11.5 How to learn more  $\begin{array}{c} 95 \\ \text{if the following:} \end{array}$ 11.5 How to learn more 95<br>Now that you know the basics of Beamer, we encourage you to explore. For example,<br>can learn how to do each of the following:<br>• Enhance the look of your slides with "Beamer blocks." 11.5 How to learn more<br>
Now that you know the basics of Beamer, we encourage you to expl<br/>you can learn how to do each of the following:<br>
• Enhance the look of your slides with "Beamer blocks."<br>
• Jump forward and backw 11.5 How to learn more<br>
2008 we that you know the basics of Beamer, we encourage you to explore. For example<br>
2018 an learn how to do each of the following:<br>
2018 Enhance the look of your slides with "Beamer blocks."<br>
2018 11.5 How to learn more 95<br>we that you know the basics of Beamer, we encourage you to explore. For example,<br>an learn how to do each of the following:<br>Enhance the look of your slides with "Beamer blocks."<br>Jump forward and ba 11.5 How to learn more<br>we that you know the basics of Beamer, we encourage you to explore. For<br>an learn how to do each of the following:<br>Enhance the look of your slides with "Beamer blocks."<br>Jump forward and backward in yo

- 
- Enhance the look of your slides with "Beamer blocks."<br>
 Jump forward and backward in your presentation, and lin<br>
 Generate a Table of Contents for your talk.<br>
11.5 How to learn more<br>
You can learn more about Beamer at Moreof Jump forward and backward in your presentation, and link to Web d<br>
Senerate a Table of Contents for your talk.<br>
The Generate a Table of Contents for your talk.<br>
The Generate Beamer at:<br>
The Vou can learn more about
	-

# ctan.org/tex-archive/macros/latex/contrib/beamer/doc/beameruserguide.pdf

There are many other are about Beamer at:<br>
tan.org/tex-archive/macros/latex/contrib/beamer/doc/beameruserguide.pdf<br>
There are many other good guides to Beamer on the World Wide Web. You can search for<br>
guides by entering " 11.5 How to learn more<br>
You can learn more about Beamer at:<br>
ctan.org/tex-archive/macros/latex/contrib/beamer/doc/beameruserguide.pdf<br>
There are many other good guides to Beamer on the World Wide Web. You can search for<br>
g 11.5 How to learn more<br>
You can learn more about Beamer at:<br>
ctan.org/tex-archive/macros/latex/con<br>
There are many other good guides to Beamer c<br>
guides by entering "Beamer tutorial" in a Web b<br>
is located at:<br>
latex-beame You can learn more about Beamer at:<br>
ctan.org/tex-archive/macros/latex/contrib/beamer/doc/beameruserguide.pdf<br>
There are many other good guides to Beamer on the World Wide Web. You can search for<br>
guides by entering "Beame You can learn more about Beamer at:<br>
ctan.org/tex-archive/macros/latex/contrib/beamer/doc/beameruserguide.pdf<br>
There are many other good guides to Beamer on the World Wide Web. You can search for<br>
guides by entering "Beame ctan.org/tex-archive/macros/latex/contrib/beamer/c<br>There are many other good guides to Beamer on the World W<br>guides by entering "Beamer tutorial" in a Web browser. The L<sup>&</sup><br>is located at:<br>latex-beamer.sourceforge.net<br>You m

## latex-beamer.sourceforge.net

It may want to create a simple Beamer presentation, perhaps using the examples in this pter, and then add to your presentation by following some of the more detailed advice t you can find on the Web.<br> **Example 18 and 18 an** 

# Exercises

- 1. Give a presentations on the following topics.<br>
1. Give a presentation on the Pythagorean Theorem. Be sure to include diagrams of<br>
1. Give a presentation on the Pythagorean Theorem. Be sure to include diagrams of<br>
1. Giv Figures<br>
re Beamer to give presentations on the foll<br>
Give a presentation on the Pythagorean<br>
right triangles.<br>
Give a presentation on Pascal's triangle.<br>
Give a presentation on the Fundamental T Exercises<br>
2. Give a presentation on the following topics.<br>
2. Give a presentation on the Pythagorean Theorem. Be sure to incl<br>
1. Give a presentation on Pascal's triangle.<br>
3. Give a presentation on the Fundamental Theore Francesian Use Beamer to give presentations on the following topics.<br>
3. Give a presentation on the Pythagorean Theorem. Be sure to include diagrams of<br>
1. Give a presentation on Pascal's triangle.<br>
3. Give a presentation Francess Use Beamer to give presentations on the following topics.<br>
1. Give a presentation on the Pythagorean Theorem. Be sure to include diagrams of<br>
1. Give a presentation on Pascal's triangle.<br>
2. Give a presentation on is Beamer to give presentations on the following topics.<br>
Give a presentation on the Pythagorean Theorem. Be sure to include<br>
right triangles.<br>
Give a presentation on Pascal's triangle.<br>
Give a presentation on the Fundamen 1. Give a presentation on the Pythagorean Theorem. Be sure to include diagrams of<br>right triangles.<br>2. Give a presentation on Pascal's triangle.<br>3. Give a presentation on the Fundamental Theorem of Calculus. Include diagram
- 
- 
- right triangles.<br>
2. Give a presentation on Pascal's triangle.<br>
3. Give a presentation on the Fundamental Theorem of Calculus. Include diagrams.<br>
4. Give a presentation on Linear Programming optimization methods. You may w
- 
- 
- 
- 2. Give a presentation on Pascal's triangle.<br>
3. Give a presentation on the Fundamental Theorem of Calculus. Include a<br>
4. Give a presentation on Linear Programming optimization methods. You<br>
include a discussion of the S 9. Give a presentation on the Fundamental Theorem of Calculus. Include diagrams.<br>
4. Give a presentation on Linear Programming optimization methods. You may want to<br>
include a discussion of the Simplex Algorithm.<br>
5. Give Give a presentation on Linear Programming optimization methods. You may want to include a discussion of the Simplex Algorithm.<br>Give a presentation on Numerical Analysis used in solving equations.<br>Give a presentation on so created. 9. Give a presentation on Numerical Analysis used in solving equations.<br>
6. Give a presentation on some theorems of Graph Theory. Include diagrams.<br>
7. Give a presentation on fast Fourier transforms.<br>
8. Give a presentati
- 

# Chapter 12<br>
Getting Started with Mathema

 $\begin{array}{l} \textbf{Chapter 12}\ \textbf{Getting Started with Mathematica} @, \textbf{Maple} @, \textbf{ and Maxima} \end{array}$ , Maple<sup>®</sup>, and Maxima ter 12<br>Started with Mathemat<br>, and Maxima

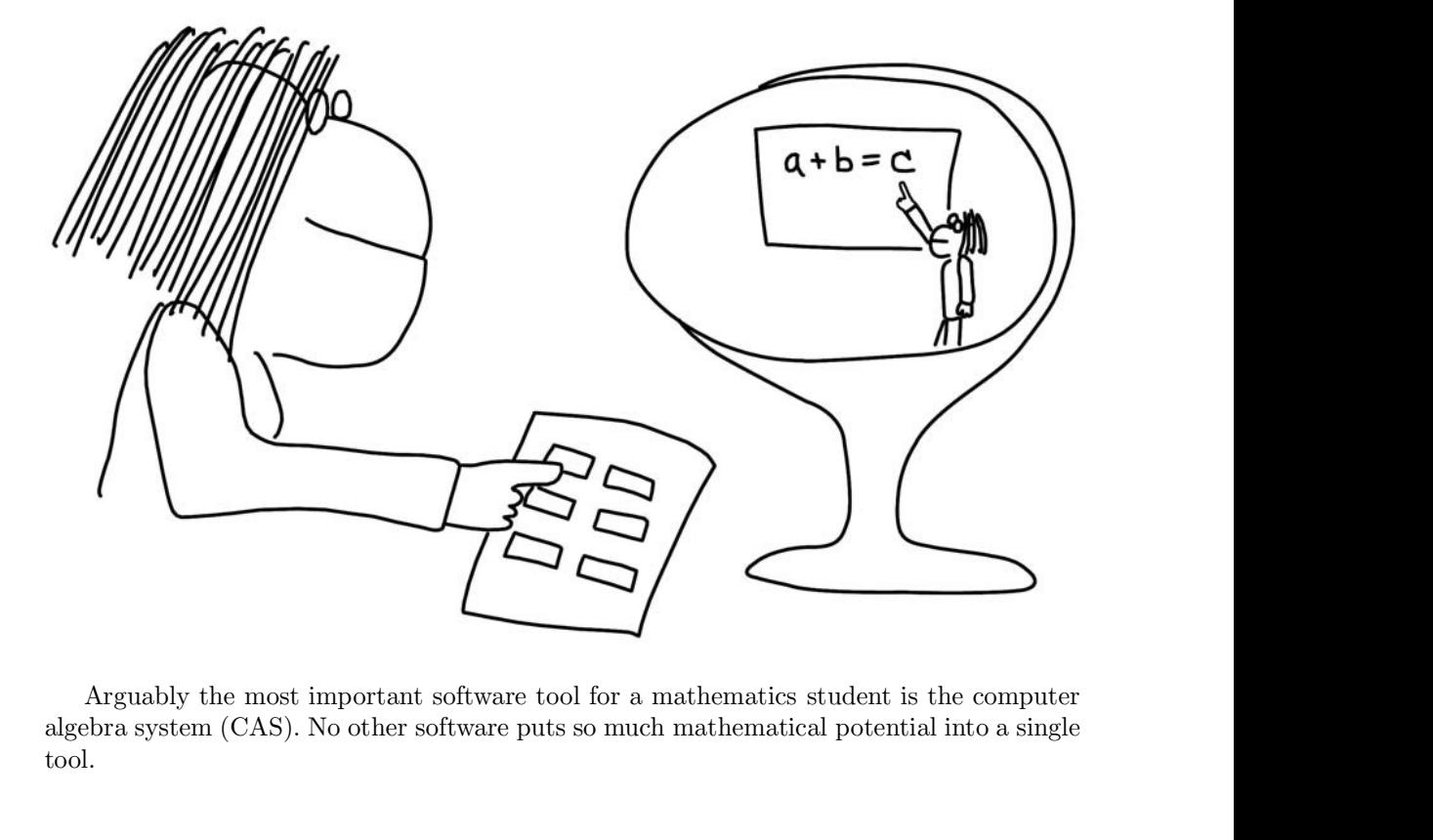

tool. Arguably the most important software tool for a mathematics student is the conduction and algebra system (CAS). No other software puts so much mathematical potential into a tool.<br>
12.1 What is a computer algebra system?<br>
A

Arguably the most important software tool for a mathematics student is the computer<br>bra system (CAS). No other software puts so much mathematical potential into a single<br>l.<br>**1**<br>**1 What is a computer algebra system?**<br>A co algebra system (CAS). No other software puts so much mathematical potential into a single<br>tool.<br>
<br> **12.1** What is a computer algebra system?<br>
<br>
A computer algebra system is a program with which you can perform calculations col.<br> **Computer algebra system?**<br>
A computer algebra system is a program with which you can perform calculations,<br>
evaluate functions, create graphics, and develop your own programs. The key feature of<br>
computer algebra sy **12.1 What is a computer algebra system?**<br>A computer algebra system is a program with which you can perform calculations, evaluate functions, create graphics, and develop your own programs. The key feature of computer alg 12.1 What is a computer algebra system?<br>
A computer algebra system is a program with which you can perform calculations,<br>
evaluate functions, create graphics, and develop your own programs. The key feature of<br>
computer alg This chapter algebra system?<br>This chapter algebra system is a program with which you can perform calculations,<br>evaluate functions, create graphics, and develop your own programs. The key feature of<br>computer algebra systems **12.1 What is a computer algebra system?**<br>A computer algebra system is a program with which you evaluate functions, create graphics, and develop your own prog computer algebra systems is the ability to manipulate expressio 1 **What is a computer algebra system?**<br>A computer algebra system is a program with which you can perform calculations, luate functions, create graphics, and develop your own programs. The key feature of uputer algebra syst 12.1 What is a computer algebra system.<br>
A computer algebra system is a program with which you can perform calculations,<br>
evaluate functions, create graphics, and develop your own programs. The key feature of<br>
computer alg

98 12 Getting Started with Mathematica®, Maple®, and Maxima<br>improved. In addition to its raw power, one notable feature of Mathematica is its use of tl<br>"notebook." Mathematica notebooks allow a user to combine written tex , Maple  $^\circledR$  , and Maxima<br>ture of Mathematica is its use of the mbine written text with calculations %, and Maxima<br>athematica is its use of the<br>tten text with calculations <sup>98</sup> 12 Getting Started with Mathematica®, Maple®, and Maxima<br>improved. In addition to its raw power, one notable feature of Mathematica is its use of the<br>"notebook." Mathematica notebooks allow a user to combine written <sup>98</sup> 12 Getting Started with Mathematica  $\mathcal{B}$ , Maple  $\mathcal{B}$ , and Maxima<br>improved. In addition to its raw power, one notable feature of Mathematica is its use of the<br>"notebook." Mathematica notebooks allow a user to

98 12 Getting Started with Mathematica<br>
improved. In addition to its raw power, one notable fea<br>
"notebook." Mathematica notebooks allow a user to co<br>
in one integrated document.<br>
Maple, created by Waterloo Maple under th 12 Getting Started with Mathematica<sup>®</sup>, Maple<sup>®</sup>, and Maxima<br>roved. In addition to its raw power, one notable feature of Mathematica is its use of the<br>tebook." Mathematica notebooks allow a user to combine written text wi 12 Getting Started with Mathematica<br>
<sup>(6)</sup>, Maple<sup>®</sup>, and Maxima<br>
improved. In addition to its raw power, one notable feature of Mathematica is its use of the<br>
"notebook." Mathematica notebooks allow a user to combine wri 12 Getting Started with Mathematica®, Maple®, and Maxima improved. In addition to its raw power, one notable feature of Mathematica is its use of the "notebook." Mathematica notebooks allow a user to combine written text 98 12 Getting Started with Mathematica®, Maple®, and Maxima improved. In addition to its raw power, one notable feature of Mathematica is its use "notebook." Mathematica notebooks allow a user to combine written text with

12 Getting Started with Mathematica®, Maple®, and Maxima<br>proved. In addition to its raw power, one notable feature of Mathematica is its use of the<br>tebook." Mathematica notebooks allow a user to combine written text with proved. In dotting stated was naturemented at the material increases in the more integrated document.<br>
"Intervalso in one integrated document" which calculations<br>
in one integrated document.<br>
Maple, created by Waterloo Map improved. In addition to its raw power, one notable feature of Mathematica is its use of the "notebook." Mathematica notebooks allow a user to combine written text with calculations in one integrated document. Maple, creat "notebook." Mathematica notebooks allow a user to combine written text with calculations in one integrated document. Maple, created by Waterloo Maple under the trade name Maplesoft, dates back to the early 1980s. It is on in one integrated document.<br>
Maple, created by Waterloo Maple under the t<br>
the early 1980s. It is one of the dominant comme<br>
favored by many institutions. Like Mathematica, it ca<br>
worksheets, that combine text, calculatio Maxima is a free software computer algebra system. It is derived from an early program, Macsyma, which dates back to the 1960s and was made available us source license starting in 1998. Because it is free, it is especially

The license starting in 1998. Because it is free, it is especially attractive to students.<br>
Starting can create documents that combine text with calculations through a graphical<br>
out end called wxMaxima.<br> **2 How to use** Maxima can create documents that combine text with calculations through a graphical<br>front end called wxMaxima.<br><br>**12.2 How to use a CAS as a calculator**<br>that it is a bit difficult to translate mathematical writing direct **increase of the solution**<br>**institute and CAS as a calculator**<br>When using any computer algebra system as a calculator, it is important to understand<br>that it is a bit difficult to translate mathematical writing directly to 12.2 **How to use a CAS as a calculator**<br>When using any computer algebra system as a calculator, it is important to understand<br>that it is a bit difficult to translate mathematical writing directly to the computer. Humans<br>i **12.2 How to use a CAS as a calculator**<br>When using any computer algebra system as a calculator, it is important<br>that it is a bit difficult to translate mathematical writing directly to the comp<br>instinctively adapt to ambi **2 How to use a CAS as a calculator**<br>When using any computer algebra system as a calculator, it is important to understand<br>it it is a bit difficult to translate mathematical writing directly to the computer. Humans<br>inctiv **12.2 How to use a CAS as a calculator**<br>
When using any computer algebra system as a calculator, it is important to understand<br>
that it is a bit difficult to translate mathematical writing directly to the computer. Humans **12.2 How to use a CAS as a calculator**<br>
When using any computer algebra system as a calculator, it is important to understand<br>
that it is a bit difficult to translate mathematical writing directly to the computer. Humans 12.2 **How to use a CAS as a d**<br>When using any computer algebra syst<br>that it is a bit difficult to translate mather<br>instinctively adapt to ambiguity, but soft<br>use parentheses for grouping, as in  $(x - 1)$ <br>ordered pairs, like **SOW TO USE A CAS as a calculator**<br>sing any computer algebra system as a calculation<br>sing any computer algebra system as a calcula<br>joint difficult to translate mathematical writing  $y$ <br>adapt to ambiguity, but software is When using any computer algebra system as a calculator, it is important to understand<br>it it is a bit difficult to translate mathematical writing directly to the computer. Humans<br>inctively adapt to ambiguity, but software that it is a bit difficult to translate mathematical writing directly to the computer. Humans<br>instinctively adapt to ambiguity, but software is less flexible. For example, mathematicians<br>use parentheses for grouping, as i

instinctively adapt to ambiguity, but software is less flexible. For example, mathematicians<br>use parentheses for grouping, as in  $(x-1)(x+2)$ . But they also use parentheses to indicate<br>ordered pairs, like (1, 3), and to den use parentheses for grouping, as in  $(x-1)(x+2)$ . But they also<br>ordered pairs, like (1,3), and to denote functions  $f(x)$ .<br>Another ambiguity that is perhaps a bit more subtle occu<br>have little trouble understanding that somet Another ambiguity that is perhaps a bit more subtle c<br>have little trouble understanding that sometimes we intend<br>"let  $x = 2$ ." At other times, we mean to assert equality; a<br>such that  $x^2 + y^2 = 1$ .<br>Each computer algebra sy

 $x = 2$ ." At other times, we mean to assert equality; a circle is the set of points  $(x, y)$ <br>h that  $x^2 + y^2 = 1$ .<br>Each computer algebra system addresses the job of translating mathematical syntax into<br>mibiguous "computer syn immediately and the sum and<br>denses the job of translating mathematical syntax into unambiguous "computer syntax" in its own way. To a first-time software user this can feel<br>somewhat unintuitive, even quirky, but mastering Each computer algebra system addresses the job of translating mathematical syntax into unambiguous "computer syntax" in its own way. To a first-time software user this can feel somewhat unintuitive, even quirky, but maste unambiguous "computer syntax" in its own way. To a first-time software user this can feel<br>somewhat unintuitive, even quirky, but mastering the language of your favorite CAS is an<br>important part of using it effectively.<br>Ma somewhat unintuitive, even quirky, but mastering the language of your favorite CAS is an important part of using it effectively.<br> **Mathematica as a calculator**<br>
Since Mathematica notebooks are used for text as well as cal important part of using it effectively.<br> **Mathematica as a calculator**<br>
Since Mathematica notebooks are used for text as well as calculations, you unimediately notice one idiosyncrasy when you try to use Mathematics as a **Mathematica as a calculator**<br>
Since Mathematica notebooks are used for text as well as calculations, you w<br>
immediately notice one idiosyncrasy when you try to use Mathematics as a calcul<br>
ENTER key does not run a calcul **Mathematica as a calculator**<br>
Since Mathematica notebooks are used for text<br>
immediately notice one idiosyncrasy when you try  $\overline{E}$ <br>
ENTER key does not run a calculation (it ends a<br>
multi-line computations). To use Ma immediately notice one idiosyncrasy when you<br>
ENTER key does not run a calculation (it en<br>
multi-line computations). To use Mathematica<br>
to evaluate and press SHIFT+ENTER. (The s<br>
of the keypad of an extended keyboard als ENTER key does not run a calculation (it ends a paragraph or makes it possible to enter multi-line computations). To use Mathematica as a calculator, type the expression you wish to evaluate and press SHIFT+ENTER. (The sp

multi-line computations). To use Mathematica as a calculator, type the express<br>to evaluate and press SHIFT+ENTER. (The special ENTER key on the lower<br>of the keypad of an extended keyboard also works.)<br>**Example 12.1.** We a The numbers of an extended keyboard also works.)<br> **ample 12.1.** We add 2 and 2 to get ... 4.<br>  $11 := 2 + 2$ <br>  $\text{[1]} = 4$ <br>  $\text{[2]} = 2 + 2$ <br>  $\text{[2]} = 4$ <br>  $\text{[3]} = 2 + 2$ <br>  $\text{[1]} = 4$ <br>  $\text{[2]} = \text{[2]} = \text{[3]} = \text{[4]} = \text{[5]} = \text{[6]} = \$ **Example 12.1.** We add 2 and 2 to get ... 4.<br> **In** [1] := 2 + 2<br> **Out** [1]= 4<br> *Note.* Mathematica assigns line numbers to the input and output, e.g., the "In [1] :=" and<br>
"Out [1]=" above. You do not type them yourself.<br> **Example 12.1.** We add 2 and 2 to get ... 4.<br>
In  $[1] := 2 + 2$ <br>
Out  $[1] = 4$ <br> *Note.* Mathematica assigns line numbers to the input and outp<br>
"Out  $[1] =$ " above. You do not type them yourself.<br>
To multiply two numbers, type

12.2 How to use a CAS as a calculator<br>Example 12.2. A product, and the value of  $3^{100}$ .<br>In [2] := 1024 59049 12.2 How to use a CAS as a calcula<br>**Example 12.2.** A product, and the value of  $3^{100}$ .<br>In [2]:= 1024 59049<br>Out [2]= 60466176 12.2 How to use a CA<br>Example 12.2. A product, and the value of<br>In [2] := 1024 59049<br>Out [2]= 60466176<br>In [3] := 3~100 12.2 How to use a CA<br> **Example 12.2.** A product, and the value of<br>
In [2]:= 1024 59049<br>
Out [2]= 60466176<br>
In [3]:= 3^100<br>
Out [3]= 5153775207320113310364611297656

Example 12.2. A product, and the value of  $3^{100}$ .<br>
In [2] := 1024 59049<br>
Out [2]= 60466176<br>
In [3] := 3^100<br>
Out [3]= 515377520732011331036461129765621272702107522001<br>
The values of important mathematical constants (suc **21**: **a** 1024 59049<br> **21**: **a** 21024 59049<br> **31**: **a** 3^100<br> **531** = 3^100<br> **531** = 515377520732011331036461129765621272702107522001<br> **The values of important mathematical constants (such as π, e, and i) are stored in t** In [2] := 1024 59049<br>
Out [2]= 60466176<br>
In [3] := 3^100<br>
Out [3]= 515377520732011331036461129765621272702107522001<br>
The values of important mathematical constants (such as  $\pi$ ,  $e$ , and  $i$ ) are stored in<br>
Mathematica. Internal constants<br>
In [3] := 3°100<br>
Out [3]= 515377520732011331036461129765621272702107522001<br>
The values of important mathematical constants (such as  $\pi$ , e, and i) are<br>
Mathematica. To distinguish them from variables [2] = 60466176<br>
3] := 3^100<br>
[3] = 515377520732011331036461129765621272702107522001<br>
The values of important mathematical constants (such as  $\pi$ ,  $e$ , and  $i$ ) are stored in<br>
thematica. To distinguish them from variables In [3] := 3^100<br>
Out [3] = 51537752073201133103646112976562127270210<br>
The values of important mathematical constants (suc<br>
Mathematica. To distinguish them from variables you migh<br>
internal constants are capitalized (Pi, In [3] : = 3^100<br>
Out [3] = 515377520732011331036461129765621272702107522001<br>
The values of important mathematical constants (such as π, e, and i)<br>
Mathematica. To distinguish them from variables you might create yoursel The values of important mathematical conditions of Mathematica. To distinguish them from variable internal constants are capitalized (Pi, E, I, et The built-in constants are handled algebraic of an expression with the N f

internal constants are capitalized (Pi, E, I, etc.<br>
The built-in constants are handled algebraic of an expression with the N function.<br> **Example 12.3.** Calculations with  $\pi$ ,  $e$ , and  $i$ <br>
In [4] := Pi<br>
Out [4]= Pi<br>
In [ of an expression with the N function.<br> **Example 12.3.** Calculations with  $\pi$ ,  $e$ , and  $i$ <br>
In [4] := Pi<br>
Out [4]= Pi<br>
In [5] := N[Pi]<br>
Out [5]= 3.14159<br>
In [6] := N[E]  $In [4] := Pi$ <br>  $Out [4] = Pi$ <br>  $In [5] := N[Pi]$ <br>  $Out [5] = 3.14159$ <br>  $In [6] := N[E]$ <br>  $Out [6] = 2.71828$ Out[4]= Pi<br>
In[5]:= N[Pi]<br>
Out[5]= 3.14159<br>
In[6]:= N[E]<br>
Out[6]= 2.71828<br>
In[7]:= I I In[5]:= N[Pi]<br>Out[5]= 3.14159<br>In[6]:= N[E]<br>Out[6]= 2.71828<br>In[7]:= I I<br>Out[7]= -1 Out  $[5] = 3.14159$ <br>
In  $[6] := N[E]$ <br>
Out  $[6] = 2.71828$ <br>
In  $[7] := I$ <br>
Out  $[7] = -1$ <br>
If you want a numerical result given to a<br>  $N[-, 1]$ . The first argument of this function

6] := N[E]<br>
I6] = 2.71828<br>
7] := I I<br>
If you want a numerical result given to a high degree of accuracy, use the command<br>  $\sum_{n=1}^{\infty}$  If you want a numerical result given to a high degree of accuracy, use the command<br> In [6] := N[E]<br>Out [6]= 2.71828<br>In [7] := I I<br>Out [7]= -1<br>If you want a numerical result given to a high degree of accuracy, use the command<br> $M_{2,2}$ ]. The first argument of this function is the number to be calculated. T Dut  $[6] = 2.71828$ <br>
In  $[7] := I$ <br>
Dut  $[7] = -1$ <br>
If you want a numerical result given to a high degree of accuracy, use the command<br>  $M[\_$ ,  $]$ . The first argument of this function is the number to be calculated. The second<br> Out [6] = 2.71828<br>
In [7] := ΙΙ<br>
Out [7] = -1<br>
If you want a numerical result given to a high degree of accuracy, use the com<br>
N[<sub>1</sub>, 1]. The first argument of this function is the number to be calculated. The s<br>
argume In[7]:= I I<br>Out[7]= -1<br>If you want a numerical result given to a<br> $N[\,$ ,  $]$ . The first argument of this function i<br>argument is the number of decimal places to v<br>**Example 12.4.** We calculate  $\pi$  to 100 decim-<br>In[8]:=  $N[Pi$ Out  $[7] = -1$ <br>
If you want a numerical result given to a high degree of accuracy, use the command  $N[\_$ ], \\_]. The first argument of this function is the number to be calculated. The second<br>
argument is the number of decima

05820974944592307816406286208998628034825342117068

argument is the number of decimal places to which the number is computed.<br> **Example 12.4.** We calculate  $\pi$  to 100 decimal places.<br>
In [8] :=  $N[Pi, 100]$ <br>
Out [8]= 3.1415926535897932384626433832795028841971693993751<br>
O58 **Example 12.4.** We calculate  $\pi$  to 100 decimal places.<br>
In [8] :=  $N[Pi, 100]$ <br>
Out [8]= 3.1415926535897932384626433832795028841971693993751<br>
05820974944592307816406286208998628034825342117068<br> *Note.* You can obtain inf In[8]:= N[Pi,100]<br>Out[8]= 3.141592653589793238462643383279!<br>O582097494459230781640628620899862803482!<br>Note. You can obtain information about a spec<br>followed by the name of the command. For insta:<br>In[9]:= ? N<br>N[expr] gives Out[8]= 3.1415926535897932384626433832795028841971693993751<br>05820974944592307816406286208998628034825342117068<br>Note. You can obtain information about a specific command by typing a question mark<br>followed by the name of the Out [8]= 3.1415926535897932384626433832795028841971693993751<br>O5820974944592307816406286208998628034825342117068<br>Note. You can obtain information about a specific command by typing a questio<br>followed by the name of the comm

100 12 Getting Started with Mathematica<sup>®</sup>, Maple<sup>®</sup>, and Maxima<br>In addition to processing numerical calculations, Mathematica performs algebraic of<br>erations. If a variable has not been assigned a value, Mathematica will , Maple  $^\circledR$  , and Maxima<br>(athematica performs algebraic op-fathematica will work with it alge-%, and Maxima<br>ca performs algebraic op-<br>ca will work with it alge-12 Getting Started with Mathematica®, Maple®, and Maxima<br>In addition to processing numerical calculations, Mathematica performs algebraic op-<br>ions. If a variable has not been assigned a value, Mathematica will work with i 100 12 Getting Started with Mathematica®, Maple®, and Maxima<br>In addition to processing numerical calculations, Mathematica performs algebraic op-<br>erations. If a variable has not been assigned a value, Mathematica will wor braically. 100 12 Getting Started with Mathematica®, Maple®, and Maxima<br>In addition to processing numerical calculations, Mathematica performs algebraic op-<br>erations. If a variable has not been assigned a value, Mathematica will wor 100 12 Getting Started with Mathematic<br>In addition to processing numerical calculations<br>erations. If a variable has not been assigned a value<br>braically.<br>**Example 12.5.** We set *a* equal to 17, and then<br>variable *b*.<br> $\text{In$ In addition to processing numerical calcula<br>erations. If a variable has not been assigned a<br>braically.<br>**Example 12.5.** We set *a* equal to 17, and t<br>variable *b*.<br>In [10] := a = 17<br>Out [10]= 17<br>In [11] := -b (a<sup>2</sup> + a - 1 erations. If a variable has not been assigned a value, Mathemathraically.<br> **Example 12.5.** We set *a* equal to 17, and then calculate wariable *b*.<br>
In [10]:= a = 17<br>
Out [10]= 17<br>
In [11]:= -b (a<sup>-</sup>3 + a - 15)<br>
Out [11]=

**Example 12.5.** We set *a* equal to 17, and then ca<br>variable *b*.<br>In  $[10] := a = 17$ <br>Out $[10] = 17$ <br>In  $[11] := -b$   $(a^3 + a - 15)$ <br>Out $[11] = -4915$  b<br>To work with the output of the previous command, sign). To work with the output of the previous command, use the special variable % (percentage  $\begin{bmatrix} 11 \end{bmatrix} = -4915$  b<br>To work with the output of the previous command, use the special variable % (percentage  $\begin{bmatrix} 0 \end{bmatrix}$ ).<br> sign). Example 12.6. We compute the square of the output of the previous example.<br>
Example 12.6. We compute the square of the output of the previous example.<br>
In [12] :=  $\frac{\pi}{2}$ In[11]: = -b (a<sup>-</sup>3 + a - 15)<br>Out[11] = -4915 b<br>To work with the output of the previous com<br>sign).<br>**Example 12.6.** We compute the square of the<br>In[12]: =  $\frac{\pi}{2}$ <br>Out[12] = 24157225 b Out [11] = -4915 b<br>
To work with the output of the previous command, use<br>
sign).<br> **Example 12.6.** We compute the square of the output of<br>
In [12] :=  $\frac{2}{\sqrt{2}}$ <br>
Out [12] = 24157225 b<br>
Mathematica also performs matrix ca To work with the output of the previous command, use the special variable % (percentage 1).<br>
1).<br> **ample 12.6.** We compute the square of the output of the previous example.<br>
12]: = %^2<br>
2<br>
12] = 24157225 b<br>
Mathematica al

2

Example 12.6. We compute the square of the output of<br>
In [12] :=  $\frac{2}{\lambda}$ <br>
Out [12] = 24157225 b<br>
Mathematica also performs matrix calculations. Mat<br>
are stored as lists of lists.<br>
Example 12.7. We define two matrices:<br> atrices are entered with braces and<br>  $\begin{bmatrix} 0 & 1 & 0 \\ 0 & 0 & 1 \\ 1 & 0 & 0 \end{bmatrix}$ . atrices are entered with braces and<br>  $\begin{bmatrix} 0 & 1 & 0 \\ 0 & 0 & 1 \\ 1 & 0 & 0 \end{bmatrix}$ .<br>
;

**Example 12.6.** We compute the square of the output of the previous example. In [12]: = %2  
\nOut [12]= 24157225 b  
\nMathematica also performs matrix calculations. Matrices are entered with braces and are stored as lists of lists.  
\n**Example 12.7.** We define two matrices:  
\n
$$
M = \begin{bmatrix} 1 & 2 & 3 \\ 4 & 5 & 6 \\ 7 & 8 & 9 \end{bmatrix} \text{ and } N = \begin{bmatrix} 0 & 1 & 0 \\ 0 & 0 & 1 \\ 1 & 0 & 0 \end{bmatrix}.
$$
\nIn [13]: = m = {1, 2, 3}, {4, 5, 6}, {7, 8, 9};  
\nIn [14]: = n = {10, 1, 0}, {0, 0, 1}, {1, 0, 0}};  
\nNote. The ; (semicolon) symbol is used to separate commands, allowing you to perform  
\nmore than one calculation on a line. If you end a command with a semicolon, the output  
\nwill not be displayed.  
\n**Example 12.8.** We add and multiply the matrices.  
\nIn [15]: = m + n

In[13]:= m = {{1, 2, 3}, {4, 5, 6}, {7, 8, 9}<br>In[14]:= n = {{0, 1, 0}, {0, 0, 1}, {1, 0, 0}<br>Note. The ; (semicolon) symbol is used to separat<br>more than one calculation on a line. If you end a c<br>will not be displayed.<br>Exam In [14] :=  $n = \{0, 1, 0\}$ ,  $\{0, 0, 1\}$ ,  $\{1, 0, 0\}$ ;<br> *Note.* The ; (semicolon) symbol is used to separate commands, allowing you to p<br>
more than one calculation on a line. If you end a command with a semicolon, the<br> *Note.* The ; (semicolon) symbol is used to separat<br>more than one calculation on a line. If you end a c<br>will not be displayed.<br>**Example 12.8.** We add and multiply the matrices<br>In [15] := m + n<br>Out [15]= {{1, 3, 3}, {4, 5, will not be displayed.<br> **Example 12.8.** We add and multiply the matrices.<br> **In**[15]: =  $m + n$ <br>
Out[15]= {{1, 3, 3}, {4, 5, 7}, {8, 8, 9}}<br> **In**[16]: =  $m \cdot n$ <br>
Out[16]= {{3, 1, 2}, {6, 4, 5}, {9, 7, 8}}<br>
We may want to use

**a**<br> **15**] :=  $m + n$ <br> **116**] = **f**(**1**, **3**, **3**}, **4**, **5**, **7**}, **48**, **8**, **9**}<br> **16**] := **m** . **n**<br> **116**] = **f**(**3**, **1**, **2**}, **46**, **4**, **5**}, **{9**, **7**, **8**}<br>
We may want to use the same variables (e.g., *a*, *m* In [15] : = m + n<br>
Out [15] = {{1, 3, 3}, {4, 5, 7}, {8, 8, 9}}<br>
In [16] : = m . n<br>
Out [16] = {{3, 1, 2}, {6, 4, 5}, {9, 7, 8}}<br>
We may want to use the same variables (e.g., a, m, and n in the above computations)<br>
later In[15]: = m + n<br>Out[15] = {{1, 3, 3}, {4, 5, 7}, {8, 8, 9}}<br>In[16]: = m . n<br>Out[16] = {{3, 1, 2}, {6, 4, 5}, {9, 7, 8}}<br>We may want to use the same variables (e.g., *a*, *m*, and *n* in the above computations)<br>later in a disappeared.

12.2 How to use a CAS<br>In[17]:= Clear[a,m,n]<br>In[18]:= {a, m, n} 12.2 How to use a CAS as a cal<br>
In[17]:= Clear[a,m,n]<br>
In[18]:= {a, m, n}<br>
Out[18]= {a, m, n} 12.2 How to use a CAS as a cal<br>
In[17] := Clear[a,m,n]<br>
In[18] := {a, m, n}<br>
Out[18]= {a, m, n}<br>
Maple as a calculator 12.2 How to use a CAS as<br>
In [17] := Clear [a,m,n]<br>
In [18] := {a, m,n}<br>
Out [18]= {a, m,n}<br>
Maple as a calculator<br>
Maple syntax is different from Mathematica sy<br>
different. For instance, to form the product of two

17] := Clear [a, m, n]<br>
18] := {a, m, n}<br>
[18]= {a, m, n}<br>
pple as a calculator<br>
Maple syntax is different from Mathematica syntax, but some things are only slightly<br>
Mentent. For instance, to form the product of two expr In [18] := {a, m, n}<br>
Out [18]= {a, m, n}<br>
Maple as a calculator<br>
Maple syntax is different from Mathematica syntax, but some things are only slightly<br>
different. For instance, to form the product of two expressions, we m In [18] := {a, m, n}<br>
Out [18]= {a, m, n}<br>
Maple as a calculator<br>
Maple syntax is different from Mathematica syntax, but some things are only slightly<br>
different. For instance, to form the product of two expressions, we m **Comparison and SHIFT**+ENTER merely breaks the line (i.e., inserts a soften mass of the syntax is different from Mathematica syntax, but some things are only slightly different. For instance, to form the product of two ex break). **EVENTUANT ASSET ASSET ASSET ASSET ASSET ASSET ASSET ASSET ASSET ASSET ASSET AND MODEL STORE SET AND THE SET AND THE RESET AND THE RULLER IN MAPLE. OF INSTANCE RULLER UNLER THE NUMBER AND THE MURDER AND HADDER THE MURDER Maple as a calculator**<br>Maple syntax is different from Mathematica syntax, but some things are only slightly<br>different. For instance, to form the product of two expressions, we must explicitly use an<br>asterisk (\*) in Maple **Maple as a calculator**<br>Maple syntax is different from Mathematica syntax, but some things are only slightly<br>different. For instance, to form the product of two expressions, we must explicitly use an<br>asterisk (\*) in Maple Maple as a calculator<br>Maple syntax is different from Mathematica syntax, but some things are onl<br>different. For instance, to form the product of two expressions, we must explicit<br>asterisk (\*) in Maple. Other things are ex different. For instance, to form the product asterisk (\*) in Maple. Other things are exa<br>evaluates an expression, whereas SHIFT+El<br>break).<br>Historically, expressions in Maple had to<br>versions no longer have this requirement

Fundally, expressions in Maple had to be "terminated" with a semicolon (;). Newer<br>tions no longer have this requirement, although the semicolon is still allowed. We have<br>t with the old convention to stay compatible with a Historically, expressions in Maple had to be "terminated" with a semicolon (;). Newer<br>versions no longer have this requirement, although the semicolon is still allowed. We have<br>kept with the old convention to stay compati

4

versions no longer have this requirement, although the semicol<br>kept with the old convention to stay compatible with all version<br>**Example 12.9.** We add 2 and 2 to get ... 4.<br> $> 2 + 2$ ;<br>To multiply two numbers, type the numb Example 12.9. We add 2 and 2 to get ... 4.<br>  $>$  2 + 2;<br>
4<br>
To multiply two numbers, type the numbers with an asterisk (\*) between them<br>
caret (~) for exponentiation. Notice that Maple can handle very large numbers easi<br>
n . > 1024\*59049; To multiply two numbers, type the<br>caret ( $\hat{\ }$ ) for exponentiation. Notice the<br>numbers with hundreds of digits.<br>**Example 12.10.** A product and the v<br>> 1024\*59049;<br>> 3^100;<br>515377520732011331036<br>The values of important ma

60466176

# 515377520732011331036461129765621272702107522001

The values of important mathematical constants (such as  $\pi$  and i) are stored in Maple 12.10. A product and the value of  $3^{100}$ .<br>  $\frac{60466176}{100}$ ,  $\frac{515377520732011331036461129765621272702107522001}{100}$ <br>
The valu They are capitalized to distinguish them from variables you might create you might create you might create you might create yourself (e.g., Pi, and I). Notably, e is not represented by distinguish them from variables you **EXECT:** 10. A product and the value of  $3^{100}$ .<br>  $60466176$ <br>  $515377520732011331036461129765621272702107522001$ <br>
The values of important mathematical constants (such as  $\pi$  and *i*) are stored in Maple.<br>
y are capitali > 1024\*59049;<br>
60466176<br>
> 3^100;<br>
515377520732011331036461129765621272702107522001<br>
The values of important mathematical constants (such as  $\pi$  and  $i$ ) are stored in Maple.<br>
They are capitalized to distinguish them fro Example 12.11. Calculations with π, e, and i.<br>
9.16377520732011331036461129765621272702107522001<br>
The values of important mathematical constants (such as π and i) are stort<br>
They are capitalized to distinguish then from

Pi **Pi** The values of important mathematical constant<br>
They are capitalized to distinguish them from varia<br>
and I). Notably, *e* is *not* represented by **E** in Maple<br>
The built-in constants are handled algebraically<br>
of expressio 3.141592654 and I). Notably, *e* is *not* represented by E in M<br>The built-in constants are handled algebraic<br>of expressions with the evalf () function, which<br>Example 12.11. Calculations with  $\pi$ , *e*, and *i*<br>> Pi;<br>> evalf (Pi);<br> $\begin$ e and the state of the state of the state of the state of the state of the state of the state of the state of the state of the state of the state of the state of the state of the state of the state of the state of the stat of expressions with the evalf () function<br> **Example 12.11.** Calculations with π<br>
> Pi;<br>
> evalf (Pi);<br>
> exp(1);<br>
> I\*I;<br>
If you want a numerical result given -1  $\begin{array}{ll} \texttt{1} & \texttt{1} & \texttt{1} \\ \texttt{1} & \texttt{2} & \texttt{3}.141592654 \\ \texttt{2} & \texttt{4} & \texttt{5} & \texttt{6} \\ \texttt{3} & \texttt{6} & \texttt{7} & \texttt{8} \\ \texttt{4} & \texttt{5} & \texttt{7} & \texttt{8} \\ \texttt{5} & \texttt{8} & \texttt{9} & \texttt{1} \\ \texttt{6} & \texttt{1} & \texttt{1} & \texttt{1} & \texttt{1} \\ \texttt{7} & \texttt{8} & \$ Pi<br>  $\rightarrow$  evalf(Pi);<br>  $\rightarrow$  2xp(1);<br>  $\rightarrow$  1<br>
Figure 1;<br>  $\rightarrow$  1<br>
If you want a numerical result given to a high degree of accuracy, include a second<br>
argument in the evalf() function. The first argument is the number to be c second argument is the number of decimal places to which the number is computed.<br>
Second argument is the number of decimal places to which the number is computed.<br>
Second argument is the number of decimal places to which t

```
102 12 Getting Started with Mathematica®, Maple®, and Maxima<br>
Example 12.12. We calculate π to 100 decimal places.<br>
> evalf(Pi, 100);<br>
3.1415926535897932384626433832795028841971693993751058\<br>
20074044502207816406986989
102 12 Getting Started with Mathematica®,<br>
Example 12.12. We calculate \pi to 100 decimal places.<br>
> evalf( Pi, 100);<br>
3.1415926535897932384626433832795028841971693993<br>
209749445923078164062862089986280348253421170<br>
Ma
3.1415926535897932384626433832795028841971693993751058 \\times\text{\mathe 12.12}} We calculate \pi to 100 decimal places}<br>> evalt (Pi, 100);<br>3.1415926535897932384626433832795028841971693993751058 \\times\text{\mathe 209
        20974944592307816406286208998628034825342117068
```
102 12 Getting Started with Mathematica®, Maple®, and Maxima<br> **Example 12.12.** We calculate  $\pi$  to 100 decimal places.<br>
> evalf (Pi, 100);<br>
3.1415926535897932384626433832795028841971693993751058 \<br>
2097494459230781640628 102 12 Getting Started with Mathematica®, Maple®, and Maxima<br> **Example 12.12.** We calculate  $\pi$  to 100 decimal places.<br>  $>$ evalf(Pi, 100);<br>
3.1415926535897932384626433832795028841971693993751058 \<br>
2097494459230781640628 102 12 Getting Started with Mathematica®, Maple®, and Maxima<br> **Example 12.12.** We calculate  $\pi$  to 100 decimal places.<br>
> evalf (Pi, 100);<br>
3.1415926535897932384626433832795028841971693993751058<br>
209749445923078164062862 Example 12.12. We calculate  $\pi$  to 100 decimal places.<br>
> evalf (Pi, 100);<br>
3.1415926535897932384626433832795028841971693993751058 \<br>
20974944592307816406286208998628034825342117068<br> *Note.* You can obtain information ab For evaluation 12.13. We set a equal to 17, and then calculate with a and the (undefined)<br>
Solonomial of the communication about a specific command by typing a question mark<br>
(?) followed by the name of the command. For i

calculations, Maple performs algebraic operations, Maple will work with it algebraically.<br>
7, and then calculate with  $a$  and the (unconsistently).<br>
1915 b<br>
6 of the previous command, use the special values

\n*Note.* You can obtain information about a specific command by typing a question mark (?) followed by the name of the command. For instance, to find out about the function `evalf()`, type ? `evalf`. In addition to processing numerical calculations, Maple performs algebraic operations. If a variable has not been assigned a value, Maple will work with it algebraically.\n

\n\n**Example 12.13.** We set *a* equal to 17, and then calculate with *a* and the (undefined) variable *b*.\n

\n\n
$$
\triangleright
$$
 a := 17;

\n $a:=17$ \n $\triangleright$  -b\*(a^3 + a - 15);\n $-4915 b$ \n\n\n If you want to work with the output of the previous command, use the special variable *%* (percentage sign).\n

\n\n**Example 12.14.** We compute the square of the output of the previous example.\n

\n\n $\triangleright$  %2;

\n $\triangleright$  24157225 b\n\n\n Maple can also perform matrix calculations. Many of Maple's matrix functions are part.\n

 $a:=17$ <br>  $-4915 b$ <br>
out of the previous command, use the special variance of the output of the previous example.<br>
2<br>
2<br>
2<br>
2<br>
culations. Many of Maple's matrix functions and the loaded first. 4915 b<br>
If you want to work with the output of the previous command, use the special variable<br>
eercentage sign).<br> **ample 12.14.** We compute the square of the output of the previous example.<br>
<sup>2</sup><br>
24157225 b<br>
Maple can also If you want to work with the output of the previous command, use the special varia<br>
% (percentage sign).<br> **Example 12.14.** We compute the square of the output of the previous example.<br>  $\frac{2}{\sqrt{2}}$ <br>
Maple can also perform

# 2

If you want to work with the output of the previous command, use the special variative (percentage sign).<br> **Example 12.14.** We compute the square of the output of the previous example.<br>  $\frac{24157225}{2}$ <br>
Maple can also pe Example 12.14. We compute the square of the outp <br>  $\frac{2}{157225}$ <br>  $\frac{2}{157225}$ <br>
Maple can also perform matrix calculations. Many<br>
of a package called  $\frac{1}{1}$  inalg, which must be loaded first<br>
Example 12.15. Loading 24157225 b<br>
24157225 b<br>
Maple can also perform matrix calculations. Many of Maple's matrix functions are part<br>
of a package called linalg, which must be loaded first.<br> **Example 12.15.** Loading Maple's linear algebra packa

calculation.

24157225 b<br>
Maple can also perform matrix calculations. Many of Maple's matrix functions are part<br>
package called linalg, which must be loaded first.<br> **ample 12.15.** Loading Maple's linear algebra package.<br>
<br>
ith( linalg Maple can also perform matrix calculations. Many of Maple's matrix functions are part of a package called **1inalg**, which must be loaded first.<br> **Example 12.15.** Loading Maple's linear algebra package.<br>  $\triangleright$  with (**1ina** of a package called linalg, which must be loaded first.<br> **Example 12.15.** Loading Maple's linear algebra package.<br>  $>$  with( linalg):<br> *Note.* Lines in Maple may be terminated with a colon (:) to suppress the output of th Example 12.15. Loading Maple's linear algebra package.<br>
> with( linalg ):<br>
Note. Lines in Maple may be terminated with a colon (:) to suppercalculation.<br>
Matrices are entered as lists of lists (in square brackets) using<br> Note. Lines in Maple may be terminated with a colon (:) to suppress the output of the calculation.<br>
Matrices are entered as lists of lists (in square brackets) using the matrix() function.<br>
Matrix operations must occur in

```
Note. Lines in Maple may be terminated with a colon (:) to suppress the output of the calculation.<br>
Matrices are entered as lists of lists (in square brackets) using the matrix() function.<br>
Matrix operations must occur 
calculation.<br>
Matrices are entered as lists of lists<br>
Matrix operations must occur inside of<br>
usual way. Notice that Matrix multipl<br>
and not the usual *.<br>
Example 12.16. Matrices in Maple.<br>
> m := matrix([[1, 2, 3], [4,<br>
                                                                                                                                              m
Matrix operations must occur inside of evalm if<br>usual way. Notice that Matrix multiplication is s<br>and not the usual *.<br>Example 12.16. Matrices in Maple.<br>> m := matrix( [[1, 2, 3], [4, 5, 6], [<br>> n := matrix( [[0, 1, 0], [
                                                                                                                           lication is somewhat special; it uses the k* op<br>5, 6], [7, 8, 9]]):<br>, 0, 1], [ 1, 0, 0 ]]):<br>m<br>[ 1 2 3 ]<br>[ 4 5 6 ]<br>[ 7 8 9 ]
                                                                                                                           5, 6], [7, 8, 9 ] ] ):<br>, 0, 1], [ 1, 0, 0 ] ] ):<br>m<br>[ 1 2 3 ]<br>[ 4 5 6 ]<br>[ 7 8 9 ]
                                                                                                                           5, 6], [7, 8, 9 ] ] ):<br>, 0, 1], [ 1, 0, 0 ] ] ):<br>m<br>[ 1 2 3 ]<br>[ 4 5 6 ]<br>[ 7 8 9 ]<br>[ 1 3 3 ]
Example 12.16. Matrices in Maple.<br>
> m := matrix( [ [ 1, 2, 3], [4, 5, 6], [7,<br>
> n := matrix( [ [ 0, 1, 0], [ 0, 0, 1], [ :<br>
> m;<br>
<br>
> evalm( m );<br>
<br>
> evalm( m+n );<br>
[ 1 2 3 ]<br>
[ 7 8 9 ]<br>
<br>
[ 1 3 3 ]<br>
[ 4 5 7 ]<br>
[ 8 8 9 
                                                                                                                           5, 6], [7, 8, 9 ] ] ):<br>, 0, 1], [ 1, 0, 0 ] ] ):<br>m<br>[ 1 2 3 ]<br>[ 4 5 6 ]<br>[ 7 8 9 ]<br>[ 4 5 7 ]<br>[ 8 8 9 ]
                                                                                                                           \begin{bmatrix} 0 & 1 \\ 1 & 2 & 3 \\ 4 & 5 & 6 \end{bmatrix}<br>
\begin{bmatrix} 1 & 2 & 3 \\ 4 & 5 & 6 \\ 7 & 8 & 9 \end{bmatrix}<br>
\begin{bmatrix} 1 & 3 & 3 \\ 4 & 5 & 7 \\ 8 & 8 & 9 \end{bmatrix}m<br>
m<br>
(1 2 3 )<br>
(4 5 6 )<br>
[7 8 9 )<br>
(1 3 3 )<br>
(4 5 7 )<br>
[8 8 9 ]
```

```
12.2 How to use a CAS as a cal<br>
> evalm(m &* n );<br>
\begin{bmatrix} 3 & 1 & 2 \end{bmatrix}<br>
\begin{bmatrix} 6 & 4 & 5 \end{bmatrix}<br>
\begin{bmatrix} 9 & 7 & 8 \end{bmatrix}se a CAS as a calculator<br>
[ 3 1 2 ]<br>
[ 6 4 5 ]<br>
[ 9 7 8 ]
```
se a CAS as a calculator<br>
[ 3 1 2 ]<br>
[ 6 4 5 ]<br>
[ 9 7 8 ]<br>
ables (e.g., a) later in a different context. The se a CAS as a calculator<br>
[ 3 1 2 ]<br>
[ 6 4 5 ]<br>
[ 9 7 8 ]<br>
ables (e.g., a) later in a different context. The<br>
use of variables when we're finished using there 12.2 How to use a CAS as a calculator 103<br>
valm( $m k * n$ );<br>
[3 1 2 ]<br>
[6 4 5 ]<br>
[9 7 8 ]<br>
We may want to use the same variables (e.g.,  $a$ ) later in a different context. Therefore,<br>
a good idea to "unassign" the values of v itting a good idea to "unassign" the values of variables (e.g., a) later in a different context. Therefore, it's a good idea to "unassign" the values of variables when we're finished using them. We can then check that the 12.2 How to use a CAS as a calculator 103<br>
> evalm(m  $\&*$  n);<br>
[3 1 2 ]<br>
[9 7 8 ]<br>
[9 7 8 ]<br>
We may want to use the same variables (e.g., a) later in a different context. Therefore,<br>
it's a good idea to "unassign" the va

```
> evalm(m &* n);<br>
[3 1]<br>
[6 4]<br>
[9 7]<br>
We may want to use the same variables (it's a good idea to "unassign" the values of rean then check that the values of these varia<br>
> a := 17;<br>
> unassign('a');<br>
> a;
                                                                                                                                                                       a:=17
[645]<br>
[978]<br>
We may want to use the same variables (e.g., a) late<br>
it's a good idea to "unassign" the values of variables w<br>
can then check that the values of these variables have d<br>
> a := 17;<br>
<br>
> unassign('a');<br>
> a
We may want to use the same variatives a good idea to "unassign" the value<br>can then check that the values of these<br>> a := 17;<br>> unassign( 'a' );<br>> a;
                                                                                                                                                                                      a
The values of variables<br>
can then check that the values of these variables have<br>
> a := 17;<br>
a := 17<br>
> u \text{assign}('a') ;<br>
> a;<br>
Maxima as a calculator<br>
Maxima expects all expressions to end with a sem<br>
line Maxima," it will co
```
 $a:=17$ <br>  $a:=17$ <br>  $\vdots$ <br>  $a:=17$ <br>  $\vdots$ <br>  $a:=17$ <br>  $\vdots$ <br>  $a:=17$ <br>
Maxima expects all expressions to end with a semicolon (;), and if you use "command<br>
Maxima," it will continue to prompt for input (without evaluating) until yo  $\begin{aligned} \mathsf{a} &:= 17 \ \mathsf{a} &:= 17 \ \mathsf{a} &:= 17 \ \mathsf{a} &:= \mathsf{a} \end{aligned}$ <br> **Maxima as a calculator**<br>
Maxima expects all expressions to end with a semicolon (;), and if you use "command<br>
line Maxima," it will continue to prompt for i a semicolon. In this respects all expressions to end with a semicolon (;), and if you use "command<br>ine Maxima as a calculator many computer many computer many computer of the Maxima," it will continue to prompt for input **Maxima as a calculator**<br> **Maxima as a calculator**<br>
Maxima expects all expressions to end with a semicolon (;), and if you use "command<br>
line Maxima," it will continue to prompt for input (without evaluating) until you en a maxima as a calculator and a semicolon (;), and if you use "command line Maxima," it will continue to prompt for input (without evaluating) until you enter a semicolon. In this respect, Maxima is not unlike many computer **Calculation**<br>Maxima as a calculator<br>Maxima expects all expressions to end with a semicolon (;), and if you use "command<br>line Maxima," it will continue to prompt for input (without evaluating) until you enter<br>a semicolon. one. **Maxima as a calculator**<br>
Maxima expects all expressions to end with a semicolon (;), and if you use "command<br>
line Maxima," it will continue to prompt for input (without evaluating) until you enter<br>
a semicolon. In this Maxima expects all expressions to end with a s<br>
line Maxima," it will continue to prompt for inp<br>
a semicolon. In this respect, Maxima is not unlil<br>
or Java. This behavior can be convenient as well<br>
over several lines. Th me Maxima, it win continue to prompt a<br>a semicolon. In this respect, Maxima is no<br>or Java. This behavior can be convenient<br>over several lines. The graphical front enc<br>calculation, like Mathematica does, and wi<br>one.<br>**Exampl** a semicolon. In this respect, Maxima is not dimnee many computed ranguages such or Java. This behavior can be convenient as well, since long computations may lower several lines. The graphical front end, wxMaxima, uses SH

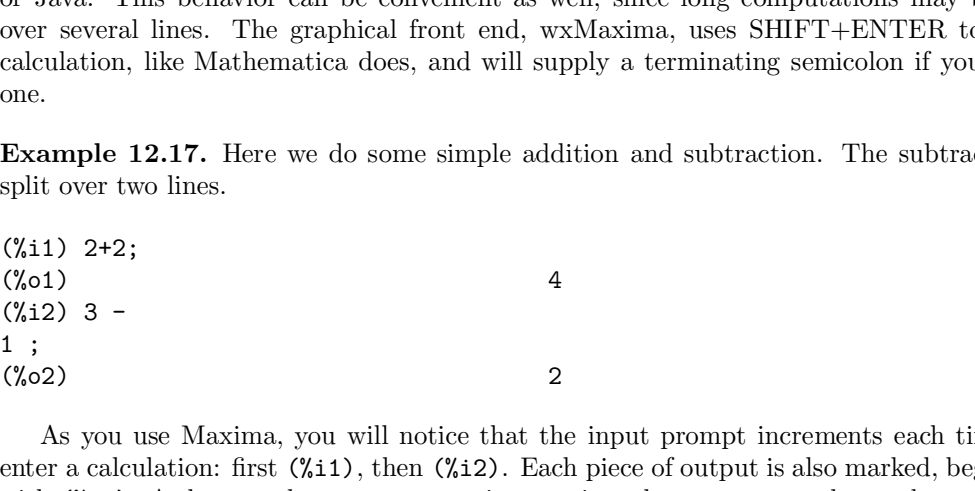

**As you use Maxima, you will notice that the input prompt increments each time you<br>
As you use Maxima, you will notice that the input prompt increments each time you<br>
As you use Maxima, you will notice that the input prom Example 12.17.** Enter we do some simple addition and subtraction. The subtraction is<br>split over two lines.<br>(%1)<br> $4$ <br> $(3/2)$  3 -<br>1;<br> $(9/62)$ <br>As you use Maxima, you will notice that the input prompt increments each time yo (%11) 2+2;<br>(%01) 4<br>(%12) 3 -<br>(%22) 3 -<br>1;<br>(%22) 2<br>As you use Maxima, you will notice that the input prompt increments each time you<br>enter a calculation: first (%11), then (%12). Each piece of output is also marked, beginn (%11) 2+2;<br>
(%01) 4<br>
(%12) 3 -<br>
1;<br>
(%22) 4<br>
As you use Maxima, you will notice that the input prompt increments each time you<br>
enter a calculation: first (%11), then (%12). Each piece of output is also marked, beginning<br> (%01)<br>
(%01)<br>
(%12) 3 -<br>
1;<br>
(%02)<br>
As you use Maxima, you will notice<br>
enter a calculation: first (%11), then (%1)<br>
with (%01). As long as the program remain later computations. In a similar spirit<br>
last answer."<br> **Examp** (%12) 3 -<br>
1; (%02) 3 -<br>
(%22) 3 -<br>
(%22) 22<br>
As you use Maxima, you will notice that the input prompt increments each time you<br>
enter a calculation: first (%11), then (%12). Each piece of output is also marked, beginning As you use Maxima, you will notice that<br>
enter a calculation: first  $(\frac{1}{1})$ , then  $(\frac{1}{2})$ .<br>
with  $(\frac{1}{6})$ . As long as the program remains<br>
in later computations. In a similar spirit, then<br>
last answer."<br> **Example 12.** As you use Maxima, you will notice that the input prompt increments each tienter a calculation: first  $(\frac{2}{11})$ , then  $(\frac{2}{12})$ . Each piece of output is also marked, be with  $(\frac{2}{10})$ . As long as the program remains ru

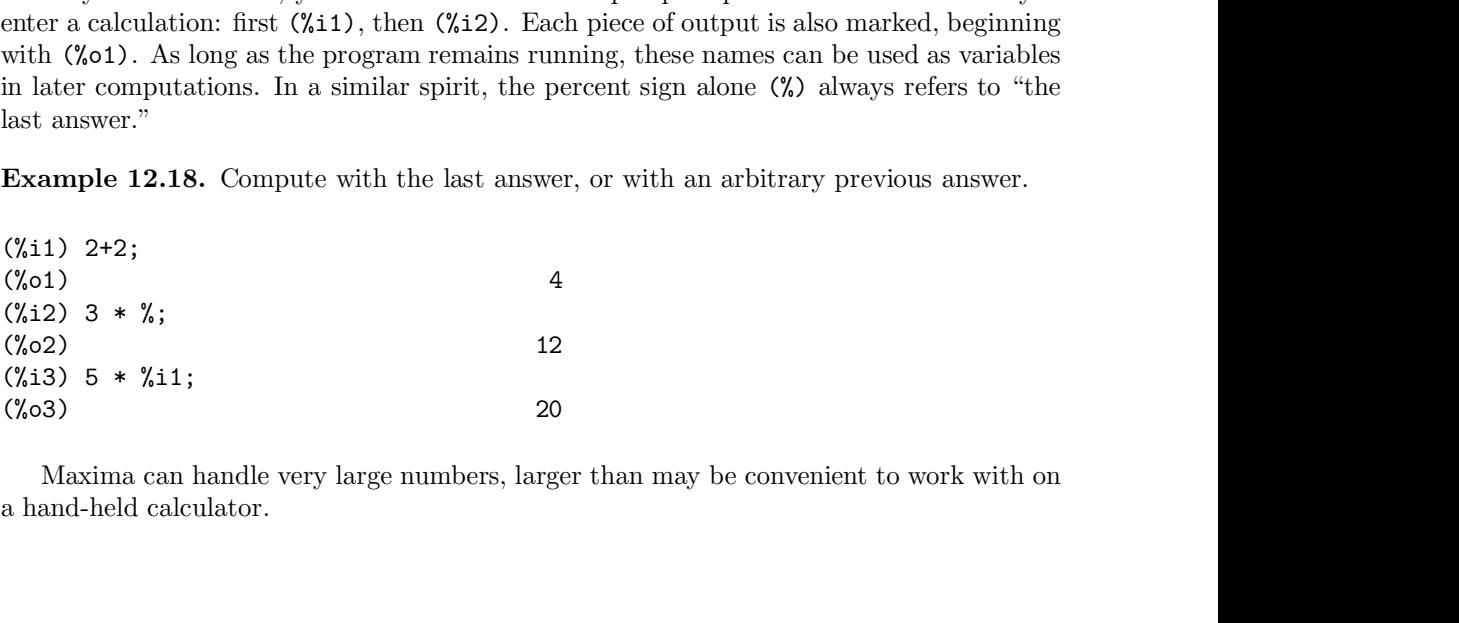

```
104 12 Getting Started with Mathematica®, Maple®, an<br>Example 12.19. We evaluate 3^{100}.<br>(%i4) 3^100; 515377520732011331036461129765621272702107
104 12 Getting Started with Math<br>
Example 12.19. We evaluate 3^{100}.<br>
(%i4) 3^100; 51537752073201133103646<br>
Many standard constants, such as \pi, e, and
```
104 12 Getting Started with Mathematica®, Maple®, and Maxima<br> **Example 12.19.** We evaluate  $3^{100}$ .<br>
(%14) 3^100;<br>
(%04) 515377520732011331036461129765621272702107522001<br>
Many standard constants, such as  $\pi$ , *e*, and t 12 Getting Started with Mathematica®, Maple®, and Maxima<br> **ample 12.19.** We evaluate 3<sup>100</sup>.<br>
4) 3<sup>-</sup>100;<br>
515377520732011331036461129765621272702107522001<br>
Many standard constants, such as π, e, and the imaginary unit 104 12 Getting Started with Mathematica®, Maple®, and Maxima<br> **Example 12.19.** We evaluate 3<sup>100</sup>.<br>
(%44) 515377520732011331036461129765621272702107522001<br>
Many standard constants, such as  $\pi$ , *e*, and the imaginary uni 104 12 Getting Started with Mathematica®, Maple®, and Maxima<br> **Example 12.19.** We evaluate 3<sup>100</sup>.<br>
(%44) 515377520732011331036461129765621272702107522001<br>
Many standard constants, such as  $\pi$ , *e*, and the imaginary uni Example 12.19. We evaluate  $3^{100}$ .<br>
(%44) 3°100;<br>
(%44) 515377520732011331036461129765621272702107522001<br>
Many standard constants, such as π, e, and the imaginary unit i, are part of Maxima.<br>
Maxima uses a syntax with (%i4) 3<sup>-100</sup>; 515377520732011331036461129765621272702107522001<br>
(%4) 515377520732011331036461129765621272702107522001<br>
Many standard constants, such as π, e, and the imaginary unit *i*, are part<br>
Maxima uses a syntax wi Many standard constants, such as  $\pi$ ,  $e$ , and the imaginary unit  $i$ , are part of Maxima uses a syntax with percent signs to signify the built-in constants, very n<br>the special variables that represent the results of pre

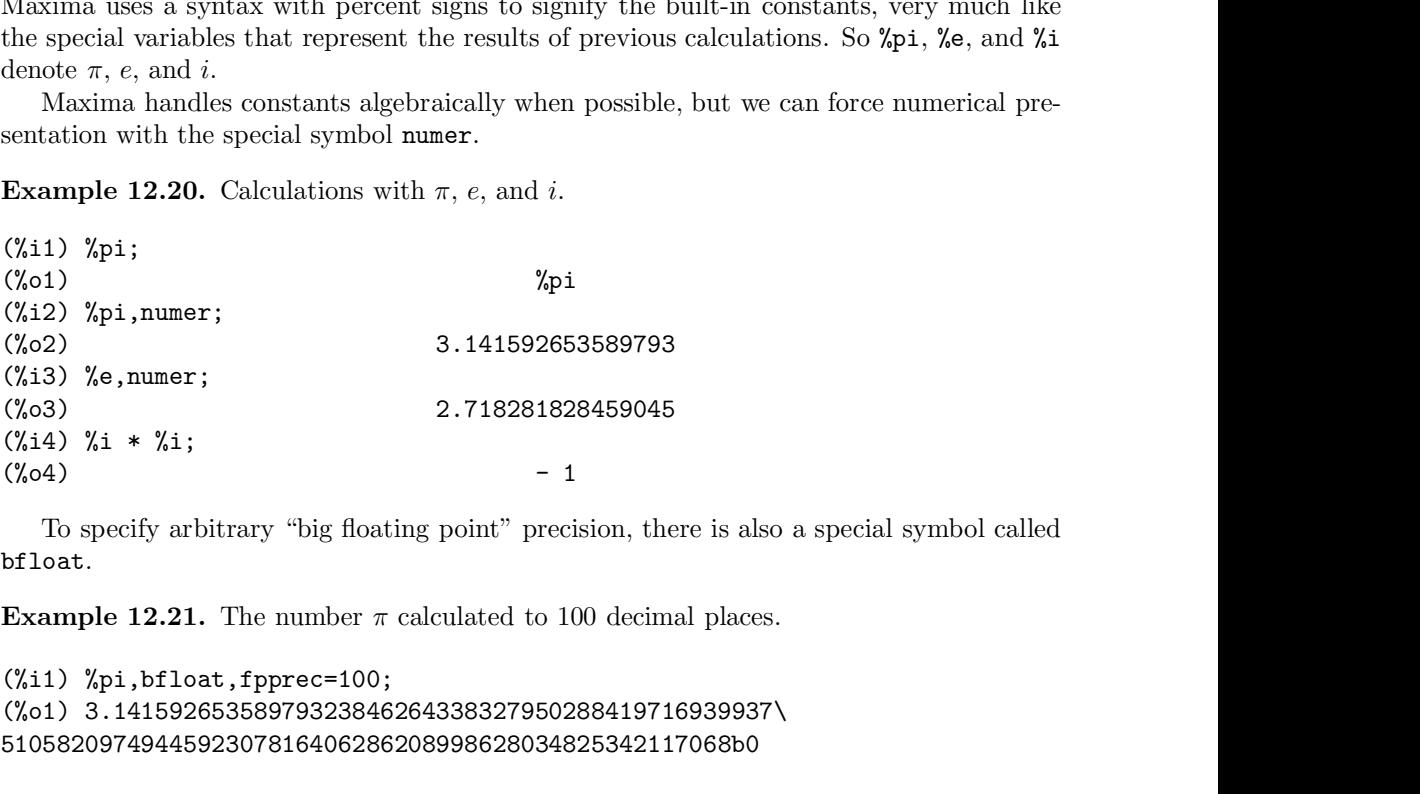

```
(%03)<br>
(%14) %1 * %1;<br>
(%04) - 1<br>
(%04) - 1<br>
To specify arbitrary "big floating point" precision, there is also a special symbol of<br>
Example 12.21. The number \pi calculated to 100 decimal places.<br>
(%11) %pi,bf1oat,fpp
5105820974944592307816406286208998628034825342117068b0
To specify arbitrary "big floating point" precision, there is also a special symbol called<br>
Example 12.21. The number \pi calculated to 100 decimal places.<br>
(%11) %pi,bf1oat,fpprec=100;<br>
(%01) 3.14159265358979323846264
```
.

To specify arontrary of by floating point precision, there is also a special symbol called<br> **Example 12.21.** The number  $\pi$  calculated to 100 decimal places.<br>  $\binom{6}{4}$ 1)  $\binom{6}{4}$ ,  $\binom{6}{4}$ ,  $\binom{6}{4}$ ,  $\binom{6}{4}$ , **Example 12.21.** The number  $\pi$  calculated to 100 decimal places.<br>
(%11) %pi,bf1oat,fpprec=100;<br>
(%01) 3.14159265358979323846264338327950288419716939937\<br>
5105820974944592307816406286208998628034825342117068b0<br> *Note.* B **Example 12.21.** The number  $\pi$  calculated to 100 decimal places.<br>
(%11) %pi,bf1oat,fpprec=100;<br>
(%01) 3.14159265358979323846264338327950288419716939937\<br>
5105820974944592307816406286208998628034825342117068b0<br> *Note.* B (%11) %pi,bf1oat,fpprec=100;<br>(%01) 3.14159265358979323846264338327950288419716939937\<br>5105820974944592307816406286208998628034825342117068b0<br>*Note.* Big floating point results are always presented in scientific notation, 51058209749445923078164062862089986280.<br>
Note. Big floating point results are always pre<br>
to read the exponent following the "b". The r<br>
Note. You can obtain information about a spec<br>
mark (and space) followed by the name

```
Note. Big floating point results are always presented in science of read the exponent following the "b". The result above is Note. You can obtain information about a specific symbol (or nark (and space) followed by the nam
                 d the exponent following the "b". The result above is in fact 3.14... \times 10^0.<br>
You can obtain information about a specific symbol (or function) by typing a question<br>
(and space) followed by the name of the symbol. This is
                 You can obtain information about a specific symbol (or function) by typing a question<br>(and space) followed by the name of the symbol. This is one of the few times Maxima<br>iot want a terminating semicolon. For example, to 
                 (and space) followed by the name of the symbol. This is one of the few times Maxima<br>
iot want a terminating semicolon. For example, to find out about the special symbol:<br>
<br>
? numer<br>
Pecial symbol: numer<br>
Pecial symbol
                 (or want a terminating semicolon. For example, to find out about the special symbol:<br>
? numer<br>
pecial symbol: numer<br>
"numer' causes some mathematical functions (including<br>
exponentiation) with numerical arguments to be eva
                 ? numer<br>
Pecial symbol: numer<br>
"humer" causes some mathematical functions (including<br>
exponentiation) with numerical arguments to be evaluated<br>
in floating point. It causes variables in 'expr' which<br>
have been given numera
      il ? numer<br>
- Special symbol: numer<br>
'numer' causes some mathematical functions (including<br>
exponentiation) with numerical arguments to be evaluated<br>
in floating point. It causes variables in 'expr' which<br>
have been given 
      - Special symbol: numer<br>
"numer" causes some mathematical functions (includexponentiation) with numerical arguments to be evaluated in floating point. It causes variables in "expr" whave been given numerals to be replaced 
"numer' causes some mathematical functions (including<br>exponentiation) with numerical arguments to be evaluated<br>in floating point. It causes variables in "expr' which<br>have been given numerals to be replaced by their values.
```
12.2 How to use a CAS as a calculator 105<br>
ical calculations, Maxima can work with variables and do algebraic<br>
(:) is the assignment operator. We use it to define variables. If a 12.2 How to use a CAS as a calculator 105<br>In addition to numerical calculations, Maxima can work with variables and do algebraic<br>rations. The colon (:) is the assignment operator. We use it to define variables. If a<br>able h 12.2 How to use a CAS as a calculator 105<br>In addition to numerical calculations, Maxima can work with variables and do algebraic<br>operations. The colon (:) is the assignment operator. We use it to define variables. If a<br>va 12.2 How to use a CAS as a calculator 105<br>In addition to numerical calculations, Maxima can work with variables and do algebraic<br>operations. The colon (:) is the assignment operator. We use it to define variables. If a<br>va 12.2 How to use a CAS as a calculator 105<br>
In addition to numerical calculations, Maxima can work with variables and do algebraic<br>
operations. The colon (:) is the assignment operator. We use it to define variables. If a<br> 12.2 How to use a CAS as a calculator<br>
In addition to numerical calculations, Maxima can work with variables and do is<br>
operations. The colon (:) is the assignment operator. We use it to define variable<br>
has not been assi In addition to numerical calculations, Maxima can work with variables and do algebrations. The colon (:) is the assignment operator. We use it to define variables. It variable has not been assigned a value, Maxima will wo

12.2 How to use a CAS<br>
In addition to numerical calculations, Maxim<br>
operations. The colon (:) is the assignment operations<br>
variable has not been assigned a value, Maxima<br> **Example 12.22.** We set a equal to 17, and t<br>
va In addition to numerical calculations, Maxima can work with<br>operations. The colon (:) is the assignment operator. We use<br>variable has not been assigned a value, Maxima will work with<br>**Example 12.22.** We set *a* equal to 1

(able has not been assigned a value, Maxima will work with it algebraically.<br> **ample 12.22.** We set *a* equal to 17, and then calculate with *a* and the (undefined)<br>
(able *b*.<br>
(a)  $a : 17$ ;<br>
(a)  $a : 17$ ;<br>
(a)  $a : 17$ ;<br>
( **Example 12.22.** We set *a* equal to 17, and then calculate with *a* and the (undefined)<br>variable *b*.<br>( $\%$ i1) **a** : 17;<br>( $\%$ i1) **a** : 17;<br>( $\%$ i2) -**b** \* (**a**<sup>-3</sup> + **a** - 15);<br>( $\%$ i2) - 4915 **b**<br>We can tell Maxima tha **Example 12.22.** We set a equal to 17, and then calculate with a and the (underlined)<br>variable b.<br>(%11) a : 17;<br>(%01) 17<br>(%22) - b \* (a<sup>-</sup>3 + a - 15);<br>(%02) - 4915 b<br>We can tell Maxima that we wish it to handle a variable variable  $\theta$ .<br>
(%1)  $\alpha$  : 17;<br>
(%2)  $-\alpha$  \* ( $\alpha$ <sup>3</sup> +  $\alpha$  - 15);<br>
(%2)  $-$  4915 b<br>
(%2)  $-$  4915 b<br>
We can tell Maxima that we wish it to handle a variable name algebraically, even if<br>
it knows how to evaluate it, by u (%11)  $a : 17$ ;<br>
(%01) 17<br>
(%12)  $-b * (a^3 + a - 15)$ ;<br>
(%02) - 4915 b<br>
We can tell Maxima that we wish it to handle a variable name algebraically,<br>
it knows how to evaluate it, by using the single quote (') symbol. For example (%o2) - 4915 b<br>
We can tell Maxima that we wish it to handle a variable name algebraically,<br>
it knows how to evaluate it, by using the single quote (') symbol. For example<br>
expression, 'x will not be expanded, even if a v

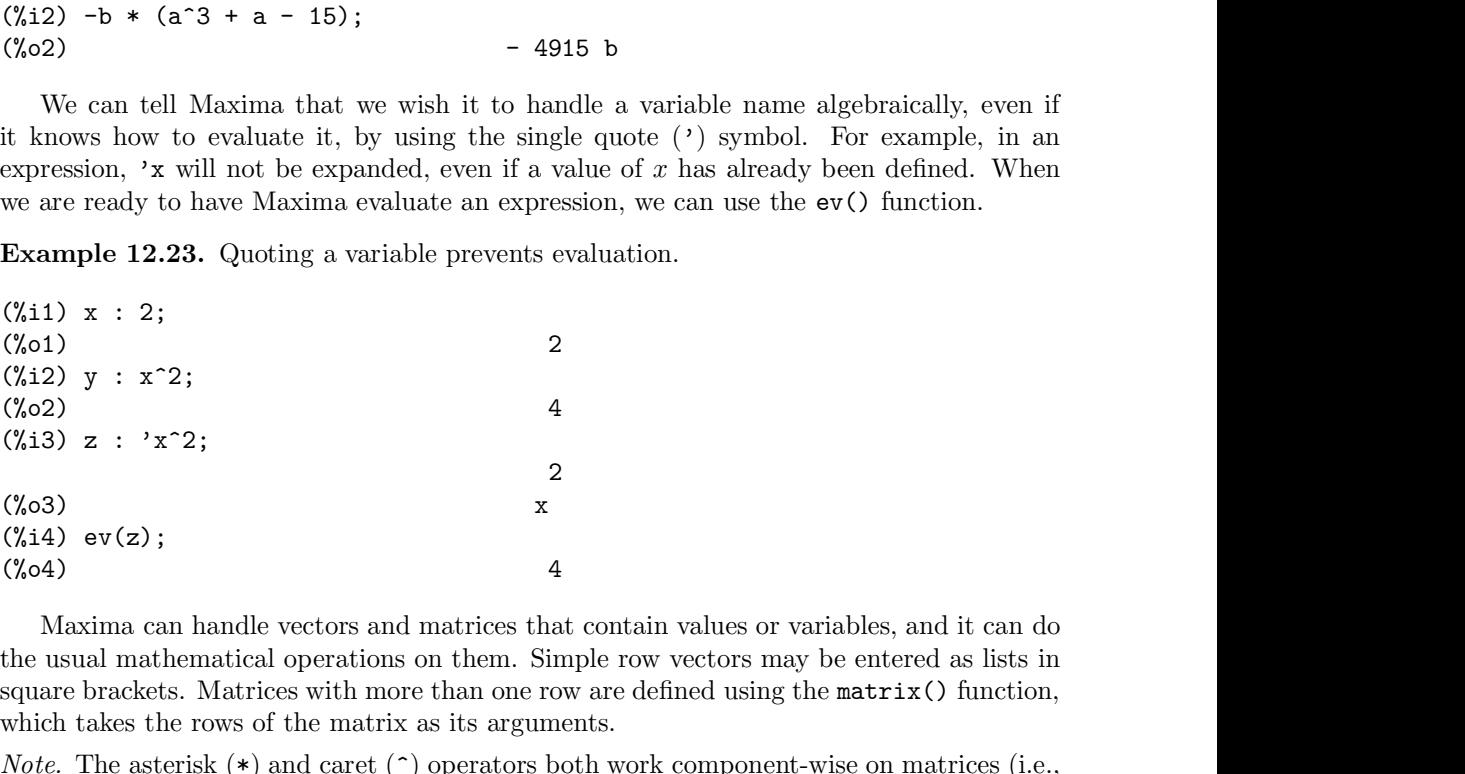

(%22)<br>  $(0.82)$ <br>  $(0.82)$ <br>  $(0.83)$ <br>  $(0.84)$ <br>  $(0.84)$ <br>
Maxima can handle vectors and matrices that contain values or variables, and it can do<br>
the usual mathematical operations on them. Simple row vectors may be entered (%13) z : 'x<sup>2</sup>2;<br>
(%13) z : 'x<sup>2</sup>2;<br>
(%2);<br>
(%2);<br>
(%2);<br>
Maxima can handle vectors and matrices that contain values or variables, a<br>
the usual mathematical operations on them. Simple row vectors may be enter<br>
square bra (%o3)<br>  $x$ <br>
(%44) ev(z);<br>
(%o4)<br>  $x$ <br>
(%o4)<br>
A Maxima can handle vectors and matrices that contain values or variables, and it can do<br>
the usual mathematical operations on them. Simple row vectors may be entered as lists (%03)<br>
(%14) ev(z);<br>
(%4)  $4$ <br>
(%04)  $4$ <br>
Maxima can handle vectors and matrices that contain values or variables, and it can do<br>
the usual mathematical operations on them. Simple row vectors may be entered as lists in<br>
s (%i4) ev(z);<br>(%o4) 4<br>Maxima can handle vectors and matrices that cor<br>the usual mathematical operations on them. Simple<br>square brackets. Matrices with more than one row are<br>which takes the rows of the matrix as its argumen (%o4)<br>4<br>Maxima can handle vectors and matrices that contain values or<br>the usual mathematical operations on them. Simple row vectors ma<br>square brackets. Matrices with more than one row are defined using<br>which takes the row Maxima can nature vectors and matrices that contain values or variables, and<br>the usual mathematical operations on them. Simple row vectors may be entered<br>square brackets. Matrices with more than one row are defined using

Fig. 1. Supple 10W vectors may be entered as its signal one row are defined using the matrix () functionary<br>arguments.<br>ators both work component-wise on matrices (i.e. caret  $(\hat{\ } \hat{\ } )$  for matrix multiplication and matri arguments.<br>
ators both work component-wise on matrices (i.e.<br>  $\frac{1}{2}$  caret (^^) for matrix multiplication and matrix<br>  $\begin{bmatrix} 1 & 7 & b & 1 \\ 1 & 17 & 1 & 1 \\ 289 & 34 & b & 1 \\ & & & & & 1 \end{bmatrix}$ 

square brackets. Matrices which more than one row are defined using the matrix () function<br>which takes the rows of the matrix as its arguments.<br> *Note.* The asterisk (\*) and caret (~) operators both work component-wise on *Note.* The asterisk (\*) and caret (~) operators bo<br>
on each entry). Use dot (.) and double caret (<br>
exponentiation, respectively.<br> **Example 12.24.** Matrices in Maxima.<br>
(%i1)  $M : \text{matrix} ( [ 17, b], [1, 17 ] )$ ;<br>
[17 ]<br>
(%o1) [17 ] double caret (^^) for matrix multiplication and matrix<br>
ima.<br>
1, 17 ] );<br>
[ 17 b ]<br>
[ 1 17 ]<br>
[ b + 289 34 b ]<br>
[ 34 b + 289 ] exponentiation, respectively.<br>
Example 12.24. Matrices in Maxima.<br>
(%i1)  $M : \text{matrix}([17, b], [1, 17])$ ;<br>  $[17 b]$ <br>  $([801 \t 17])$ <br>  $[1 \t 17]$ <br>
(%i2)  $M \cdot M$ ;<br>  $[1 + 289 \t 34 b]$ <br>  $([802 \t 1 \t 17])$ <br>  $[34 \t b + 289]$ <br>
(%i3)  $M + M$ ;<br>  $[34 \t$ ima.<br>
1, 17 ] );<br>
[ 17 b ]<br>
[ 1 17 ]<br>
[ b + 289 34 b ]<br>
[ 34 b + 289 ]<br>
[ 34 2 b ]<br>
[ ] Example 12.24. Matricts in Maxima.<br>
(%i1) M : matrix( [ 17, b], [1, 17 ] );<br>
[ 17 ]<br>
(%o1) [ 1<br>
[ 1 ]<br>
(%i2) M . M;<br>
(%2) [ 1 ]<br>
[ 1 ]<br>
[ 1 ]<br>
(%02) [ 34 ]<br>
(%i3) M + M;<br>
[ 34 ]<br>
[ 2 ] ] );<br>[ 17 b ]<br>[ ]<br>[ 1 17 ]<br>289 34 b ]<br>4 b + 289 ]<br>[ 34 2 b ]<br>[ 34 2 b ]<br>[ 2 34 ] (%o1)<br>
((%o1)<br>
((%i2) M . M;<br>
((%i2) M . M;<br>
((%o2)<br>  $[$  b + 289 34 b<br>
((%o2)<br>  $[$  c<br>  $[$  34 b + 289 34 b<br>  $[$  34 b + 289 0<br>
((%i3) M + M;<br>  $[$  34 2 b 0<br>  $[$  34 2 b 0<br>  $[$  34 2 b 0<br>  $[$  34 2 b 0<br>  $[$  1<br>  $[$  2 34 0<br>  $[$  1<br>  $\begin{bmatrix} 1 & 1 & 17 \end{bmatrix}$ <br>  $289 \quad 34 \quad b \quad 1$ <br>  $1 \quad b + 289 \quad 1$ <br>  $\begin{bmatrix} 34 & 2 & b \end{bmatrix}$ <br>  $\begin{bmatrix} 2 & 34 & 1 \end{bmatrix}$ <br>  $\begin{bmatrix} 17 & b \end{bmatrix}$ (%i2) M . M;<br>
(%i2) M . M;<br>
(%o2)  $\begin{bmatrix} b + 289 & 34 b \\ C & C \end{bmatrix}$ <br>
(%i3) M + M;<br>
(%o3)  $\begin{bmatrix} 34 & 2 b \\ C & 34 \end{bmatrix}$ <br>
(%i4) [1, 0] . M;<br>
(%o4)  $\begin{bmatrix} 17 & b \end{bmatrix}$ (%12) M . M;<br>  $[ b + 289 \t 34 b \t ]$ <br>
(%02)  $[$ <br>  $[ 34 \t b + 289 ]$ <br>
(%13) M + M;<br>  $[ 34 \t 2 b ]$ <br>
(%03)  $[ 2 \t 34 ]$ <br>
(%14)  $[ 1, 0 ]$  . M;<br>  $[ 17 b ]$ 

, Maple<br>®, and Maxima  $$\mathbbm 1$$ , and Maxima

106 12 Getting Started with Mathematica®, Maple®, and Maxima<br>
(%i5)  $M \sim 2$ ;<br>
[b + 289 34 b] 106 12 Getting Started with Mathems<br>
(%i5) M ^^ 2;<br>
(%o5) [<br>
5 1 34 b with Mathematica<sup>®</sup>, Maple<sup>®</sup>, and Maxima<br>  $\begin{bmatrix} b + 289 & 34 & b \ 1 & & \end{bmatrix}$ <br>  $\begin{bmatrix} 34 & b + 289 \end{bmatrix}$ 106 12 Getting Started with Mathematica®, Maple®, and Maxima<br>
(%15) M ^^ 2;<br>
[ b + 289 34 b ]<br>
[ 34 b + 289 ]<br>
The kill() function is used to clear variables. For example, if we wish to clear the 12 Getting Started with Mathematica®, Maple®, and Maxima<br>
5) M ^^ 2;<br>
[b + 289 34 b ]<br>
[34 b + 289 ]<br>
The kill() function is used to clear variables. For example, if we wish to clear the<br>
iable *M* to use it in some other 106 12 Getting Started with Mathematica®, Maple®, and Maxima<br>
(%15) M ^ 2;<br>
[b + 289 34 b ]<br>
[d ]<br>
[34 b + 289 ]<br>
The kill () function is used to clear variables. For example, if we wish to clear twist<br>
variable M to use 106 12 Getting Started with Mathematica®, Maple®, and Maxin<br>
(%15) M ^^ 2;<br>
[b + 289 34 b ]<br>
[34 b + 289 ]<br>
The kill() function is used to clear variables. For example, if we wish<br>
variable M to use it in some other way,

with Mathematica®, Maple®, and Maxima<br>  $\begin{bmatrix} b & + & 289 & 34 & b & 1 \\ 1 & & & & 1 \\ 24 & & b & + & 289 & 1 \end{bmatrix}$ <br>
c dear variables. For example, if we wish to clear the way, we can kill it.

(%o5)  $\begin{bmatrix} b+289 & 34 & b \ 1 & 1 & 1 \end{bmatrix}$ <br>  $\begin{bmatrix} 34 & b+289 \ 1 & 34 & b+289 \end{bmatrix}$ <br>
The kill () function is used to clear variables. For example, if we wish to variable *M* to use it in some other way, we can kill it.<br> **Examp** (%05)<br>  $[$  34<br>
The kill() function is used to clear vs<br>
variable *M* to use it in some other way, we<br> **Example 12.25.** Clearing (killing) the var<br>
(%i6) kill( M);<br>
(%06)<br>
(%i7) M;<br>
(%07)  $[34 \t b + 289]$ <br>The kill() function is used to clear variables. For example, if we wish to cl<br>variable *M* to use it in some other way, we can kill it.<br>**Example 12.25.** Clearing (killing) the variable *M*.<br>(%16) kill( M);<br> (%i6) kill( $M$ );<br>
(%o6) done<br>
(%i7) M;<br>
(%o7) M<br>
12.3 How to compute functions<br>
Functions in Mathematica<br>
The operator M which we saw earlier is actually a function (%66) done<br>
(%17) M;<br>
(%07) M<br>  $\blacksquare$ <br> **T2.3 How to compute functions<br>
Functions in Mathematica**<br>
The operator N, which we saw earlier, is actuall<br>
many such built-in functions, and you can usually g

The operator N, which we saw earlier, is actually a function. Mathematica contains<br>The operator N, which we saw earlier, is actually a function. Mathematica contains<br>ty such built-in functions, and you can usually guess t **12.3 How to compute functions**<br>**Functions in Mathematica**<br>The operator  $N$ , which we saw earlier, is actually a function. Mathematica contains<br>many such built-in functions, and you can usually guess the names of common f **12.3 How to compute functions**<br>**Functions in Mathematica**<br>The operator N, which we saw earlier, is actually a function. Mathematica contains<br>many such built-in functions, and you can usually guess the names of common fun **12.3 How to compute functions**<br>**Functions in Mathematica**<br>The operator N, which we saw earlier, is actually a function<br>many such built-in functions, and you can usually guess the nan<br>For instance,  $\sin[x]$  computes  $\sin x$ .<br> **12.3 How to compute functions**<br> **Functions in Mathematica**<br>
The operator N, which we saw earlier, is actually a function. Mathematica contains<br>
many such built-in functions, and you can usually guess the names of common **Functions in Mathematica**<br>The operator N, which we saw earlier, is actually a function. Mathematica many such built-in functions, and you can usually guess the names of common furtor for instance,  $\text{Sin}[x]$  computes  $\sin x$ many such built-in functions, and you can us<br>For instance,  $\text{Sin}[\mathbf{x}]$  computes  $\sin x$ .<br>*Note*. In Mathematica, every built-in function<br>of functions follow in square brackets.<br>**Example 12.26.** We calculate  $\sin(\pi/2)$  and

*Note.* In Mathematica, every built-in function<br>of functions follow in square brackets.<br>**Example 12.26.** We calculate  $\sin(\pi/2)$  and  $\ln[1] := \sin[Pi/2]$ <br>Out  $[1] = 1$ <br> $\ln[2] := Binomial[7,2]$ <br>Out  $[2] = 21$ 

 $2^{\prime}$ or functions follow in square brackets.<br> **Example 12.26.** We calculate  $\sin(\pi/2)$  and  $\pi$ <br>  $\pi$ [1] :=  $\sin[Pi/2]$ <br>  $\text{Out [1]} = 1$ <br>  $\pi$ [2] := Binomial [7,2]<br>  $\text{Out [2]} = 21$ <br>
Some functions have outputs that are lists.

Some functions have outputs that are lists.<br>
Some functions have outputs that are lists.<br>
Ample 12.27. The command FactorInteger determines the prime factorial flatter. Ample 12.27. The command FactorInteger determines th In [1] := Sin [Pi/2]<br>
Out [1] = 1<br>
In [2] := Binomial [7,2]<br>
Out [2] = 21<br>
Some functions have outputs that are lists.<br> **Example 12.27.** The command FactorInteger determines the prime factorization of an<br>
integer. Here we Out[1]= 1<br>In[2]:= Binomial[7,2]<br>Out[2]= 21<br>Some functions have outputs that are lists.<br>Example 12.27. The command FactorInteger determines the prime factorization of an<br>integer. Here we find the prime factorization of the In[2]:= Binomial[7,2]<br>Out[2]= 21<br>Some functions have outputs that are lists.<br>Example 12.27. The command FactorInteger deter<br>integer. Here we find the prime factorization of the nur<br>In[3]:= FactorInteger[60466176]<br>Out[3]= Out [2] = 21<br>
Some functions have outputs that are lists.<br> **Example 12.27.** The command FactorInteger determines t<br>
integer. Here we find the prime factorization of the number 60<br>
In [3] := FactorInteger [60466176]<br>
Out [ Some functions have outputs that are lists.<br> **Example 12.27.** The command FactorInteger determines the prime faiteger. Here we find the prime factorization of the number 60466176.<br>
In [3] := FactorInteger [60466176]<br>
Out

**ample 12.27.** The command FactorInteger determines the prime factorization of an ger. Here we find the prime factorization of the number 60466176.<br>3] := FactorInteger [60466176]<br>[3]= {{2, 10}, {3, 10}}<br>coutput tells us t Example 12.28. The function Prime Individual display a table of function Prime integer. Here we find the prime factorization of the number 60466176.<br>
In [3] := FactorInteger [60466176]<br>
Out [3]= {{2, 10}, {3, 10}}<br>
The ou In [3] := FactorInteger [60466176]<br>Out [3]= {{2, 10}, {3, 10}}<br>The output tells us that  $60466176 = 2^{10} \cdot 3^{10}$ .<br>In the next example, we calculate and display a table of function values.<br>**Example 12.28.** The function Pr

|            |                                    | 12.3 How to compute functions |                     | 107 |
|------------|------------------------------------|-------------------------------|---------------------|-----|
| Command    | Meaning                            | Example Input                 | Meaning             |     |
| Sqrt[]     | square root                        | Sqrt [5]                      | $\sqrt{5}$          |     |
| Exp[]      | exponential                        | Exp[x]                        | $e^x$               |     |
| Log[]      | $\operatorname{natural}$ logarithm | Log[10]                       | $\ln 10$            |     |
| $Log[$ ,]  | logarithm                          | Log[10, 5]                    | $\log_{10} 5$       |     |
| Sin[]      | sine                               | Sin[x]                        | $\sin x$            |     |
| $\cos$ []  | cosine                             | Cos[x]                        | $\cos x$            |     |
| Tan[]      | tangent                            | Tan[x]                        | $\tan x$            |     |
| Sum[,]     | sum                                | $Sum[a[i], {i, 1, n}]$        | $\sum_{i=1}^n a_i$  |     |
| Product[,] | product                            | $Product[a[i], {i, 1, 5}]$    | $\prod_{i=1}^5 a_i$ |     |
| Mod[,      | modulus                            | Mod[10,3]                     | $10 \bmod 3$        |     |

```
Sum(1,1) sum<br>
\frac{3 \text{dim}[211], \{1, 1, 1, 1, 1\}}{\text{Product}[31], \{1, 1, 5\}]}\n\frac{\sum_{i=1}^{n} a_i}{\prod_{i=1}^{5} a_i}<br>
Mod[,] modulus Mod[10,3] 10 mod 3<br>
TABLE 12.1: Some Mathematica functions.<br>
In [4] := Table [Prime [n], {n, 1, 100}]<br>
Out [4
Product [, 1] product <br>
\boxed{Mod[0, 1]} modulus <br>
\boxed{Mod[10, 3]} \boxed{10 \mod 3}<br>
\boxed{10 \mod 3}<br>
\boxed{14} := \boxed{Table[Prime[n], \{n, 1, 100\}}<br>
\boxed{Out[4] = \{2, 3, 5, 7, 11, 13, 17, 19, 23, 29, 31, 37, 41, 43, 547, 53, 59, 61, 67, 71, 73, 79, 83Mod[,] modulus Mod[10,3] 10 mod 3<br>
TABLE 12.1: Some Mathematica functions.<br>
In[4]:= Table[Prime[n], {n, 1, 100}]<br>
Out[4]= {2, 3, 5, 7, 11, 13, 17, 19, 23, 29, 31, 37, 41, 43,<br>
> 47, 53, 59, 61, 67, 71, 73, 79, 83, 89, 97, 
TABLE 12.1: Some Mathematica functions.<br>
In [4] := Table [Prime [n], {n, 1, 100}]<br>
Out [4]= {2, 3, 5, 7, 11, 13, 17, 19, 23, 29, 31, 37, 41, 43,<br>
> 47, 53, 59, 61, 67, 71, 73, 79, 83, 89, 97, 101, 103, 107,<br>
> 109, 113, 12
TABLE 12.1: Some Mathematica functions.<br>
In [4] := Table [Prime [n], {n, 1, 100}]<br>
Out [4]= {2, 3, 5, 7, 11, 13, 17, 19, 23, 29, 31, 37, 41, 43,<br>
> 47, 53, 59, 61, 67, 71, 73, 79, 83, 89, 97, 101, 103, 107,<br>
> 109, 113, 12
TABLE 12.1: Some Mathematica functions.<br>
In [4] := Table [Prime [n], {n, 1, 100}]<br>
Out[4]= {2, 3, 5, 7, 11, 13, 17, 19, 23, 29, 31, 37, 41, 43,<br>
> 47, 53, 59, 61, 67, 71, 73, 79, 83, 89, 97, 101, 103, 107,<br>
> 109, 113, 127
In [4] := Table [Prime [n], {n, 1, 100}]<br>
Out [4] = {2, 3, 5, 7, 11, 13, 17, 19, 23, 29, 31, 37, 41, 43,<br>
> 47, 53, 59, 61, 67, 71, 73, 79, 83, 89, 97, 101, 103, 107,<br>
> 109, 113, 127, 131, 137, 139, 149, 151, 157, 163, 16
In [4]:= Table [Prime [n], {n, 1, 100}]<br>
Out [4]= {2, 3, 5, 7, 11, 13, 17, 19, 23, 29, 31, 37, 41, 43,<br>
> 47, 53, 59, 61, 67, 71, 73, 79, 83, 89, 97, 101, 103, 107,<br>
> 109, 113, 127, 131, 137, 139, 149, 151, 153, 167, 163,
        141= 12, 3, 5, 7, 11, 13, 17, 19, 23, 29, 31, 37, 41, 43,<br>
7, 53, 59, 61, 67, 71, 73, 79, 83, 89, 97, 101, 103, 107,<br>
09, 113, 127, 131, 137, 139, 149, 151, 157, 163, 167, 173,<br>
79, 181, 191, 193, 197, 199, 211, 223, 227,
2 47, 88, 89, 81, 81, 137, 139, 149, 151, 157, 163, 219, 113, 127, 131, 137, 139, 149, 151, 157, 163<br>
2 179, 181, 191, 193, 197, 199, 211, 223, 227, 229<br>
2 241, 251, 257, 263, 269, 271, 277, 281, 283, 293<br>
2 313, 317, 331
```
 $\sum_{i=1}^{10} i^2$  and  $\sum_{i=1}^{n} i^2$ . 2 119, 101, 191, 193, 191, 199, 211, 223, 221, 229, 230,<br>
2 241, 251, 257, 263, 269, 271, 277, 281, 283, 293, 30°<br>
2 313, 317, 331, 337, 347, 349, 353, 359, 367, 373, 378<br>
2 389, 397, 401, 409, 419, 421, 431, 433, 439, 44  $>$  355, 317, 331, 331, 347, 347, 349, 353, 35<br>  $>$  389, 397, 401, 409, 419, 421, 431, 43<br>  $>$  461, 463, 467, 479, 487, 491, 499, 56<br>
Mathematica can evaluate functions both i<br> **Example 12.29.** The sums  $\sum_{i=1}^{10} i^2$  a Mathematica can evaluate functions both arithmetically and s<br> **Example 12.29.** The sums  $\sum_{i=1}^{10} i^2$  and  $\sum_{i=1}^{n} i^2$ .<br>
In [5] := Sum [i^2, {i, 1, 10}]<br>
Out [5] = 385<br>
In [6] := Sum [i^2, {i, 1, n}]<br>  $0$ ut [6] = - 1 **Example 12.29.** The sums  $\sum_{i=1}^{10} i^2$  and  $\sum_{i=1}^{n} i^2$ .<br>
In [5] := Sum [i^2, {i, 1, 10}]<br>
Out [5]= 385<br>
In [6] := Sum [i^2, {i, 1, n}]<br>
Out [6]= - n (1 + n) (1 + 2 n)<br>
6<br>
As we can see, Mathematica knows that  $\sum_{$ 6 In [5] : = Sum [1 2, 11, 1, 10)]<br>
Out [5] = 385<br>
In [6] : = Sum [1 2, 11, 1, n]]<br>  $\frac{1}{6}$ <br>
Out [6] = - n (1 + n) (1 + 2 n)<br>
6<br>
As we can see, Mathematica knows that  $\sum_{i=1}^{n} i^2 = n(n+1)(2n+1)/6$ .<br>
Table 12.1 displays some  $\sum_{i=1}^{n} i^2 = n(n+1)(2n+1)/6.$ <br>aatica functions. [5] = 385<br>
6] := Sum[i^2, {i, 1, n}]<br>
[6] = - n (1 + n) (1 + 2 n)<br>
6<br>
we can see, Mathematica knows that  $\sum_{i=1}^{n} i^2 = n(n+1)(2n+1)/6$ .<br>
Table 12.1 displays some useful Mathematica functions.<br>
You can define your own functi 6] := Sum [i ^2, {i, 1, n}]<br>
[6]= - n (1 + n) (1 + 2 n)<br>
6<br>
we can see, Mathematica knows that  $\sum_{i=1}^{n} i^2 = n(n+1)(2n+1)/6$ .<br>
Table 12.1 displays some useful Mathematica functions.<br>
You can define your own functions. To cr **b**<br> **c** def (6) = - n (1 + n) (1 + 2 n)<br>
6<br>
As we can see, Mathematica knows that  $\sum_{i=1}^{n} i^2 = n(n+1)(2n+1)/6$ .<br>
Table 12.1 displays some useful Mathematica functions.<br>
You can define your own functions. To create a funct

Out [6] = - n (1 + n) (1 + 2 n)<br>
6<br>
As we can see, Mathematica knows that  $\sum_{i=1}^{n} i^2 = n(n+1)(2n+1)/6$ .<br>
Table 12.1 displays some useful Mathematica functions.<br>
You can define your own functions. To create a function  $f(x)$ 

```
108 12 Getting Started with Math<br>
In[8]:= f[Pi/2]<br>
3<br>
Pi
                                       3
                                 Pi and a structure of the structure of the structure of the structure of the structure of the structure of the
108 12 Getting Started with Mathemat<br>
In [8] := f[Pi/2]<br>
3<br>
Out [8] = 1 + ---<br>
8<br>
We can differentiate and integrate our function
                                    8
       12 Getting Started with Mathematica<sup>to</sup>, Maple<sup>to</sup>, and Maxima<br>
8] := f[Pi/2]<br>
3<br>
Pi<br>
[8]= 1 + \frac{3}{8}<br>
We can differentiate and integrate our function.<br>
9] := D[f[x], x]
```

```
In [8] := f [Pi/2]<br>3<br>Dut [8] = 1 + ---<br>8<br>We can differentiate and integrate our func<br>In [9] := D[f[x],x]<br>2<br>Out [9] = 3 x + Cos[x]
                                      2
 3<br>
Pi<br>
Out[8]= 1 + ---<br>
8<br>
We can differentiate and integrate our function.<br>
In[9]:= D[f[x],x]<br>
2<br>
Out[9]= 3 x + Cos[x]<br>
In[10]:= Integrate[f[x],x]
 Out [8] = 1 + ---<br>
8<br>
We can differentiate and integrate our functio<br>
In [9] := D[f[x],x]<br>
2<br>
Out [9] = 3 x + Cos[x]<br>
In [10] := Integrate[f[x],x]<br>
4<br>
x
                                  4
                               x
 In [9] := D[f [x], x]<br>
2<br>
Out [9]= 3 x + Cos[x]<br>
In [10] := Integrate [f [x], x]<br>
4<br>
Out [10]= -- - Cos[x]<br>
4
                               4
 In[10]:= Integrate[f[x], x]<br>
4<br>
Out[10]= -- - Cos[x]<br>
4<br>
In[11]:= Integrate[f[x], {x, 0, Pi}]<br>
0ut[11]= - (8 + Pi)
                               4<br>
x<br>
-- - Cos[x]<br>
4<br>
Integrate[f[x], {x, 0, Pi}]<br>
1 4<br>
- (8 + Pi )<br>
4
 \begin{aligned} & \begin{array}{c} 4 \\ x \\ 0 \\ 4 \end{array} \end{aligned} \begin{aligned} \text{In [10]} &= \begin{array}{c} - \begin{array}{c} \cos\left[x\right] \\ 4 \end{array} \end{aligned} \end{aligned} \quad \begin{aligned} \text{In [11]} &= \begin{array}{c} \text{Integrate}[f[x], \{x, \ 0, \ Pi\}] \end{array} \end{aligned} \begin{aligned} \text{Out [11]} &= - \begin{array}{c} 8 + \text{Pi} \\ 4 \end{array} \end{aligned} \end{aligned} Note. Mathematica doe
\begin{array}{ccccc}\n & 1 & 4 \\
\text{Out[11]}=& - (8 + \text{Pi} )\n\end{array}Unt [10] = - - -\cos\{x\}<br>
4<br>
In [11] := Integrate [f [x], {x, 0, Pi}]<br>
0ut [11] = - (8 + Pi)<br>
4<br>
Note. Mathematica does not supply an additive constant (+C) for indefinite integrals.<br>
Note an define functions recursiv
          11] := Integrate [f [x], {x, 0, Pi}]<br>
[11] = - (8 + Pi )<br>
4<br>
i.e. Mathematica does not supply an additive constant (+C) for indefinite integrals.<br>
You can define functions recursively (in terms of previous values), as wi
 In [11] := Integrate [f [x], {x, 0, Pi}]<br>
\frac{1}{4}<br>
\frac{4}{11}<br>
\frac{4}{11}<br>
\frac{4}{11}<br>
\frac{4}{11}<br>
\frac{4}{11}<br>
\frac{4}{11}<br>
\frac{4}{11}<br>
\frac{4}{11}<br>
\frac{4}{11}<br>
\frac{4}{11}<br>
\frac{4}{11}<br>
\frac{4}{11}<br>
\frac{4}{11}<br>
\frac{4}{11}<br>
```
In [11] := Integrate [f [x], {x, 0, Pi}]<br>  $0$ ut [11] = - (8 + Pi)<br>
4<br> *Note.* Mathematica does not supply an additive constant  $(+C)$  for indefinite integrals.<br>
You can define functions recursively (in terms of previous va 1 4<br>
Out [11] = - (8 + Pi )<br>
4<br>
Note. Mathematica does not supply an additive constant  $(+C)$  for indefinite in<br>
You can define functions recursively (in terms of previous values), as with th<br>
below. Notice the use of = fo

```
Out[11] = - (8 + Pi)<br>4<br>Note. Mathematica does not supply an additive const:<br>You can define functions recursively (in terms of p:<br>below. Notice the use of = for the assignment of initia<br>definition of the iteration.<br>Exampl
Note. Mathematica does not supply an additive const:<br>
You can define functions recursively (in terms of p<br>
below. Notice the use of = for the assignment of initia<br>
definition of the iteration.<br>
Example 12.31. We defin
You can define functions recursively (in terms of previous values), as wit<br>below. Notice the use of = for the assignment of initial values in contrast v<br>definition of the iteration.<br>Example 12.31. We define the Fibonacc
definition of the iteration.<br>
Example 12.31. We define the Fibonacci sequence.<br>
In [1]:= f[0] = 1;<br>
In [2]:= f[1] = 1;<br>
In [3]:= f[n_] := f[n] = f[n-2] + f[n-1]<br>
In [4]:= Table [f[n], \{n, 0, 10\}]<br>
Out [4]= \{1, 1, 2,Example 12.31. We define the Fibonacci sequence.<br>
\text{In}[1] := f[0] = 1;<br>
\text{In}[2] := f[1] = 1;<br>
\text{In}[3] := f[n_1] := f[n] = f[n-2] + f[n-1]<br>
\text{In}[4] := \text{Table}[f[n], \{n, 0, 10\}]<br>
\text{Out}[4] = \{1, 1, 2, 3, 5, 8, 13, 21, 34, 55, 89\}<br>
You may wond
         11:= T[0] = 1;<br>
21:= f[n] = f[n] = f[n-2] + f[n-1]<br>
41:= Table[f[n], \{n, 0, 10\}]<br>
[4] = \{1, 1, 2, 3, 5, 8, 13, 21, 34, 55, 89\}<br>
You may wonder at the construction in line 3. In Mathematica, := is the "delayed"<br>
gmment operato
In [3] := f [1] = 1;<br>
In [3] := f [n] = f [n] = f [n-2] + f [n-1]<br>
In [4] := Table [f [n], {n, 0, 10}]<br>
Out [4]= {1, 1, 2, 3, 5, 8, 13, 21, 34, 55, 89}<br>
You may wonder at the construction in line 3. In Mathematica, := is 
In [2] := T[1] = 1;<br>
In [3] := f[n_1] := f[n] = f[n-2] + f[n-1]<br>
Dut [4] = f[n], \{n, 0, 10\}]<br>
Out [4] = \{1, 1, 2, 3, 5, 8, 13, 21, 34, 55, 89\}<br>
You may wonder at the construction in line 3. In Mathematica, := is the "del
```
3] :=  $f[n_] := f[n] = f[n-2] + f[n-1]$ <br>4] := Table [ $f[n]$ ,  $\{n, 0, 10\}$ ]<br>[4]=  $\{1, 1, 2, 3, 5, 8, 13, 21, 34, 55, 89\}$ <br>You may wonder at the construction in line 3. In Mathematica, := is the "delayed"<br>gmment operator as opposed In [3]: =  $T[n_1] := T[n_2] + T[n-1]$ <br>
In [4]: = Table [f [n], {n, 0, 10}]<br>
Out [4] = {1, 1, 2, 3, 5, 8, 13, 21, 34, 55, 89}<br>
You may wonder at the construction in line 3. In Mathematica, : = is the "delayed"<br>
assignment operator In [4] := Table [f[n], {n, 0, 10}]<br>Out [4]= {1, 1, 2, 3, 5, 8, 13, 21, 34, 55, 89}<br>You may wonder at the construction in line 3. In Mathematica, := is the "delayed"<br>assignment operator as opposed to =, which does immediat In [4] := 1ab1e1f [n], tn, 0, 10}]<br>Out [4]= {1, 1, 2, 3, 5, 8, 13, 21, 34, 55, 89}<br>You may wonder at the construction in line 3. In Mathematica, := is the "delayed"<br>assignment operator as opposed to =, which does immediat

12.3 How to compute functions 109<br>ment operator. The  $=$  also "returns a value," the value that we 12.3 How to compute functions 109<br>using the immediate assignment operator. The = also "returns a value," the value that we<br>see.<br>In more detail, the steps performed by Mathematica to do the evaluation of  $f[3]$  are:<br> $\frac{1}{$ see.

- 12.3 How to compute functions 109<br>
109<br>
109<br>
In more detail, the steps performed by Mathematica to do the evaluation of f[3] are:<br>
1. f[3] = f[3-2] + f[3-1] (this is the right-hand side of the :=, with 3 substituted<br>
for 12.3 How to compute functions 109<br>
ng the immediate assignment operator. The = also "returns a value," the value that we<br>
.<br>
In more detail, the steps performed by Mathematica to do the evaluation of  $f[3]$  are:<br>
1.  $f[3]$ 12.3 How to compute fund<br>the immediate assignment operator. The = also<br>more detail, the steps performed by Mathemati<br> $f[3] = f[3-2] + f[3-1]$  (this is the right-har<br>for *n* in all places)<br> $f[3] = f[1] + f[2]$ <br> $f[3] = 1 + 1$  (from p 12.3 How to compute functions<br>
ing the immediate assignment operator. The = also "retu"<br>
.<br>
In more detail, the steps performed by Mathematica to<br>
1. f[3] = f[3-2] + f[3-1] (this is the right-hand sid<br>
for *n* in all plac 2. Fig. 3. Fig. 3. Fow so compact randoms<br>
3. For so compact randoms<br>
3. In more detail, the steps performed by Mathematica to do the evaluation of  $f[$ <br>
1.  $f[3] = f[3-2] + f[3-1]$  (this is the right-hand side of the :=, wit In more detail, the steps performed by Mathematica to do the evaluation of  $f[3]$  are<br>
1.  $f[3] = f[3-2] + f[3-1]$  (this is the right-hand side of the :=, with 3 substitute<br>
for *n* in all places)<br>
2.  $f[3] = f[1] + f[2]$ <br>
3.  $f[$ In more detail, the steps performed by Mathematica to do th<br>
1.  $f[3] = f[3-2] + f[3-1]$  (this is the right-hand side of t<br>
for *n* in all places)<br>
2.  $f[3] = f[1] + f[2]$ <br>
3.  $f[3] = 1 + 1$  (from previously defined values)<br>
4.  $f[$ 1.  $f[3] = f[3-2] + f[3-1]$  (this is the right-hand side of the :<br>for *n* in all places)<br>2.  $f[3] = f[1] + f[2]$ <br>3.  $f[3] = 1 + 1$  (from previously defined values)<br>4.  $f[3] = 2$  (this is ready to perform immediate assignment)<br>5. 2 (
	-
- 2.  $f[3] = f[1] + f[2]$ <br>
3.  $f[3] = 1 + 1$  (from previously defined<br>
4.  $f[3] = 2$  (this is ready to perform imm<br>
5. 2 (the return value of the = assignment)<br>
Of course, all we see is the final result:<br>
In [5] :=  $f[3]$ <br>
Out [5]
	-
	-

3.  $f[3] = 1 + 1$  (from previously defined v<br>4.  $f[3] = 2$  (this is ready to perform immed<br>5. 2 (the return value of the = assignment).<br>Of course, all we see is the final result:<br>In  $[5] := f[3]$ <br>Out  $[5] = 2$ <br>The consequence of 1.  $f[3] = 2$  (this is ready to perform immediate assignment)<br>
5. 2 (the return value of the = assignment).<br>
5] :=  $f[3]$ <br>
5] :=  $f[3]$ <br>
5] = 2<br>
The consequence of doing the computation this way is that Mathematica now kno 5. 2 (the return value of the = assignment).<br>
Of course, all we see is the final result:<br>
In [5] := f[3]<br>
Out [5] = 2<br>
The consequence of doing the computation this way is that Mathematica now knows<br>
permanently that f[3] 5. 2 (the return value of the = assignment).<br>
Of course, all we see is the final result:<br>
In [5] :=  $f$ [3]<br>
Out [5] = 2<br>
The consequence of doing the computation this way is that Mathematica now knows<br>
permanently that  $f$ In  $[5] := f[3]$ <br>Out  $[5] = 2$ <br>The consequence of doing the computation this<br>permanently that  $f[3]$  has the value 2 and will neve<br>we ask for  $f[4]$  or any other value). This becomes in<br>which would evaluate too slowly if we c [5] = 2<br>The consequence of doing the computation this way is that Mathematica now knows<br>manently that f[3] has the value 2 and will never have to evaluate it again (say, when<br>ask for f[4] or any other value). This becomes The consequence of doing the computation this way is that Mathematica now knows<br>permanently that  $f[3]$  has the value 2 and will never have to evaluate it again (say, when<br>we ask for  $f[4]$  or any other value). This becom

permanently that f[3] has the value 2 and will never have to evaluate it again (say, when<br>we ask for f[4] or any other value). This becomes important for larger values, like f[100],<br>which would evaluate too slowly if we c which would evaluate too slowly if we created the function less carefully.<br> **Functions in Maple**<br>
Some of the commands we've seen, like  $\text{matrix}(t)$  and  $\text{evalf}(t)$ , are actually fu<br>
Maple contains many built-in functions, in **Functions in Maple**<br>
Some of the commands we've seen, like matrix() and<br>
Maple contains many built-in functions, including com<br>
sin() and cos().<br> **Example 12.32.** We calculate  $sin(\pi/2)$  and the binomia<br>
> sin( Pi/ 2 );<br>
>

 $2^{\prime}$ 

21 Example 12.32. We calculate  $sin(\pi/2)$  and the binomial coefficiently integer.<br>  $\frac{1}{2}$  integer.<br>  $\frac{1}{2}$  Maple also has functions related to Number Theory. For example the prime factorization of an integer.<br>  $\frac{1}{2}$  > sin( Pi/ 2 );<br>
1<br>
binomial( 7, 2 );<br>
21<br>
Maple also has functions related to Number Theory. For ex<br>
the prime factorization of an integer.<br>
> ifactor( 60466176 );<br>
10 10 (2) (3)

() and cos().<br> **ample 12.32.** We calculate  $\sin(\pi/2)$  and the binomial coefficient  $\binom{7}{2}$ .<br>  $\text{inomial}(7, 2)$ ;<br>  $\text{inomial}(7, 2)$ ;<br>  $\text{Map}(\text{inomial}(7, 2))$ <br>  $\text{Map}(\text{inomial}(7, 2))$ <br>  $\text{Map}(\text{inomial}(7, 2))$ <br>  $\text{Map}(\text{inomial}(7, 2))$ <br>  $\text{Map}(\text{inomial}(7,$ 1<br>
21<br>
aber Theory. For example, if actor () deterned<br>
10 10<br>
(3)<br>
i.e., a table or list of values). Using the s

1

1<br>
21<br>
21<br>
Number Theory. For example,  $\text{ifactor}()$  de<br>
(2) (3)<br>
es (i.e., a table or list of values). Using the<br>
(which returns the *i*th prime number), we 21<br>
Maple also has functions related to Number Theory. For example, if actor () determines<br>
prime factorization of an integer.<br>
factor (60466176);<br>
10 10<br>
(2) (3)<br>
Maple can easily generate sequences (i.e., a table or lis Maple also has functions related to Number Theory. For example, if actor () determines<br>the prime factorization of an integer.<br>> if actor (60466176);<br> $10$  10<br>(2) (3)<br>Maple can easily generate sequences (i.e., a table or li Maple also has functions related to Number Theory. For exam<br>
the prime factorization of an integer.<br>
> ifactor(60466176);<br>  $10$  10<br>
(2) (3)<br>
Maple can easily generate sequences (i.e., a table or list of<br>
function and the

```
ifactor (60466176);<br>
> ifactor (60466176);<br>
10 10<br>
(2) (3)<br>
Maple can easily generate sequences (i.e., a table or list of values)<br>
function and the ithprime() function (which returns the ith prime nur<br>
a list of the firs
idator (60466176);<br>
2, 3, 10 10<br>
2, 3)<br>
2, 3, 5, 7, 11, 13, 17, 19, 23, 29, 31, 37, 41, 43, 47, 53, 59, 61,<br>
5, 7, 11, 13, 17, 19, 23, 29, 31, 37, 41, 43, 47, 53, 59, 61,<br>
5, 7, 11, 13, 17, 19, 23, 29, 31, 37, 41, 43, 47, 
      11actor( 604661/6 );<br>
(2) (3)<br>
Maple can easily generate sequences (i.e., a table or list of values). Using the seq()<br>
nction and the ithprime() function (which returns the ith prime number), we construct<br>
ist of the fir
      10 10<br>
(2) (3)<br>
10 10<br>
10 10<br>
10 10<br>
10 10<br>
10 10<br>
10 10<br>
10 10<br>
10 10<br>
10 10<br>
10 10<br>
10 10<br>
10 10<br>
10 10<br>
10 10<br>
10 10<br>
10 10<br>
10 10<br>
10 10<br>
10 10<br>
10 10<br>
10 10<br>
10 10<br>
10 10<br>
10 10<br>
10 10<br>
10 10<br>
10 10<br>
10 10<br>
113, 127,
```
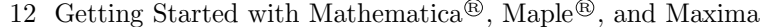

|                   | 12 Getting Started with Mathematica <sup>®</sup> , Maple <sup>®</sup> , and Maxima |                       |                         |
|-------------------|------------------------------------------------------------------------------------|-----------------------|-------------------------|
| Command           | Meaning                                                                            | Example Input         | Meaning                 |
| sqrt()            | square root                                                                        | sqrt(5)               | $\sqrt{5}$              |
| exp()             | exponential                                                                        | exp(x)                | $e^x$                   |
| $ln()$ or $log()$ | natural logarithm                                                                  | $ln(10)$ or $log(10)$ | $\ln 10$                |
| log10()           | common logarithm                                                                   | log10(5)              | $\log_{10} 5$           |
| sin()             | sine                                                                               | sin(x)                | $\sin x$                |
| cos()             | cosine                                                                             | cos(x)                | $\cos x$                |
| tan()             | tangent                                                                            | tan(x)                | $\tan x$                |
| sum(,)            | sum                                                                                | $sum(i^2,i=1n)$       | $\sum_{i=1}^n i^2$      |
| mu1(,)            | product                                                                            | $mul(i^2, i=15)$      | $\bigcap_{i=1}^{5} i^2$ |
| $mod($ ,          | modulus                                                                            | mod(10, 3)            | $10 \mod 3$             |

**1281, 283, 293, 203, 203, 203, 203, 307, 311, 313, 317, 327, 328, 328, 328, 328, 327, 401, 409, 419, 421, 431, 433, 439, 443, 449, 457, 461, 463, 467, 477, 477, 461, 463, 467, 477, 491, 499, 503, 509, 521, 323, 369, 369,** 367, 373, 379, 383, 389, 397, 401, 409, 419, 421, 431, 433, 439,  $\frac{\text{mul}(1,)}{\text{mod}(1,)}$  product  $\frac{\text{mul}(1, 2, 1=1...5)}{\text{mod}(10, 3)}$   $\frac{11_{i=1}i^{-1}}{10 \text{ mod } 3}$ <br>TABLE 12.2: Some Maple functions.<br>211, 223, 227, 229, 233, 239, 241, 251, 257, 263, 269, 271, 277,<br>281, 283, 293, 307, 311, 313, 31 mod(,) modulus<br>
TABLE 12.2: Son<br>
211, 223, 227, 229, 233, 239, 241, 2<br>
281, 283, 293, 307, 311, 313, 317, 367, 373, 379, 383, 389, 397, 401, 443, 449, 457, 461, 463, 467, 479, 4<br>
523, 541<br>
Maple has functions that compute TABLE 12.2: Some Maple functions.<br>
11, 223, 227, 229, 233, 239, 241, 251, 257, 263, 269, 271, 277,<br>
81, 283, 293, 307, 311, 313, 317, 331, 337, 347, 349, 353, 359,<br>
67, 373, 379, 383, 389, 397, 401, 409, 419, 421, 431, 43 TABLE 12.2: Some Maj<br>
211, 223, 227, 229, 233, 239, 241, 251, 2<br>
281, 283, 293, 307, 311, 313, 317, 331, 367, 373, 379, 383, 389, 397, 401, 409, 443, 449, 457, 461, 463, 467, 479, 487, 4623, 541<br>
Maple has functions that 211, 223, 227, 229, 233, 239, 241, 251, 257, 263<br>
281, 283, 293, 307, 311, 313, 317, 331, 337, 347<br>
367, 373, 379, 383, 389, 397, 401, 409, 419, 421<br>
443, 449, 457, 461, 463, 467, 479, 487, 491, 499<br>
523, 541<br>
Maple has f 281, 283, 293, 307, 311, 313, 317, 331, 337, 347<br>
367, 373, 379, 383, 389, 397, 401, 409, 419, 421<br>
443, 449, 457, 461, 463, 467, 479, 487, 491, 499<br>
523, 541<br>
Maple has functions that compute sums and products, wh<br>
metic

443, 449, 457, 461, 463, 467, 479, 487, 491, 499<br>
523, 541<br>
Maple has functions that compute sums and products, w<br>
metically and symbolically.<br> **Example 12.33.** The sums  $\sum_{i=1}^{10} i^2$  and  $\sum_{i=1}^{n} i^2$ .<br>
> sum( i^2, sums and products, which it can evaluate both<br>
and  $\sum_{i=1}^{n} i^2$ .<br>
385<br>
3 2<br>
(n+1) n 1<br>
- ----- + - + -<br>
2 6 6

 $\sum_{i=1}^{10} i^2$  and  $\sum_{i=1}^{n} i^2$ .

385

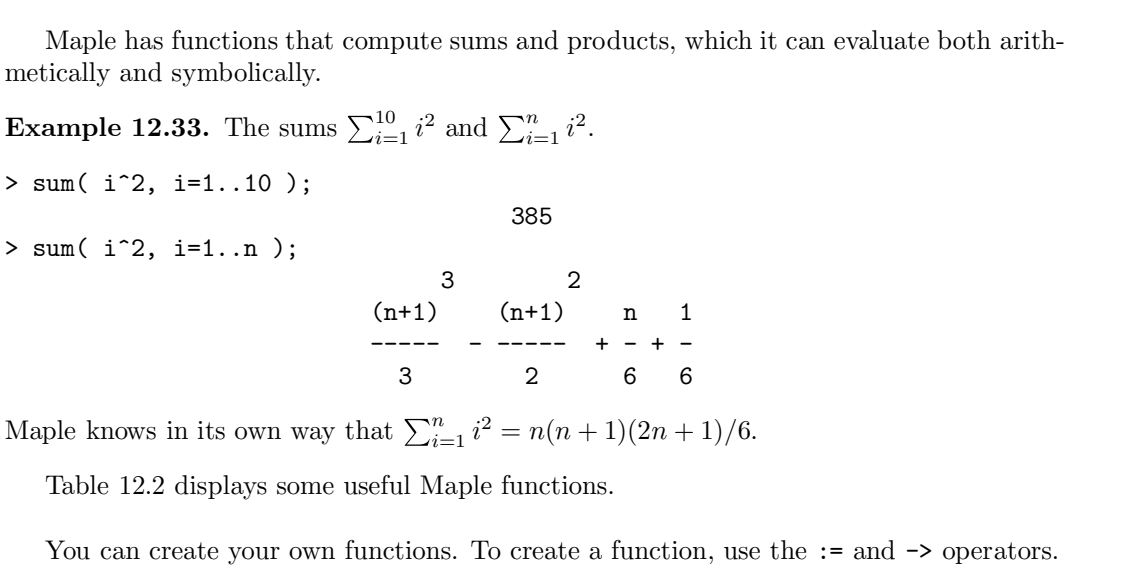

um( i<sup>-2</sup>, i=1..10 );<br>
385<br>
um( i<sup>-2</sup>, i=1..n );<br>
32<br>
(n+1)<br>
1<sub>-----</sub> - ------ + - + -<br>
32<br>
66<br>
ple knows in its own way that  $\sum_{i=1}^{n} i^2 = n(n+1)(2n+1)/6$ .<br>
Table 12.2 displays some useful Maple functions.<br>
You can create um( i^2, i=1..n );<br>  $(1+1)$  (n+1) n 1<br>  $--- -$  ----- + - + -<br>  $3$  2 6 6<br>
ple knows in its own way that  $\sum_{i=1}^{n} i^2 = n(n+1)(2n+1)/6$ .<br>
Table 12.2 displays some useful Maple functions.<br>
You can create your own functions. To cre (n+1) (n+1) n 1<br>
----- - ----- + - + -<br>
3 2 6 6<br>
Maple knows in its own way that  $\sum_{i=1}^{n} i^2 = n(n+1)(2n+1)/6$ .<br>
Table 12.2 displays some useful Maple functions.<br>
You can create your own functions. To create a function, use (n+1)  $n+1$  n 1<br>
----- - ----- + - + -<br>
3 2 6 6<br>
Maple knows in its own way that  $\sum_{i=1}^{n} i^2 = n(n+1)(2n+1)/6$ .<br>
Table 12.2 displays some useful Maple functions.<br>
You can create your own functions. To create a function, use t  $\sum_{i=1}^{n} i^2 = n(n+1)(2n+1)/6$ .<br>
ful Maple functions.<br>
ctions. To create a function, use the := and -> operate<br>
unction  $f(x) = x^3 + \sin x$ .<br>  $f : = x \rightarrow x + \sin(x)$ <br>
3<br>
Pi To create a function, use the := and -> oper<br>  $f(x) = x^3 + \sin x$ .<br>
3<br>
-> x + sin(x)<br>
3<br>
Pi<br>
--- + 1<br>
8

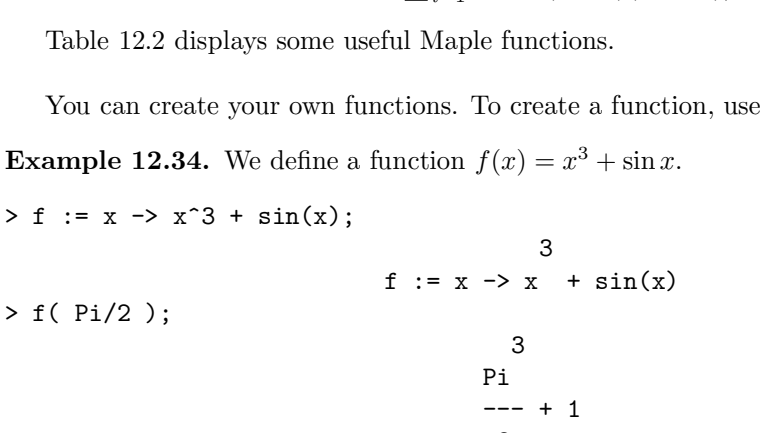

12.3 How to compute functions<br>We can differentiate and integrate our function.<br> $\left( \begin{array}{cc} f(x), x \end{array} \right);$ <br>2 12.3 How to compute functi<br>
We can differentiate and integrate our function.<br>
> diff( f(x), x);<br>
2<br>
3 x + cos(x)<br>
> integrate( f(x), x); 2 o compute functions<br>ur function.<br>2<br>3 x + cos(x)<br>4<br>x 12.3 How to compute functions<br>
We can differentiate and integrate our function.<br>
> diff( f(x), x);<br>
2<br>
3 x + cos(x)<br>
> integrate( f(x), x);<br>
4<br>
x<br>
--- - cos(x) 4 x o compute functions<br>
ur function.<br>
2<br>
3  $x + cos(x)$ <br>
4<br>  $x$ <br>
--- -  $cos(x)$ <br>
4 4 ve can dimerentiate and integrate our function.<br>
> diff( f(x), x);<br>
<br>
> integrate( f(x), x);<br>
4<br>
<br>
> integrate( f(x), x=0..Pi );<br>
4<br>
Pi<br>
--- + 2 4 Pi and a structure of the structure of the structure of the structure of the structure of the structure of the  $x + cos(x)$ <br>4<br>- -  $cos(x)$ <br>4<br>--- + 2<br>4<br>constant (+C) for indefinite integrals. 4  $X$ <br>  $X$ <br>  $\rightarrow - - - \cos(x)$ <br>  $\rightarrow 4$ <br>
Pi<br>  $\rightarrow - - + 2$ <br> *Note.* Maple does not supply an additive constant (+*C*) for indefinite integrals.<br> **Functions in Maxima** > integrate( $f(x)$ ,  $x=0..Pi$ );<br>
4<br>
Pi<br>  $--$  + 2<br>
Abote. Maple does not supply an additive constant (-<br> **Functions in Maxima**<br>
Some of the commands we've seen, like matrix(<br>
Maxima contains many built-in functions, including

Some of the commands we've seen, like matrix() and kill(), are actually functions.<br>
Some of the commands we've seen, like matrix() and kill(), are actually functions.<br>
Some of the commands we've seen, like matrix() and ki Note. Maple does not supply an additive constant  $(+C)$  for indefinite integrals.<br> **Functions in Maxima**<br>
Some of the commands we've seen, like matrix() and kill(), are actually functions.<br>
Maxima contains many built-in fu since. Maple does not supply an additive constant  $(+C)$  for indefinite integrals.<br> **Functions in Maxima**<br>
Some of the commands we've seen, like matrix() and kill(), are actually functions.<br>
Maxima contains many built-in f

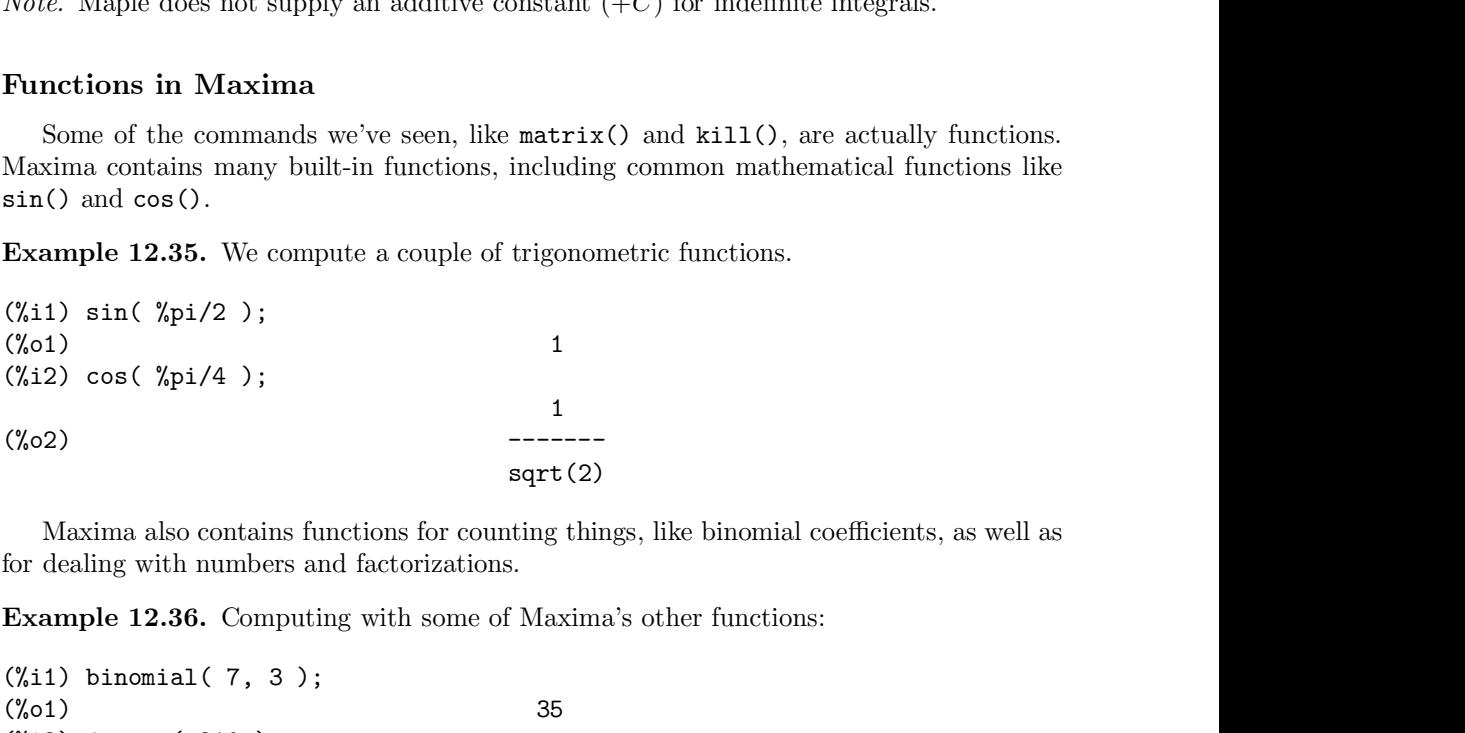

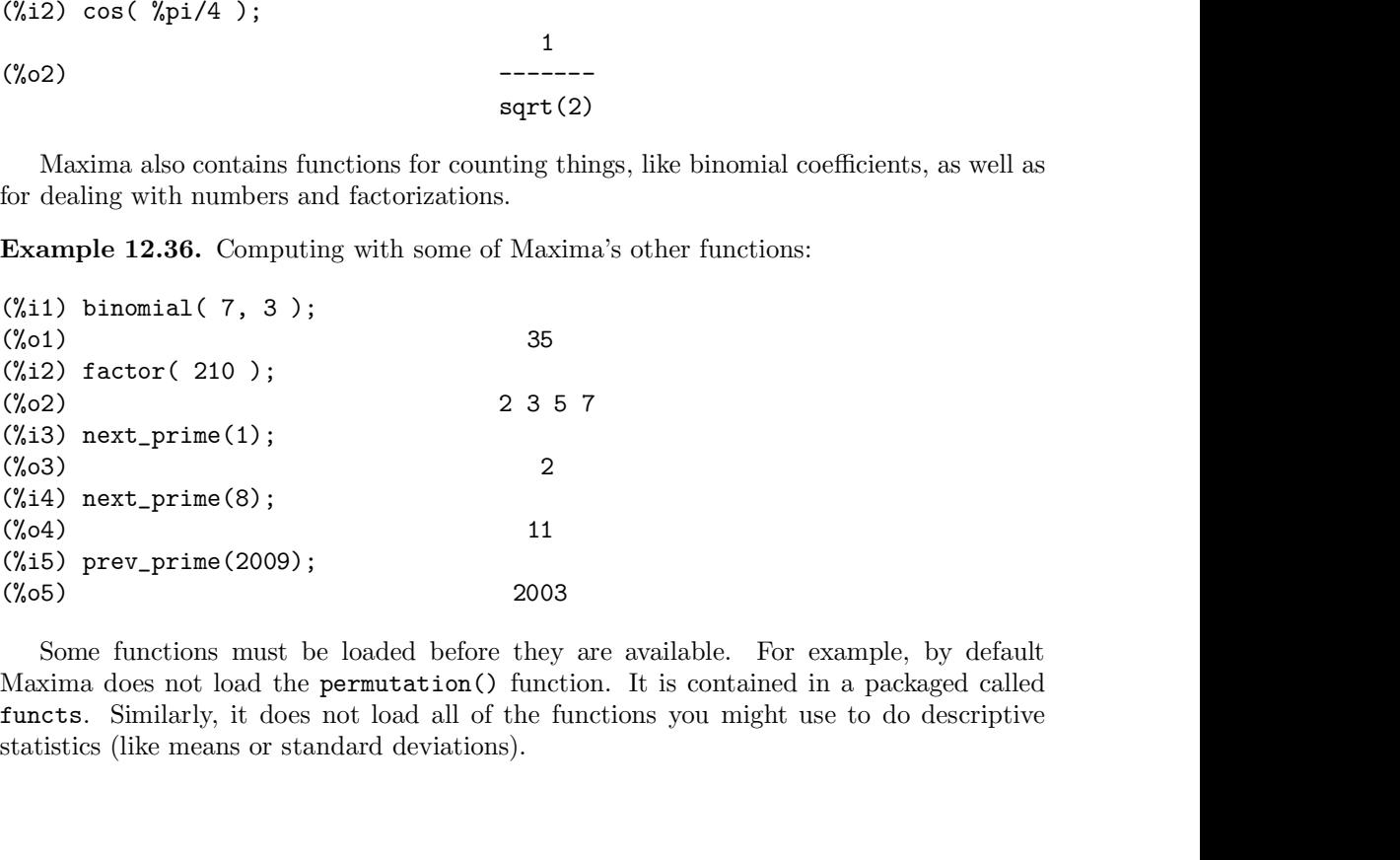

(%13)  $next\_prime(1)$ ;<br>(%3)  $ext\_prime(8)$ ;<br>(%3)  $2$ <br>(%14)  $next\_prime(8)$ ;<br>(%04)  $11$ <br>(%15)  $prev\_prime(2009)$ ;<br>(%05)  $2003$ <br>Some functions must be loaded before they are available. For example, by default<br>Maxima does not load the **permutation**()

```
112 12 Getting Started with Mathematica®, Maple®, and Maxima<br>
Example 12.37. Loading functions into Maxima:<br>
(%i8) load(functs);<br>
(%o8) /usr/share/maxima/5.13.0/share/simplification/functs.ma
112 12 Getting Started with Mathematica®, M<br>
Example 12.37. Loading functions into Maxima:<br>
(%i8) load(functs);<br>
(%o8) /usr/share/maxima/5.13.0/share/simplif:<br>
(%i9) permutation(10, 3);<br>
(%o9) 720
112 12 Getting Started with Mathematica®, Maple®, and Maxima<br>
Example 12.37. Loading functions into Maxima:<br>
(%18) 1oad(functs);<br>
(%08) /usr/share/maxima/5.13.0/share/simplification/functs.mac<br>
(%19) permutation(10, 3);<br>
112 12 Getting Started with Mathematica®, Maple®,<br>
Example 12.37. Loading functions into Maxima:<br>
(%i8) load(functs);<br>
(%o8) /usr/share/maxima/5.13.0/share/simplification<br>
(%i9) permutation(10, 3);<br>
(%o9) 720<br>
(%i10) loa
112 12 Getting Started with Mathematica®, Maple®, and Maxima<br>
Example 12.37. Loading functions into Maxima:<br>
(%i8) load(functs);<br>
(%o8) /usr/share/maxima/5.13.0/share/simplification/functs.mac<br>
(%i9) permutation(10, 3);<br>
112 12 Getting Started with Mathemat<br>
Example 12.37. Loading functions into Maxima:<br>
(%i8) load (functs);<br>
(%o8) /usr/share/maxima/5.13.0/share/<br>
(%i9) permutation (10, 3);<br>
(%o9) 720<br>
(%i10) load (descriptive)$<br>
(%i11) 
112 12 Getting Started with Mathematica®, Maple®, and Ma<br>
Example 12.37. Loading functions into Maxima:<br>
(%i8) load(functs);<br>
(%o8) /usr/share/maxima/5.13.0/share/simplification/func<br>
(%i9) permutation(10, 3);<br>
(%o9) 72
Example 12.37. Loading functions into Maxima:<br>
(%18) load(functs);<br>
(%08) /usr/share/maxima/5.13.0/share/simplification/functs.mac<br>
(%19) permutation(10, 3);<br>
(%09) 720<br>
(%110) load(descriptive)$<br>
(%111) mean([1, 2, 3, 4, 
(%18) load(functs);<br>
(%08) /usr/share/maxima/5.13.0/share/simplification/functs.mac(%19) permutation(10, 3);<br>
(%09) 720<br>
(%110) load (descriptive)$<br>
(%111) mean([1, 2, 3, 4, 5]);<br>
(%011) 3<br>
(%011) 3<br>
(%011) 8<br>
(%10) load 
(%i8) load(functs);<br>
(%o8) /usr/share/maxima/5.13.0/share/simplification/1<br>
(%i9) permutation(10, 3);<br>
(%o9) 720<br>
(%i10) load(descriptive)$<br>
(%i11) mean([1, 2, 3, 4, 5]);<br>
(%o11) 3<br>
Note. The dollar sign($) at the end of 
          Maple has functions that compute products and sums:<br>
The discriptive of the sums and products are<br>
9) Fractions (10, 3);<br>
10) load (descriptive \<br>
11) mean ([1, 2, 3, 4, 5]);<br>
13<br>
12. The dollar sign ($) at the end of a 
(%19) permutation(10, 3);<br>
(%09) 720<br>
(%110) load (descriptive)$<br>
(%11) mean([1, 2, 3, 4, 5]);<br>
(%011) 3<br>
Note. The dollar sign ($) at the end of a line serves exact<br>
the output. Notice that there is no (%010) above.<br>
M
(%110) load (descriptive)$<br>
(%111) mean( [ 1, 2, 3, 4, 5 ] );<br>
(%011) 3<br>
Note. The dollar sign ($) at the end of a line serves exactly as a semicolon, but will suppress<br>
the output. Notice that there is no (%010) above.<br>
M
```

```
(%o11) 3<br>
Note. The dollar sign ($) at the end of a line serves exactly as a semicolon<br>
the output. Notice that there is no (%o10) above.<br>
Maple has functions that compute sums and products, and it can evarithmetically an
                                                                                                                              3/2
Note. The dollar sign ($) at the end of a line serves exactly as a semicolon, but will sthe output. Notice that there is no (%010) above.<br>
Maple has functions that compute sums and products, and it can evaluate the arithm
the output. Notice that there is no (%010) above.<br>
Maple has functions that compute sums and products, and it<br>
arithmetically and symbolically.<br>
Example 12.38. Maxima can compute products and sums:<br>
(%i17) prod( sqrt(i)
                                                                                                                                   n and a strong strong strong strong strong strong strong strong strong strong strong strong strong strong strong strong strong strong strong strong strong strong strong strong strong strong strong strong strong strong stro
                                                                                                                              ====
                                                                                                                               oroducts and sums:<br>
3/2<br>
sqrt(3)<br>
n<br>
====<br>
\begin{pmatrix} 2 \\ 2 \\ 1 \end{pmatrix}<br>
====
Example 12.38. Maxima can compute products and sums:<br>
(%17) \text{prod}(s \text{ qrt}(i), i, 1, 4);<br>
(%017) 2 \text{sqrt}(3)<br>
(%118) \text{sum}(i^2, i, 1, n);<br>
\begin{array}{ccc}\n & n \\
 & n \\
 & \text{...} \\
 & & \text{...} \\
 & & & \text{...} \\
 & & & & \text{...} \\
 & & & & & \text{...} \\
 & & & & & \text{...} \\
 & & & & & \text{...} \\
 & & & & & \/
                                                                                                                               ====
                                                                                                                               3/2<br>
sqrt(3)<br>
n<br>
-----<br>
\ 2<br>
> i<br>
/<br>
----<br>
i = 1
(%018)<br>
> \frac{1}{2}<br>
\frac{1}{1}<br>
Note. The variable simpsum controls whether Maxima will perform simplifications to sums.<br>
It is false by default. Setting it to true will make Maxima return a closed form for the sum<br>
abo
```
(%018) <br>  $>$  i<br>  $/$ <br>  $==$ <br>  $i = 1$ <br>  $Note.$  The variable simpsum controls whether Maxima will perform simplifications to sums.<br>
It is false by default. Setting it to true will make Maxima return a closed form for the sum<br>
abov above. Fig. 2.39. Maxima will perform simplifications to sums.<br>
It is false by default. Setting it to true will make Maxima return a closed form for the sum<br>
above.<br> **Example 12.39.** Maxima will simplify sums when **simpsum** is tr 3 2 will make Maxima return a closed form for the sum<br>  $\therefore$ <br>  $\therefore$  y sums when simpsum is true:<br>  $\therefore$ <br>
true<br>  $\begin{pmatrix} 3 & 2 \\ 2 & n + 3 & n + n \\ -2 & -2 & -2 & -2 \\ 6 & 0 & 0 \end{pmatrix}$ 

```
Note. The variable simpsum controls whether Maxima wi<br>It is false by default. Setting it to true will make Maxima<br>above.<br>Example 12.39. Maxima will simplify sums when simp<br>(%i19) simpsum : true;<br>(%o19) true<br>(%i20) sum(
Note. The variable simpsum controls whether Maxima will perform simplification<br>It is false by default. Setting it to true will make Maxima return a closed form fo<br>above.<br>Example 12.39. Maxima will simplify sums when s
Note. The variable simpsum controls whether Maxima will perform<br>It is false by default. Setting it to true will make Maxima return a<br>above.<br>Example 12.39. Maxima will simplify sums when simpsum is tru<br>(%i19) simpsum : t
Example 12.39. Maxima will simplify sums when simpsum is true:<br>
(%19) simpsum : true;<br>
(%019) true<br>
(%120) sum( i^2, i, 1, n);<br>
3 2<br>
(%020) 2 n + 3 n + n<br>
(%020) 6<br>
Maxima knows that \sum_{i=1}^{n} i^2 = n(n+1)(2n+1)/6.
                                                                                                                    6
Maxima knows that n
                                                         if the same of the same of the same of the same of \begin{array}{l}3 & 2 \\ 2 & n + 3n + n \\ \hline \end{array}<br>
\begin{array}{l}2 & n + 3n + n \\ 6 & \end{array}<br>
\begin{array}{l}n^n_{i=1}i^2 = n(n + 1)(2n + 1)/6.\end{array}<br>
oply a condition to a calculation. For example, if we are intensio
        Maxima can also apply a condition to a calculation. For example, if we are interested<br>he previous sum when n = 10, we could reevaluate it with that condition placed after<br>comma (,) operator.
(%120) sum( i^2, i, 1, n);<br>
\frac{3}{2}<br>
(%020)<br>
\frac{2n + 3n + n}{2}<br>
Maxima knows that \sum_{i=1}^{n} i^2 = n(n+1)(2n+1)/6.<br>
Maxima can also apply a condition to a calculation. For example, if we are interested<br>
in the previous sum w
the comma (,) operator.
```
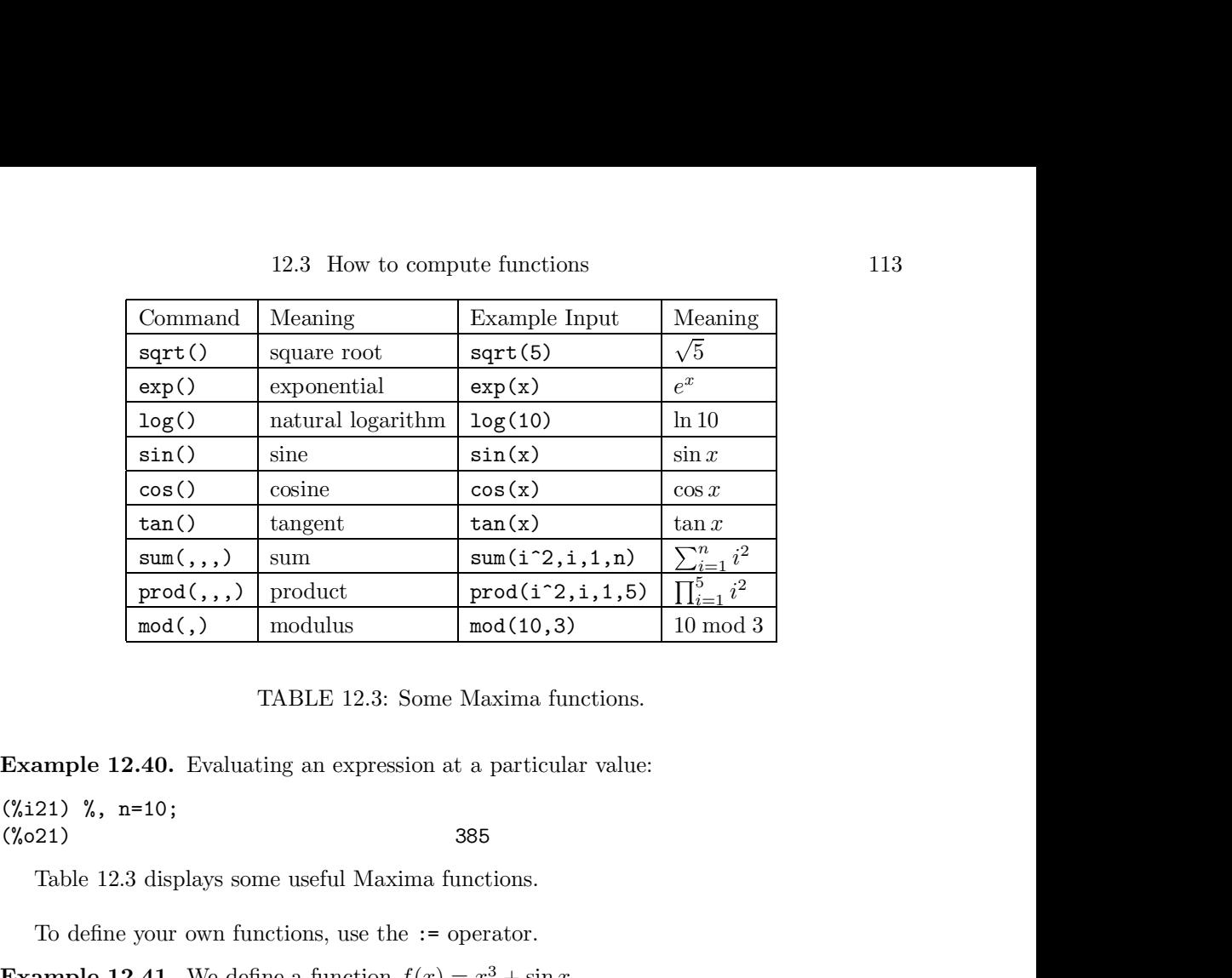

TABLE 12.3: Some Maxima functions.<br> **ample 12.40.** Evaluating an expression at a particular value:<br>
21) %, n=10;<br>
21) 385<br>
Table 12.3 displays some useful Maxima functions.<br>
To define your own functions, use the := operat

**Example 12.40.** Evaluating an expression at a particular value:<br>(%121) %, n=10;<br>(%021) 385<br>Table 12.3 displays some useful Maxima functions.<br>To define your own functions, use the := operator.<br>**Example 12.41.** We define a **Example 12.40.** Evaluating an expression at a particular value:<br>
(%121) %, n=10;<br>
(%21) 385<br>
Table 12.3 displays some useful Maxima functions.<br>
To define your own functions, use the := operator.<br> **Example 12.41.** We defi 3 (%021) 385<br>
(%021) 385<br>
Table 12.3 displays some useful Maxima functions.<br>
To define your own functions, use the := operator.<br> **Example 12.41.** We define a function  $f(x) = x^3 + \sin x$ .<br>
(%11)  $f(x) := x^3 + \sin(x)$ ;<br>
(%01)  $f(x) := x + \sin(x)$ Table 12.3 displays some useful Maxima functions.<br>
To define your own functions, use the := operator.<br> **Example 12.41.** We define a function  $f(x) = x^3 + \sin(x)$ <br>
(%i1)  $f(x) := x^3 + \sin(x)$ ;<br>
(%o1)<br>
(%i2)  $f(\sqrt[6]{p}i/2)$ ;<br>
3<br>
(%o2)<br> 3 %pi<br>---- + 1 To define your own functions, use the := operator.<br> **Example 12.41.** We define a function  $f(x) = x^3 + \sin x$ .<br>
(%11)  $f(x) := x^3 + \sin(x)$ ;<br>
(%01)  $f(x) := x + \sin(x)$ <br>
(%12)  $f(\sqrt[6]{p1/2})$ ;<br>  $\sqrt[6]{p1}$ <br>
(%02)  $\frac{1}{p1}$ <br>
We can differentiate 8 (%i1)  $f(x) := x^3 + \sin(x)$ ;<br>
(%o1)  $f(x) := x + \sin(x)$ <br>
(%i2)  $f(\sqrt[6]{p^2})$ ;<br>
3<br>
(%o2)  $\begin{array}{ccc}\n&3 \\
&\sqrt[6]{p^2} \\
&-1 \\
&8\n\end{array}$ <br>
We can differentiate and integrate our function.<br>
(%i3) diff( $f(x), x$ ); (%01)<br>
(%i2) f( %pi/2);<br>
(%i2) f( %pi/2);<br>
3<br>
(%02)<br>
----+1<br>
8<br>
We can differentiate and integrate our function.<br>
(%i3) diff( f(x), x);<br>
(%03)<br>
(%i4) integrate( f(x), x);<br>
(%i4) integrate( f(x), x);

```
2
(%o3) cos(x) + 3 x
(%o2)<br>
(%o2)<br>
\begin{array}{ccc}\n & \text{3} & \text{6} \\
 \text{2} & \text{1} & \text{1} \\
 & \text{8}\n \end{array}<br>
We can differentiate and integrate our function.<br>
(%i3) diff( f(x), x );<br>
(%o3)<br>
(%i4) integrate( f(x), x );<br>
4<br>
(%o4)<br>
-- cos(x)
                                                                                     4
                                                                                  x
8<br>
We can differentiate and integrate our function.<br>
(%i3) diff(f(x), x);<br>
(%o3) cos(x) + 3x<br>
(%i4) integrate(f(x), x);<br>
4<br>
(%i5) integrate(f(x), x, 0, %pi);<br>
4<br>
(%i5) integrate(f(x), x, 0, %pi);
                                                                                  4
(%i3) diff( f(x), x);<br>
(%o3)<br>
(%i4) integrate( f(x), x);<br>
(%i4) integrate( f(x), x);<br>
4<br>
(%o4)<br>
-- cos(x)<br>
4<br>
(%i5) integrate( f(x), x, 0, %pi );<br>
4<br>
(%i5) integrate( f(x), x, 0, %pi );<br>
4<br>
(%o5)<br>
------------------------
                                                                                            4
                                                                                     s(x) + 3x<br>
4<br>
- - \cos(x)<br>
\frac{4}{\pi}<br>
\frac{4}{\pi}<br>
\frac{1}{2}<br>
\frac{1}{2}<br>
\frac{1}{2}<br>
\frac{1}{2}<br>
\frac{1}{2}<br>
\frac{1}{2}<br>
\frac{1}{2}<br>
\frac{1}{2}<br>
\frac{1}{2}<br>
\frac{1}{2}<br>
\frac{1}{2}<br>
\frac{1}{2}<br>
\frac{1}{2}<br>
\frac{1}{2}<br>
\frac{1}{2}<br>
\frac{1}{2}(%o5) --------
                                                                                            4
(%04)<br>
\frac{x}{-} - \cos(x)<br>
(%15) integrate(f(x), x, 0, %pi);<br>
\frac{4}{\frac{201}{1} + 8}<br>
(%05)<br>
\frac{1}{-}<br>
Note. Maxima does not supply an additive constant (+C) for indefinite integrals.
```
114 12 Getting Started with Mathematica<sup>®</sup>, Maple<sup>®</sup>, and Maxima<br>Functions in Maxima may also be defined recursively (in terms of previous values)<br>Perhaps the easiest way is to code the function as a small program. For ex , Maple  $\Phi$ , and Maxima<br>vely (in terms of previous values).<br>small program. For example, the %, and Maxima<br>erms of previous values).<br>gram. For example, the 12 Getting Started with Mathematica®, Maple®, and Maxima<br>Functions in Maxima may also be defined recursively (in terms of previous values).<br>haps the easiest way is to code the function as a small program. For example, the 114 12 Getting Started with Mathematica®, Maple®, and Maxima<br>Functions in Maxima may also be defined recursively (in terms of previous values).<br>Perhaps the easiest way is to code the function as a small program. For examp 114 12 Getting Started with Mathematica®, Maple®, and Maxima<br>Functions in Maxima may also be defined recursively (in terms of previous val<br>Perhaps the easiest way is to code the function as a small program. For example<br>fa 114 12 Getting Started with Mathematica®, Maple®, and Maxima<br>Functions in Maxima may also be defined recursively (in terms of previous values).<br>Perhaps the easiest way is to code the function as a small program. For examp

```
114 12 Getting Started with Mathematica®, Maple®, and Maxi<br>
Functions in Maxima may also be defined recursively (in terms of pre<br>
Perhaps the easiest way is to code the function as a small program. For<br>
famous Fibonacci s
114 12 Getting Started with Mathematica®, Maple®, and Maxima<br>
Functions in Maxima may also be defined recursively (in terms of previous values).<br>
Perhaps the easiest way is to code the function as a small program. For exa
114 12 Getting Started with Mathematica<sup>@</sup>, Maple<sup>@</sup>, and Ma<br>
Functions in Maxima may also be defined recursively (in terms of<br>
Perhaps the easiest way is to code the function as a small program. 1<br>
famous Fibonacci seque
Functions in Maxima may also be defined recursively (in terms of previous values).<br>
Perhaps the easiest way is to code the function as a small program. For example, the<br>
famous Fibonacci sequence might be defined like thi
```
haps the easiest way is to code the function as a small program. For example, the<br>ous Fibonacci sequence might be defined like this:<br> **ample 12.42.** Defining and evaluating the Fibonacci sequence.<br>
1)  $f(n) := if n < 2$  then 1 e fibonacci sequence might be defined like this:<br> **Example 12.42.** Defining and evaluating the Fibonacci sequence.<br>  $\binom{N}{4}$ 1)  $f(n) := if n < 2$  then 1 else  $f(n-1) + f(n-2)$ ;<br>  $f(n) := if n < 2$  then 1 else  $f(n - 1) + f(n - 2)$ <br>  $\binom{N}{4}$ 2) **Example 12.42.** Defining and evaluating the Fibonacci sequence.<br>
(%11)  $f(n) := if n < 2$  then 1 else  $f(n-1)+f(n-2)$ ;<br>
(%01)  $f(n) := if n < 2$  then 1 else  $f(n - 1) + f(n - 2)$ <br>
(%22) makelist( $f(n)$ , n, 1, 10);<br>
(%02) [1, 2, 3, 5, 8, 13, 21, Example 12.12. Doming and evaluating the 1 bondeer sequence.<br>
(%11) f(n) := if n < 2 then 1 else f(n - 1) + f(n - 2)<br>
(%21) makelist(f(n), n, 1, 10);<br>
(%22) f(12) makelist(f(n), n, 1, 10);<br>
(%22) [1, 2, 3, 5, 8, 13, 21, 3 (%11)  $f(n) := if n < 2$  then 1 else  $f(n-1)+f(n-2)$ ;<br>
(%01)  $f(n) := if n < 2$  then 1 else  $f(n - 1) + f(n - 2)$ <br>
(%12) makelist( $f(n)$ , n, 1, 10);<br>
(%22)  $[1, 2, 3, 5, 8, 13, 21, 34, 55, 89]$ <br>
Although technically correct, this is a very ineff (%01)  $f(n) := \text{if } n < 2 \text{ then } 1 \text{ else } f(n - 1) + f$ <br>
(%01)  $f(n) := \text{if } n < 2 \text{ then } 1 \text{ else } f(n - 1) + f$ <br>
(%2) makelist( $f(n)$ , n, 1, 10);<br>
(%2) [1, 2, 3, 5, 8, 13, 21, 34, 55, 89<br>
Although technically correct, this is a very inefficient way The problem is that the same values of the Fibonacci sequence nover again (the evaluation of  $f(3)$  computes  $f(1)$  twice, for exerption of view, it would have been better to use a loop (or some evaluation point of view, Graphs in Mathematica

Mathematica offers many graphing options. We show a few examples here. You can<br>the graphs in Mathematica<br>Mathematica offers many graphing options. We show a few examples here. You can<br>the graphs of functions using Mathema **12.4 How to make graphs<br>
Graphs in Mathematica**<br>
Mathematica offers many graphing options. We show a few example<br>
create graphs of functions using Mathematica's Plot command.<br> **Example 12.43.** A graph of the function  $y =$ **Example 12.43.** A graph of the functions we show a few examples here. You can create graphs of functions using Mathematica's Plot command.<br> **Example 12.43.** A graph of the function  $y = \sin x$ , for  $0 \le x \le 2\pi$ .<br>
In [1]: = P

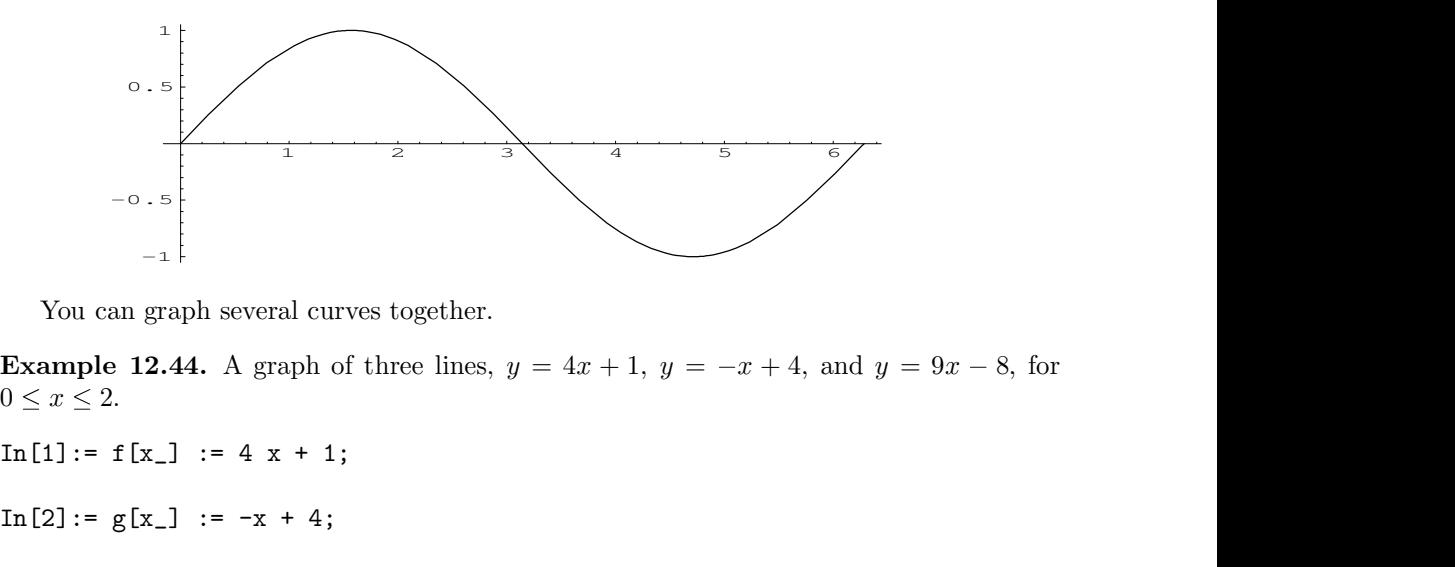

 $0 \leq x \leq 2$ .

You can graph several curves together.<br> **Example 12.44.** A graph of three lines,  $y = 4x + 1$ ,  $y = -0 \le x \le 2$ .<br>
In [1]:=  $f[x_] := 4 x + 1$ ;<br>
In [2]:=  $g[x_] := -x + 4$ ;<br>
In [3]:=  $h[x_] := 9 x - 8$ ; You can graph several curves together.<br> **Example 12.44.** A graph of three lines,  $y = 4x + 1$ ,  $y = -x$ <br>  $0 \le x \le 2$ .<br>
In [1] := f[x\_] := 4 x + 1;<br>
In [2] := g[x\_] := -x + 4;<br>
In [3] := h[x\_] := 9 x - 8;<br>
In [4] := Plot [{f[x] Example 12.44. A graph of three lines,  $y = 4x + 1$ ,  $y = -x + 4$ , and  $y = 9x - 0 \le x \le 2$ .<br>
In [1]: = f[x\_] := 4 x + 1;<br>
In [2]: = g[x\_] := -x + 4;<br>
In [3]: = h[x\_] := 9 x - 8;<br>
In [4]: = Plot[{f[x], g[x], h[x]}, {x, 0, 2}]

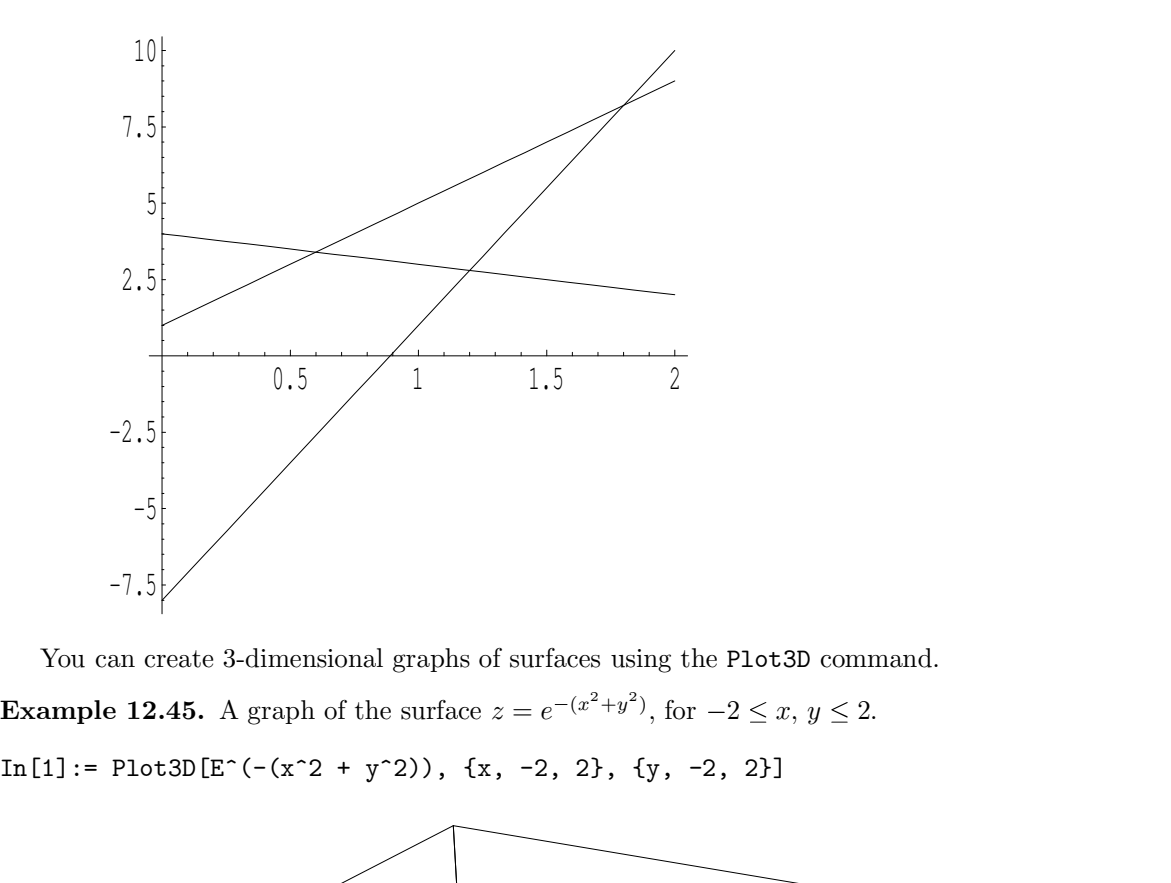

 $(x^{2}+y^{2})$  for  $-2 < r$   $y < 2$ one protational to the Plot 3D command.<br>
, for  $-2 \le x, y \le 2$ .<br>
y, -2, 2}]

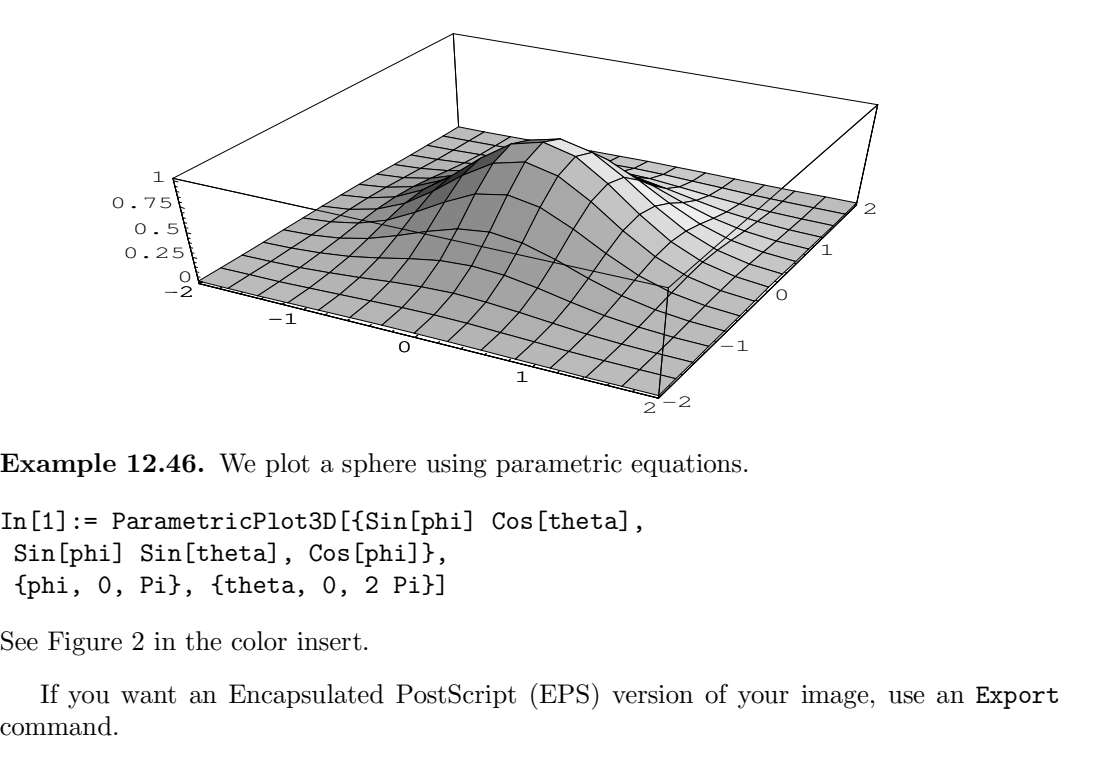

In[1]:= ParametricPlot3D[{Sin[phi] Cos[theta],<br>In[1]:= ParametricPlot3D[{Sin[phi] Cos[theta],<br>Sin[phi] Sin[theta], Cos[phi]},<br>{phi, 0, Pi}, {theta, 0, 2 Pi}]<br>See Figure 2 in the color insert.<br>If you want an Encapsulated Po

**EVALUATE:**<br>
II:= ParametricPlot3D[{Sin[phi] Cos[theta],<br>
I1:= ParametricPlot3D[{Sin[phi] Cos[theta],<br>
In [phi] Sin[theta], Cos[phi]},<br>
hi, 0, Pi}, {theta, 0, 2 Pi}]<br>
Figure 2 in the color insert.<br>
If you want an Encapsul command.

116 12 Getting Started with Mathematica®, Maple®, and Maxima<br>The graphics file, newgraph.eps, is stored in a "working directory," which you can identif<br>using the Directory command. , Maple<br>®, and Maxima  $g$  directory," which you can identify %, and Maxima  $y,$  " which you can identify 116 12 Getting Started with Mathematica®, Maple®, and Maxima<br>The graphics file, newgraph.eps, is stored in a "working directory," which you can identify<br>using the Directory command.<br>In [3] := Directory [] 116 12 Getting Started with M<br>The graphics file, newgraph.eps, is stored<br>using the Directory command.<br>In [3] := Directory [] 116 12 Getting Started with Math<br>The graphics file, newgraph.eps, is stored in a<br>using the Directory command.<br>In[3]:= Directory[]<br>Out[3]= C:\\Program Files\\Wolfram Rese 116 12 Getting Started with Mathematica®, Maple®, and Maxima<br>The graphics file, newgraph.eps, is stored in a "working directory," which you can identi<br>using the Directory command.<br>In [3] := Directory []<br>Out [3]= C:\\Progra

116 12 Getting Started with Mathema<br>
The graphics file, newgraph.eps, is stored in a "w<br>
using the Directory command.<br>
In [3] := Directory []<br>
Out [3]= C:\\Program Files\\Wolfram Researd<br>
Graphs in Maple<br>
Maple can create e graphics file, newgraph.eps, is stored in a "working directory," which you can identify<br>g the Directory command.<br>3] := Directory []<br>[3]= C:\\Program Files\\Wolfram Research\\Mathematica\\7<br><br>aphs in Maple<br>Maple can creat The graphs of the planet equal to the state of the functions of the Directory command.<br>
In [3] := Directory []<br>
Out [3]= C:\\Program Files\\Wolfram Research\\Mathema<br>
Graphs in Maple<br>
Maple can create beautiful graphs, an In [3] := Directory Command.<br>
In [3] = C:\\Program Files\\Wolfram Research\\Mathematica\\7<br> **Graphs in Maple**<br>
Maple can create beautiful graphs, and a few examples are shown here. You can create<br>
graphs of functions usin

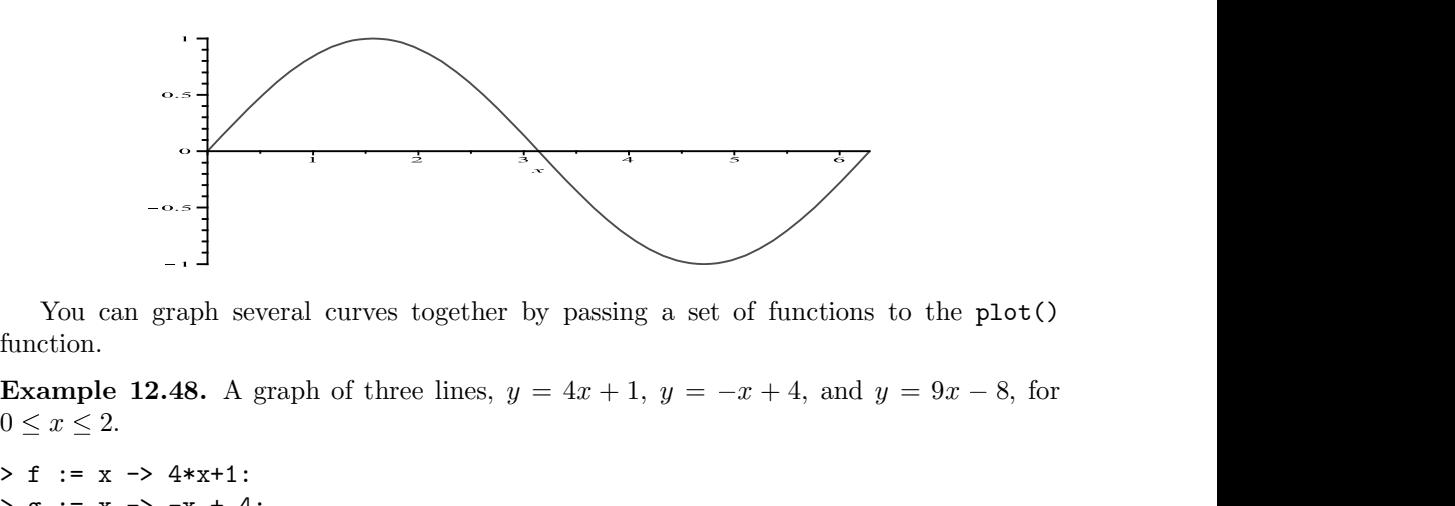

function.

 $0 \leq x \leq 2$ .

```
You can graph several curves together by parafunction.<br>
Example 12.48. A graph of three lines, y = 4x<br>
0 \le x \le 2.<br>
> f := x -> 4*x+1:<br>
> g := x -> -x + 4:<br>
> h := x -> 9*x - 8:<br>
> plot( { f(x), 
You can graph several curves together by passing a<br>function.<br>Example 12.48. A graph of three lines, y = 4x + 1, 0 \le x \le 2.<br>> f := x -> 4*x+1:<br>> g := x -> -x + 4:<br>> h := x -> 9*x - 8:<br>> plot( { f(x), g(x), h(x) }, x=0..
You can graph several curves together by passing a<br>function.<br>
Example 12.48. A graph of three lines, y = 4x + 1, y = 0 \le x \le 2.<br>
> f := x -> 4*x+1:<br>
> g := x -> -x + 4:<br>
> h := x -> 9*x - 8:<br>
> plot( { f(x), g(x), h(x) 
You can graph several curves together by passing a set of functions to th<br>function.<br>
Example 12.48. A graph of three lines, y = 4x + 1, y = -x + 4, and y = 9<br>
0 \le x \le 2.<br>
> f := x -> 4*x+1:<br>
> g := x -> -x +
```
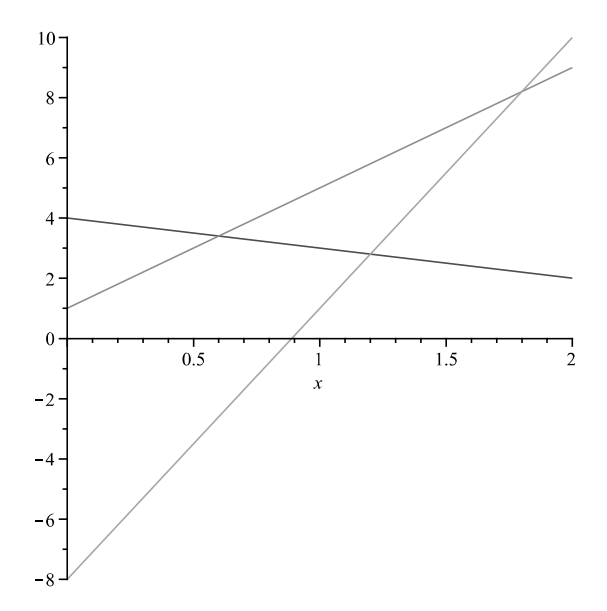

12.4 How to make graphs 117<br>
nal graphs of surfaces using the plot3d() function. s<br>  $117$ <br>
ng the plot3d() function.<br>
, for  $-2 \le x, y \le 2$ .<br>
);

12.4 How to make graphs 117<br>You can create 3-dimensional graphs of surfaces using the plot3d() function.<br>ample 12.49. A graph of the surface  $z = e^{-(x^2+y^2)}$ , for  $-2 \le x, y \le 2$ . 12.4 How to make graphs<br>
You can create 3-dimensional graphs of surfaces using the plot3d()<br> **Example 12.49.** A graph of the surface  $z = e^{-(x^2+y^2)}$ , for  $-2 \le x, y \le$ <br>
> plot3d( exp( -(x^2 + y^2)), x=-2..2, y=-2..2);  $(x^2+y^2)$  for  $-2 < r$   $y < 2$ 12.4 How to make graphs 117<br>
You can create 3-dimensional graphs of surfaces using the plot3d() function.<br> **Example 12.49.** A graph of the surface  $z = e^{-(x^2+y^2)}$ , for  $-2 \le x, y \le 2$ .<br>
> plot3d( exp(  $-(x^2 + y^2)$ ), x=-2..2,

12.4 How to make graphs<br>
You can create 3-dimensional graphs of surfaces using the<br> **Example 12.49.** A graph of the surface  $z = e^{-(x^2+y^2)}$ , for  $-$ <br>
> plot3d( exp(  $-(x^2 + y^2)$ ),  $x=-2 \tcdot 2$ ,  $y=-2 \tcdot 2$ );<br>
See Figure 3 in t You can create 3-dimensional graphs of surfaces using the plot3d() function.<br>
ample 12.49. A graph of the surface  $z = e^{-(x^2+y^2)}$ , for  $-2 \le x, y \le 2$ .<br>
1ot3d( $\exp(-x^2 + y^2)$ ),  $x=-2...2$ ,  $y=-2...2$ );<br>
Figure 3 in the color insert. For the sumple 12.49. A graph of the surface  $z = e^{-(x^2+y^2)}$ , for  $-2 \le x, y \le 2$ .<br>
> plot3d( exp(  $-(x^2 + y^2)$ ), x=-2..2, y=-2..2);<br>
See Figure 3 in the color insert.<br>
The plot3d() function can also perform parametric plots Example 12.49. A graph of the surface  $z = e^{-(x^2+y^2)}$ , for  $-2 \le x, y \le 2$ .<br>
> plot3d( exp(  $-(x^2 + y^2)$ ), x=-2..2, y=-2..2);<br>
See Figure 3 in the color insert.<br>
The plot3d() function can also perform parametric plots if you

> plot3d( exp( -(x^2 + y^2)), x=-2..2, y=-2..2);<br>
See Figure 3 in the color insert.<br>
The plot3d() function can also perform parametric plots if you pass a list (in square<br>
brackets) of the  $(x, y, z)$  coordinates of your sur See Figure 3 in the color insert.<br>
The plot3d() function can also perform parametric plots if j<br>
brackets) of the  $(x, y, z)$  coordinates of your surface.<br> **Example 12.50.** A parametric plot of a torus.<br>
> plot3d([(2+cos(v)) See Figure 3 in the color insert.<br>
The plot3d() function can also perform parametric plots if you pass a list (in square brackets) of the  $(x, y, z)$  coordinates of your surface.<br> **Example 12.50.** A parametric plot of a toru The plot3d() function can also perform parametric plots<br>brackets) of the  $(x, y, z)$  coordinates of your surface.<br>**Example 12.50.** A parametric plot of a torus.<br>> plot3d( $[(2+\cos(v))*\cos(u), (2+\cos(v))*\sin(u), \sin(u))$ <br>u = 0 .. 2\*Pi, v = 0 .. 2\*P **EXECUTE:**  $(2 + \cos(\sqrt{x})) \cdot \cos(\sqrt{x})$ ,  $(2 + \cos(\sqrt{x})) \cdot \sin(\sqrt{x})$ ,  $\sin(\sqrt{x})$ ,  $\cos(\sqrt{x}) \cdot 2 \cdot \sin(\sqrt{x})$ ,  $\cos(\sqrt{x}) \cdot 2 \cdot \sin(\sqrt{x})$ ,  $\sin(\sqrt{x}) \cdot 2 \cdot \sin(\sqrt{x})$ ,  $\sin(\sqrt{x}) \cdot 2 \cdot \sin(\sqrt{x})$ ,  $\sin(\sqrt{x}) \cdot 2 \cdot \sin(\sqrt{x})$ . Figure 4 in the color insert.<br>Images generated i Example 12.50. A parametric plot of a torus.<br>
> plot3d( $[(2+\cos(v))*\cos(u), (2+\cos(v))*\sin(u), \sin(v)],$ <br>
u = 0 .. 2\*Pi, v = 0 .. 2\*Pi,<br>
axes = framed, labels = [x, y, z], scaling = constrained);<br>
See Figure 4 in the color insert.<br>
Images gener  $\Rightarrow$  plot3d([(2+cos(v))\*cos(u), (2+cos(v))\*si<br>
u = 0..2\*Pi, v = 0..2\*Pi,<br>
axes = framed, labels = [x, y, z], scaling<br>
See Figure 4 in the color insert.<br>
Images generated in Maple may be saved in set<br>
the image you wish to

s = framed, labels = [x, y, z], scaling = constrained);<br>
Figure 4 in the color insert.<br>
Images generated in Maple may be saved in several different formats. Simply right-click<br>
image you wish to save and choose Export.<br> Images generated in Maple may be saved in several different formats. Simply right-click<br>the image you wish to save and choose Export.<br> **Graphs in Maxima**<br>
Maxima can graph both curves and surfaces. You can create graphs o

plot2d() command.

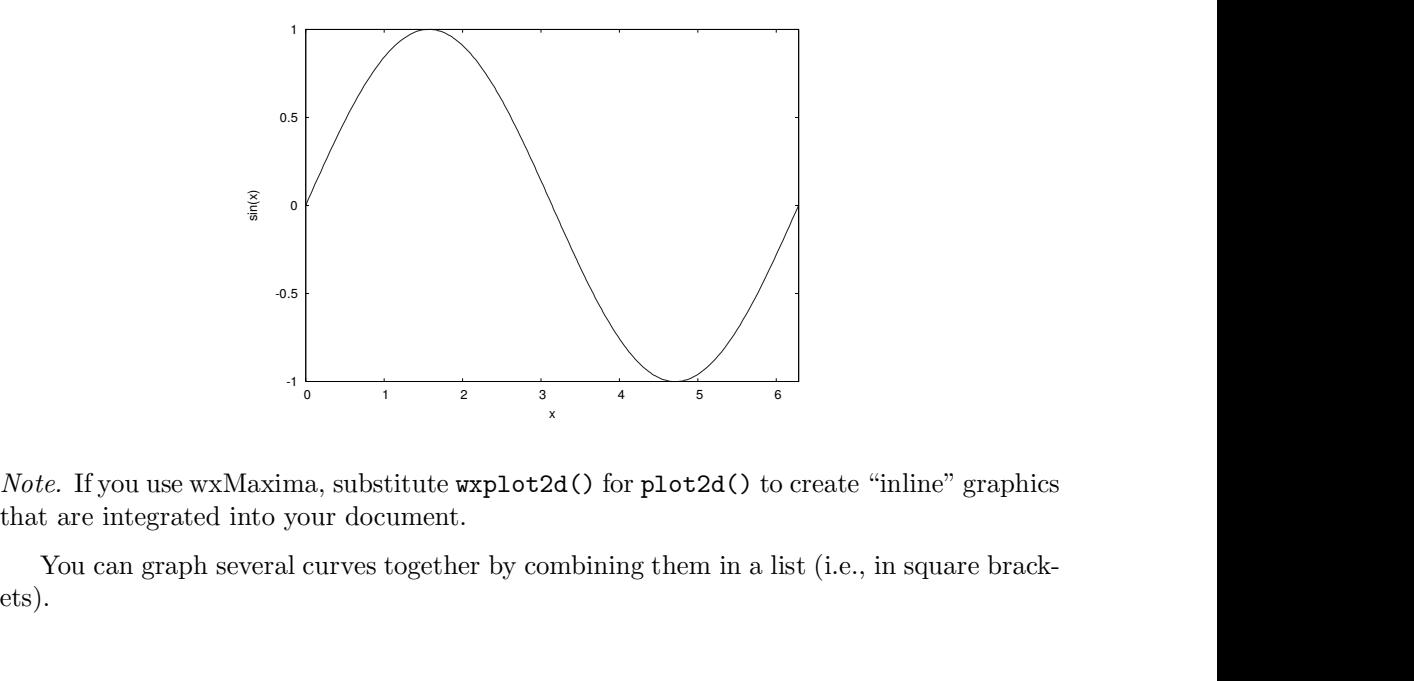

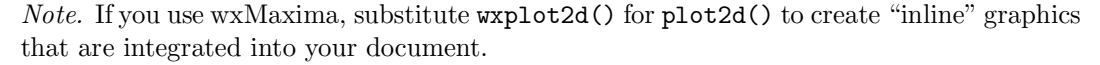

ets).

118 12 Getting Started with Mathematica®, Maple®, and Maxima<br> **Example 12.52.** A graph of three lines,  $y = 4x + 1$ ,  $y = -x + 4$ , and  $y = 9x - 8$ , for  $0 \le x \le 2$ , Maple<sup>®</sup>, and Maxima<br> $y = -x + 4$ , and  $y = 9x - 8$ , for %, and Maxima <br> <br> <br> <br> 4, and  $y = 9x - 8$  for 118 12 Getting Started with Mathematica®, Maple®, and Maxima<br> **Example 12.52.** A graph of three lines,  $y = 4x + 1$ ,  $y = -x + 4$ , and  $y = 9x - 8$ , for  $0 \le x \le 2$ <br>
(%i1)  $f(x) := 4*x + 1$ ;  $0 \leq x \leq 2$ 

118 12 Getting Started with Mathematica®, Manus **Example 12.52.** A graph of three lines,  $y = 4x + 1$ ,  $y = 0 \le x \le 2$ <br>
(%i1)  $f(x) := 4*x + 1$ ;<br>
(%o1)  $f(x) := -x + 4$ ;<br>
(%o2)  $g(x) := -x + 4$ ;<br>
(%o2) 118 12 Getting Started with Mathematica®, Maple®, and Maxima<br> **Example 12.52.** A graph of three lines,  $y = 4x + 1$ ,  $y = -x + 4$ , and  $y = 9x - 8$ , for<br>  $0 \le x \le 2$ <br>
(%11)  $f(x) := 4*x + 1$ ;<br>
(%01)  $f(x) := -x + 4$ ;<br>
(%22)  $g(x) := -x + 4$ <br>
(% 118 12 Getting Started with Mathematica®, M<br> **Example 12.52.** A graph of three lines,  $y = 4x + 1$ ,  $y = 0 \le x \le 2$ <br>
(%i1)  $f(x) := 4*x + 1$ ;<br>
(%o1)  $f(x) := -x + 4$ ;<br>
(%o2)  $g(x) := -x + 4$ ;<br>
(%i3)  $h(x) := 9*x - 8$ ;<br>
(%o3)  $h(x) := 9x - 8$ 118 12 Getting Started with Mathematica®, Maple®, and Maxima<br> **Example 12.52.** A graph of three lines,  $y = 4x + 1$ ,  $y = -x + 4$ , and  $y = 9x - 8$ , for<br>  $0 \le x \le 2$ <br>
(%i1)  $f(x) := 4*x + 1$ ;<br>
(%o1)<br>
(%o1)<br>
(%o2)  $g(x) := -x + 4$ ;<br>
(%o2)<br> 118 12 Getting Started with Mathematica®, Manus <br> **Example 12.52.** A graph of three lines,  $y = 4x + 1$ ,  $y = 0 \le x \le 2$ <br>
(%i1)  $f(x) := 4*x + 1$ ;<br>
(%o1)  $f(x) := 4 * x + 1$ ;<br>
(%o2)  $g(x) := -x + 4$ ;<br>
(%o2)  $g(x) := -x + 4$ ;<br>
(%o3) h(x) := 9\*x - 118 12 Getting Started with Mathematica<sup>69</sup>, Maple<sup>69</sup>, and Maxima<br> **Example 12.52.** A graph of three lines,  $y = 4x + 1$ ,  $y = -x + 4$ , and  $y = 9x - 8$ , for<br>  $0 \le x \le 2$ <br>
(%i1)  $f(x) := 4*x + 1$ ;<br>
(%o1)<br>  $f(x) := 4 x + 1$ <br>
(%i2)  $g(x) := -x +$ Example 12.52. A graph of three lines,  $y = 4x + 1$ ,  $y = -x + 4$ , and  $y = 9x - 8$ ,<br>  $0 \le x \le 2$ <br>
(%i1) f(x) := 4\*x + 1;<br>
(%o1)<br>
f(x) := 4 x + 1<br>
(%i2) g(x) := -x + 4;<br>
(%o2)<br>
g(x) := -x + 4<br>
(%i3) h(x) := 9\*x - 8;<br>
(%o3)<br>
(%i4)  $0 \le x \le 2$ <br>
(%i1)  $f(x) := 4*x + 1$ ;<br>
(%o1)  $f(x) := 4x + 1$ <br>
(%i2)  $g(x) := -x + 4$ ;<br>
(%o2)  $g(x) := -x + 4$ <br>
(%i3)  $h(x) := 9*x - 8$ ;<br>
(%o3)  $h(x) := 9x - 8$ <br>
(%i4) plot2d( [f(x),  $g(x)$ ,  $h(x)$ ], [x,0,2] )\$<br>
See Figure 5 in the color insert.<br>
You c 1)  $f(x) := 4*x + 1$ ;<br>
2)  $g(x) := -x + 4$ ;<br>
2)<br>
8)  $h(x) := 9*x - 8$ ;<br>
3)<br>
4)  $plot2d( [f(x), g(x), h(x)], [x, 0, 2])$  for  $-8$ <br>
4)  $plot2d( [f(x), g(x), h(x)], [x, 0, 2])$  for  $-2 \le x, y \le 2$ .<br>
8)<br>
Figure 5 in the color insert.<br>
You can create 3-dimensional graphs (%01)<br>
(%12)  $g(x) := -x + 4;$ <br>
(%12)  $g(x) := -x + 4;$ <br>
(%22)<br>
(%13) h(x) := 9\*x - 8;<br>
(%33)<br>
h(x) := 9 x - 8<br>
(%14) plot2d( [f(x),  $g(x)$ , h(x)], [x,0,2] )\$<br>
See Figure 5 in the color insert.<br>
You can create 3-dimensional graphs o

 $(x^2+y^2)$  for  $-2 < r$   $y < 2$ , for <sup>2</sup> x, y 2. (%o2)<br>  $g(x) := -x + 4$ <br>
(%i3) h(x) := 9\*x - 8;<br>
(%o3)<br>
(%i4) plot2d( [f(x), g(x), h(x)], [x,0,2] )\$<br>
See Figure 5 in the color insert.<br>
You can create 3-dimensional graphs of surfaces using the plot3d() command.<br> **Example 12.** 

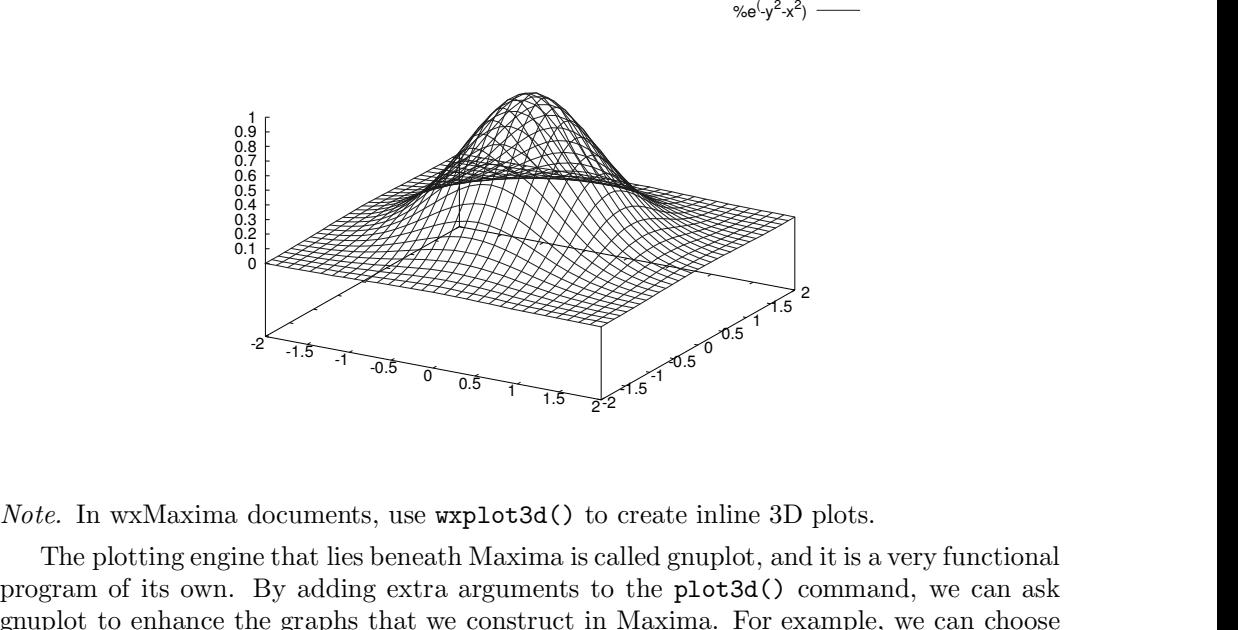

 $-y^2-x^2$ ) ——

The plotting engine that lies beneath Maxima is called gnuplot, and it is a very functional<br>the plotting engine that lies beneath Maxima is called gnuplot, and it is a very functional<br>gram of its own. By adding extra argu *proverses are arguments* on  $\overline{0.5}$   $\overline{1.5}$   $\overline{22}$   $\overline{1.5}$   $\overline{1.5}$   $\overline{22}$   $\overline{1.5}$   $\overline{1.5}$   $\overline{22}$   $\overline{1.5}$   $\overline{1.5}$   $\overline{22}$   $\overline{1.5}$   $\overline{1.5}$   $\overline{22}$   $\overline{1.5}$   $\overline{1.5}$   $\overline{22}$  Note. In wxMaxima documents, use wxplot3d() to create inline 3D plots.<br>The plotting engine that lies beneath Maxima is called gnuplot, and it is a very functional<br>program of its own. By adding extra arguments to the plot3 Note. In wxMaxima documents, use wxplot3d() to create inline 3D plots.<br>The plotting engine that lies beneath Maxima is called gnuplot, and it is a very functional<br>program of its own. By adding extra arguments to the plot3 Note. In wxMaxima documents, use wxp1ot3d() to create inline 3D plots.<br>The plotting engine that lies beneath Maxima is called gnuplot, and it is a very functional<br>program of its own. By adding extra arguments to the plot3 Note. In wxMaxima documents, use wxplot3d() to create inline 3D plots.<br>
The plotting engine that lies beneath Maxima is called gnuplot, and it is a very functional<br>
program of its own. By adding extra arguments to the plo Note. In wxMaxima documents, use wxplot3d() to create inline 3D plots.<br>
The plotting engine that lies beneath Maxima is called gnuplot, and it is a very function<br>
program of its own. By adding extra arguments to the plot3 *Note.* In wxMaxima documents, use wxp1ot3d() to create inline 3D plots.<br>
The plotting engine that lies beneath Maxima is called gnuplot, and it is a very functional<br>
groupour of its own. By adding extra arguments to the The plotting engine that lies beneath Maxima is called gnuplot, and it is a very functions<br>rogram of its own. By adding extra arguments to the plot3d() command, we can as<br>nuplot to enhance the graphs that we construct in rogram of its own. By adding extra arguments to the planuplot to enhance the graphs that we construct in Maxima ifferent coloring algorithms, we can draw contour lines on the an specify a particular viewing angle, or we c

different coloring algorithms, we can draw construct in Maxima.<br>different coloring algorithms, we can draw contour lines on the can specify a particular viewing angle, or we can label the axe<br>**Example 12.54.** A nicely col specity a particular viewing angle, or we can label the axes.<br>
ample 12.54. A nicely colored surface with contour lines and labeled axes.<br>
1) plot3d( %e^( -(x^2+y^2) ), [x,-2,2], [y,-2,2],<br>
uplot\_preamble, "set pm3d; set nple 12.54. A nicely colored surface with contour<br>plot3d( %e^( -(x^2+y^2) ), [x,-2,2], [y,-<br>lot\_preamble, "set pm3d; set hidden3d; set<br>xlabel 'x'; set ylabel 'y'; set zlabel 'z'<br>key top left"] )\$<br>igure 6 in the color inse

- 
- 
- 12.4 How to make graphs<br>set contour surface<br>set contour both<br>set cntrparam levels 10
- 12.4 How to make graphs<br>set contour surface<br>set contour both<br>set cntrparam levels 10<br>set cntrparam levels discrete 1,2,4,8 (sets 12.4 How to make graphs<br>set contour surface<br>set contour both<br>set cntrparam levels 10<br>set cntrparam levels discrete 1,2,4,8 (sets contour line<br>set hidden3d (makes the surface opaque) 12.4 How to make graphs<br>set contour surface<br>set contour both<br>set cntrparam levels discrete 1,2,4,8 (sets contour lines at specific values)<br>set hidden3d (makes the surface opaque)<br>set nohidden3d (makes the surface transpare 12.4 How to make graphs<br>set contour surface<br>set contour both<br>set cntrparam levels 10<br>set cntrparam levels discrete 1,2,4,8 (sets contour lines at spec<br>set hidden3d (makes the surface opaque)<br>set nohidden3d (makes the surfa independent of the set contour surface<br>set contour both<br>set cntrparam levels 10<br>set cntrparam levels discrete 1,2,4,8 (sets contour lines at specific<br>set hidden3d (makes the surface opaque)<br>set nohidden3d (makes the surfac set contour surface<br>set contour both<br>set cntrparam levels 10<br>set cntrparam levels discrete 1,2,4,8 (sets contour lines at specific values<br>set hidden3d (makes the surface opaque)<br>set nohidden3d (makes the surface transparen set contour both<br>set cntrparam levels 10<br>set cntrparam levels discrete 1,2,4,8 (sets contour lines at specific value<br>set hidden3d (makes the surface opaque)<br>set nohidden3d (makes the surface transparent)<br>set key (moves the set cntrparam levels 10<br>set cntrparam levels discrete 1,2,4,8 (sets contour line<br>set hidden3d (makes the surface opaque)<br>set nohidden3d (makes the surface transparent)<br>set key (moves the legend key to different places)<br>set
- 
- 
- 
- 
- 
- set cntrparam levels discrete 1,2,4,8 (sets contour lines at specific values)<br>set hidden3d (makes the surface opaque)<br>set nohidden3d (makes the surface transparent)<br>set key (moves the legend key to different places)<br>set pm set hidden3d (makes the surface opaque)<br>set nohidden3d (makes the surface transparent)<br>set key (moves the legend key to different places)<br>set pm3d (colors the surface according to height)<br>set surface (draws the surface)<br>se set nohidden3d (makes the surface transparent)<br>set key (moves the legend key to different places)<br>set pm3d (colors the surface according to height)<br>set surface (draws the surface)<br>set nosurface (hides the surface, but cont
- 
- 
- 
- 

set key (moves the legend key to different places)<br>set pm3d (colors the surface according to height)<br>set surface (draws the surface)<br>set nosurface (hides the surface, but contour lines<br>set xlabel 'x axis'<br>set ylabel 'z axi set pm3d (colors the surface according to height)<br>set surface (draws the surface)<br>set nosurface (hides the surface, but contour lines and pm3d will still show)<br>set x1abel 'x axis'<br>set y1abel 'z axis'<br>set z1abel 'z axis'<br>se • set surface (draws the surface)<br>• set nosurface (hides the surface, but contour lines and pm3d will still show)<br>• set xlabel 'x axis'<br>• set ylabel 'z axis'<br>• set view 45,115 (rotates the viewpoint around x-axis and z-ax **e** set nosurface (hides the surface, but contour lines and pm3d will still show)<br> **e** set xlabel 'x axis'<br> **e** set ylabel 'z axis'<br> **e** set zlabel 'z axis'<br> **e** set view 45,115 (rotates the viewpoint around *x*-axis and **a** set xlabel 'x axis'<br> **a** set yields in the since of since  $\alpha$  is a set of the plotting of  $\alpha$  is a set ziable in the plotting, we set ziable in the plotting a plot, but it does have options for saving a plot to a fi • set xlabel 'x axis'<br>
• set ylabel 'y axis'<br>
• set zlabel 'z axis'<br>
• set view 45,115 (rotates the viewpoint around x-axis and z-axis)<br>
Maxima doesn't have a command for printing a plot, but it does have options for savi • set ylabel 'y axis'<br>
• set zlabel 'z axis'<br>
• set view 45,115 (rotates the viewpoint around x-axis and z-axis)<br>
Maxima doesn't have a command for printing a plot, but it does have options for saving a<br>
plot to a file, w • set ylabel 'z axis'<br>
• set view 45,115 (rotates the viewpoint around x-axis and z-axis)<br>
Maxima doesn't have a command for printing a plot, but it does have op<br>
plot to a file, which you can then print. The most useful • set view 45,115 (rotates the viewpoint around *x*-axis and *z*-axis)<br>Maxima doesn't have a command for printing a plot, but it does have options for saving a<br>plot to a file, which you can then print. The most useful fil Maxima doesn't have a command for printing a plot, but it does have options for saving a<br>plot to a file, which you can then print. The most useful file formats are probably PostScript<br>and PNG (Portable Network Graphics).

i PNG (Portable Network Graphics). Since gnuplot actually does the plotting, we simply<br>
PNG (Portable Network Graphics). Since gnuplot actually does the plotting, we simply<br>
e Maxima tell gnuplot what we want. If we don't and PNG (Portable Network Graphics). Since gnuplot actually does the plotting, we simply<br>have Maxima tell gnuplot what we want. If we don't specify, plots will be saved with the<br>name maxplot.ps (for PostScript files) or ma have Maxima tell gnuplot what we want. If we don't specify, plots will be saved with the<br>name maxplot.ps (for PostScript files) or maxplot.png (for PNG files).<br>**Example 12.55.** Saving a plot to a file.<br>(%11) plot2d( x^2, [ name maxplot.ps (for PostScript files) or maxplot.png (for PNG files).<br> **Example 12.55.** Saving a plot to a file.<br>
(%i1) plot2d( $x^2$ , [ $x$ ,  $0$ ,  $3$ ], [ $g \neq 0$ ]  $\$ <br>
(%i2) plot2d( $x^2$ ,  $[x, 0, 3]$ , [ $g \neq 0$ ]  $\$ <br>
Maxima **Example 12.55.** Saving a plot to a file.<br>(%11)  $plot2d(x^2, [x, 0, 3]$ , [gnuplot\_term, ps]  $)\$ <br>(%12)  $plot2d(x^2, [x, 0, 3]$ , [gnuplot\_term, png]  $)\$ <br>Maxima will try to guess the best place to save your files, us<br>on GNU/Linux or U (%11) plot2d( $x^2$ ,  $[x, 0, 3]$ ,  $[g \text{nuplot\_term}, \text{ps}]$ )\$<br>
(%12) plot2d( $x^2$ ,  $[x, 0, 3]$ ,  $[g \text{nuplot\_term}, \text{png}]$ )\$<br>
Maxima will try to guess the best place to save your files, usually your "home" directory<br>
on GNU/Linux or Unix sy (%i2) plot2d( $x^2$ , [ $x$ , 0, 3], [gnuplot.<br>
Maxima will try to guess the best place t<br>
on GNU/Linux or Unix systems and in the<br>
The variable maxima\_tempdir determines w<br>
systems running Microsoft Windows, Maxim<br>
as browse (%12) plot2d( $x^2$ ,  $[x, 0, 3]$ ,  $[g \text{nuplot-term}, \text{png}]$ )\$<br>
Maxima will try to guess the best place to save your files, usually your "home" dire<br>
on GNU/Linux or Unix systems and in the "My Documunts" folder on Windows sys<br>
The Maxima will try to guess the best place to save your files, usu<br>on GNU/Linux or Unix systems and in the "My Documunts" for<br>The variable maxima\_tempdir determines where images will be systems running Microsoft Windows, Max on GNU/Linux or Unix systems and in the "My Documunts" folder on Windows<br>The variable maxima\_tempdir determines where images will be saved. Notice that<br>systems running Microsoft Windows, Maxima uses forward slashes to ind

```
(%i3) maxima_tempdir;<br>(%o3) C:/Documents and Settings/dl<br>(%i4) maxima_tempdir : "C:/";<br>(%o4) C:/<br>We can also specify a file name if we wish. For example, i<br>as (encapsulated) PostScript with the file name parabola.e<br>this:<br>
```
Example maxima\_tempdir determines where images will be saved. Notice that even on<br>
ems running Microsoft Windows, Maxima uses forward slashes to indicate folders (just<br>
rowsers do with Web addresses).<br> **ample 12.56.** Chan 2 saved systems running Microsott Windows, Maxima uses forward slashes to indicate folders (just<br>as browsers do with Web addresses).<br>**Example 12.56.** Changing the default location for saved images.<br>(%13) maxima\_tempdir;<br>(%03) C:/ this: Example 12.56. Changing the default location for saved images.<br>
(%13) maxima\_tempdir;<br>
(%03) C:/Documents and Settings/dbindner<br>
(%14) maxima\_tempdir : "C:/";<br>
(%04) C:/<br>
We can also specify a file name if we wish. For ex  $C: / D \text{c} \cdot \text{c} \cdot \text{c} \$ 

# 12.5 How to do simple programming<br>
Mathematica<sup>®</sup>, Maple®, and<br> **12.5 How to do simple programming<br>
Programming in Mathematica<br>
Mathematica**

120 12 Getting Started with Mathematica®, M<br>
12.5 How to do simple programming<br>
Programming in Mathematica<br>
Mathematica supports a full spectrum of programming<br>
functional, transformational, and object-oriented approach

12 Getting Started with Mathematica®, Maple®, and Maxima<br>
Mathematica<br>
Mathematica supports a full spectrum of programming paradigms, including procedural,<br>
Mathematica supports a full spectrum of programming paradigms, i functional, transformational, transformational, transformational, and object-oriented approaches. We give a sampling procedural,<br> **Functional, transformational, and object-oriented approaches.** We give a sampling here.<br>
A 12 Getting Started with Mathematica®, Maple®, and Maxima<br> **A Do Loop is a simple programming**<br> **A Do loop is a simple kind of programming paradigms**, including procedural,<br>
A Do loop is a simple kind of program that perfo times. **Example 12.58.** A calculation related to the fractal known as the Mandelbrot set. A bo loop is a simple kind of programming paradigms, including procedural, functional, transformational, and object-oriented approaches. W **12.5 How to do simple programming**<br>**Programming in Mathematica**<br>Mathematica supports a full spectrum of programming paradigms, including procedural,<br>functional, transformational, and object-oriented approaches. We give a

```
Programming in Mathematica<br>Mathematica supports a full spectrum of programming paradifunctional, transformational, and object-oriented approaches. W<br>A Do loop is a simple kind of program that performs a calcula<br>times.<br>
Mathematica supports a full spectrum of programming<br>functional, transformational, and object-oriented approach<br>A Do loop is a simple kind of program that performs a<br>times.<br>Example 12.58. A calculation related to the fra
A Do loop is a simple kind of program that performs a calculat<br>times.<br>Example 12.58. A calculation related to the fractal known as th<br>c = -0.5 + 0.5i and z = 0 + 0i. Then we iterate the function f(z<br>In [1] := c = -0.5 + 0
Example 12.58. A calculation related to the<br>
c = -0.5 + 0.5i and z = 0 + 0i. Then we itera<br>
In [1]:= c = -0.5 + 0.5 I;<br>
In [2]:= z = 0 + 0 I;<br>
In [3]:= Do[z = z<sup>-</sup>2 + c, {10}];<br>
In [4]:= z<br>
Out [4]= -0.11932 + 0.219608 I
c = -0.5 + 0.3i and z = 0 + 0i. Then we herate the function f(z) = z<br>
In [1] := c = -0.5 + 0.5 I;<br>
In [2] := z = 0 + 0 I;<br>
In [3] := Do[z = z^2 + c, \{10\}];<br>
In [4] := z<br>
Out [4]= -0.11932 + 0.219608 I<br>
In [5] := Clear [c,z]
In [2] := z = 0 + 0 I;<br>
In [3] := Do[z = z^2 + c, \{10\}];<br>
In [4] := z<br>
Out [4]= -0.11932 + 0.219608 I<br>
In [5] := Clear [c,z]<br>
This is fine for a one-time computation. B<br>
several times, with different values for c and d
```
3] :=  $26 - 6 + 6 + 1$ ,<br>
3] :=  $25 - 2 + 6 + 6 + 1$ ,<br>
4] :=  $z$ <br>
[4]=  $-0.11932 + 0.219608$  I<br>
5] := Clear [c,z]<br>
This is fine for a one-time computation. But perhaps we wish to run the same program<br>
Trail times, with different v In [3] :=  $Do[z = z^2 + c, \{10\}]$ ;<br>
In [4] :=  $z$ <br>
Out [4]= -0.11932 + 0.219608 I<br>
In [5] := Clear [c, z]<br>
This is fine for a one-time computation. But perhaps we wish to run the same program<br>
several times, with different valu In [4] : =  $z$  2  $\cdot$  c, (10)],<br>
In [4] : =  $z$ <br>
Out [4] =  $-0.11932 + 0.219608$  I<br>
In [5] : = Clear [c, z]<br>
This is fine for a one-time computation. But perhaps we wish to run the same program<br>
several times, with differe In [4] := z<br>
Out [4]= -0.11932 + 0.219608 I<br>
In [5] := Clear [c, z]<br>
This is fine for a one-time computation. But perhaps we wish to run the same program<br>
several times, with different values for *c* and different numbers **Out** [4] = -0.11932 + 0.219608 I<br>
In [5] := Clear [c, z]<br>
This is fine for a one-time computation. But perhaps we wish to run the same program<br>
several times, with different values for c and different numbers of iteratio In [5] := Clear [c, z]<br>
This is fine for a one-time computation. But perhaps we wish to run the same programe<br>
several times, with different values for c and different numbers of iterations. To do this,<br>
create a module,

```
ear [c, z]<br>ne for a one-time computation. But perhaps we wish to<br>s, with different values for c and different numbers of ite<br>dule, which is a procedure containing local variables.<br>2.59. We define a module containing the l
                                                 z and the state of the state of the state of the state of the state of the state of the state of the state of the state of the state of the state of the state of the state of the state of the state of the state of the stat
                                       \overline{\phantom{a}}create a module, which is a procedure containing local variables.<br>
Example 12.59. We define a module containing the local variables<br>
i (the number of iterations) are input when the module is called.<br>
In [1]:= f[c_, i_
Example 12.33. We define a module containing the local variable z.<br>
i (the number of iterations) are input when the module is called.<br>
In [1] := f[c_-, i_-] := \text{Module}[\{z\}, z = 0 + 0];<br>
Do[z = z^2 + c, \{i\}];<br>
\begin{bmatrix} z \\ 1 \end{bmatrix};<br>
In
              1]:= f[c_-, i_-] := \text{Module}[\{z\}, z = 0 + 0];<br>
Do[z = z^2 + c, {i}];<br>
z<br>
1<br>
2]:= f[-0.5 + 0.5], 10]<br>
[2]= -0.11932 + 0.219608 I<br>
Notice that z has no value outside the module.<br>
3]:= z<br>
[3]-7
Do[z = z^2 + c, \{i\}];<br>
z<br>
]<br>
In [2] := f[-0.5 + 0.5 I, 10]<br>
Out [2]= -0.11932 + 0.219608 I<br>
Notice that z has no value outside the mod<br>
In [3] := z<br>
Out [3]= z<br>
It is good programming precise to use m
1<br>
In [2] := f[-0.5 + 0.5] I, 10]<br>
Out [2] = -0.11932 + 0.219608 I<br>
Notice that z has no value outside the mod<br>
In [3] := z<br>
Out [3] = z<br>
It is good programming practice to use mederstand.
```
2] :=  $f[-0.5 + 0.5]$ , 10]<br>
[2]=  $-0.11932 + 0.219608$  I<br>
Notice that z has no value outside the module.<br>
3] := z<br>
[3]= z<br>
It is good programming practice to use modules, and to make them small and easy to<br>
lerstand.<br>
One us understand.

Notice that z has no value outside the module.<br>
3] := z<br>
[3]= z<br>
It is good programming practice to use modules, and to make them small and easy to<br>
lerstand.<br>
One useful feature of functions in Mathematica is that they a Notice that  $z$  has no value outside the module.<br>
In [3] :=  $z$ <br>
Out [3] =  $z$ <br>
It is good programming practice to use modules, and to make them sn<br>
understand.<br>
One useful feature of functions in Mathematica is that they In [3] := z<br>Out [3] = z<br>It is good programming practice to use modules, and to make them small and easy to<br>understand.<br>One useful feature of functions in Mathematica is that they are "threaded" over lists<br>automatically an

12.5 How to do simple programming 121  $2+I$ ; 12.5 How to do simple programming<br>
In[1]:= a := 6; c := 2+I;<br>
In[2]:= 1000 + {a,b,c}^3 12.5 How to do simple progra<br>
In[1]:= a := 6; c := 2+I;<br>
In[2]:= 1000 + {a,b,c}^3<br>
3<br>
Out[2]= {1216, 1000 + b, 1002 + 11 I} 3 12.5 How to do simple programming<br>
In [1] :=  $a := 6$ ;  $c := 2+1$ ;<br>
In [2] := 1000 + { $a, b, c$ } 3<br>
Out [2]= {1216, 1000 +  $b$ , 1002 + 11 I}<br>
Sometimes functions are complex enough to be called programs. 12.5 How to do simple programming<br>
121<br>
11: =  $a := 6$ ;  $c := 2+1$ ;<br>
21: = 1000 +  $\{a, b, c\}$  3<br>
3<br>
121 = {1216, 1000 +  $b$ , 1002 + 11 I}<br>
Sometimes functions are complex enough to be called programs.<br>
ample 12.61. We define In [1] := a := 6; c := 2+I;<br>
In [2] := 1000 + {a,b,c}^3<br>
3<br>
Out [2]= {1216, 1000 + b , 1002 + 11 I}<br>
Sometimes functions are complex enough to be called programs.<br> **Example 12.61.** We define a function<br>  $f(n) = \frac{1}{n} \sum_{k|n$ 

02 + 11 I}  
plex enough to be called programs.  
action  

$$
f(n) = \frac{1}{n} \sum_{k|n} \phi(k) 2^{n/k}.
$$
  
counting,  $f(n)$  is the number of distinct (u

Out [2]= {1216, 1000 + b , 1002 + 11 I}<br>
Sometimes functions are complex enough to be called programs.<br> **Example 12.61.** We define a function<br>  $f(n) = \frac{1}{n} \sum_{k|n} \phi(k) 2^{n/k}$ .<br> *Note.* From the Pólya theory of counting,  $f$ 

Sometimes functions are complex enough to be called programs.<br> **Example 12.61.** We define a function<br>  $f(n) = \frac{1}{n} \sum_{k|n} \phi(k) 2^{n/k}$ .<br> *Note.* From the Pólya theory of counting,  $f(n)$  is the number of distinct (up to rota **EXECUTE:** 12.61. We define a function  $f(n) = \frac{1}{n} \sum_{k|n} \phi(k)2^{n/k}$ .<br>
Let From the Pólya theory of counting,  $f(n)$  is the number of distinct (up to rotation flipping) necklaces formed by n beads of two types.<br>
The summat **Example 12.61.** We define a function<br>  $f(n) = \frac{1}{n} \sum_{k|n} \phi(k)2^{n/k}$ .<br> *Note.* From the Pólya theory of counting,  $f(n)$  is the number of distinct (up to rotation<br>
and flipping) necklaces formed by *n* beads of two types.<br>  $f(n) = \frac{1}{n} \sum_{k|n} \phi(k)2^{n/k}$ .<br> *Note.* From the Pólya theory of counting,  $f(n)$  is the number of distinct (up to rotation and flipping) necklaces formed by *n* beads of two types.<br>
The summation is over a set of numbers,  $f(n) = \frac{1}{n} \sum_{k|n} \phi(k)2^{n/k}$ .<br>
Note. From the Pólya theory of counting,  $f(n)$  is the number of distinct (up to rotation<br>
and flipping) necklaces formed by *n* beads of two types.<br>
The summation is over a set of numbers,  $f(n) = \frac{1}{n} \sum_{k|n} \phi(k) 2^{n}$ .<br> *Note.* From the Pólya theory of counting,  $f(n)$  is the num<br>
and flipping) necklaces formed by *n* beads of two types.<br>
The summation is over a set of numbers, namely, the se<br>
set is obtain and flipping) necklaces formed by *n* beads of two types.<br>
The summation is over a set of numbers, namely, the set of positive divisors of *n*. This<br>
set is obtained in Mathematica as Divisors [n]. We need to apply the su The summation is over a set of numbers, namely, the set of positive divisors of *n*. This<br>set is obtained in Mathematica as Divisors  $[n]$ . We need to apply the summand,  $\phi(k)2^{n/k}$ ,<br>to each element of this set. The summan

# EulerPhi $[$ #]2 $^{\circ}$ (n/#)&

EulerPhi  $[\#] 2^{\circ} (n/\#) \&$ <br>The  $\&$  (ampersand) identifies the function as a "pure function" in which the argume<br>denoted by  $\#$ .<br>Then we apply the function to the set Divisors [n] as follows.<br>EulerPhi  $[\#] 2^{\circ} (n/\#) \& /$ erPhi<sup>[#]</sup>2<sup> $\circ$ </sup>(n/#)&<br>
e & (ampersand) identifies the function as a "pure function" in which the argument is<br>
oted by #.<br>
Then we apply the function to the set Divisors[n] as follows.<br>
erPhi<sup>[#]</sup>2<sup> $\circ$ </sup>(n/#)&/@Divisors[ The  $\⊂>2$  (and identifies the function as a "pure function" in which the argument is<br>denoted by #.<br>Then we apply the function to the set Divisors [n] as follows.<br>EulerPhi[#]2^(n/#) $\&$ /@Divisors[n]<br>(The construction

# EulerPhi[#]2^(n/#)&/@Divisors[n]

denoted by #.<br>
Then we apply the function to the set Divisors[n] as follows.<br>
EulerPhi[#]2^(n/#)&/@Divisors[n]<br>
(The construction  $f/\otimes s$  applies a function  $f$  to a set  $s$ .)<br>
Finally, we add the elements of the set prod erPhi [#] 2<sup>-</sup> (n/#) & /@Divisors[n]<br>
e construction f/@s applies a function f to a set<br>
Finally, we add the elements of the set produced b<br>
s the elements of the set s. Thus, we can now de<br>
1] := f[n\_] := (1/n)Plus@(Eule (The construction  $f/\mathbb{S}s$  applies a function  $f$  to<br>Finally, we add the elements of the set prod<br>adds the elements of the set  $s$ . Thus, we can  $In[n]: = f[n_]: = (1/n)Plus@@(EulerPhi[i])$ <br>We test our function.<br> $In[2]: = f[4]$ <br>Out  $[2] = 6$ 

Finally, we add the elements of the set prod<br>adds the elements of the set **s**. Thus, we can i<br>In  $[1] := f[n_1] := (1/n)$ Plus@(EulerPhi[;<br>We test our function.<br>In  $[2] := f[4]$ <br>Out  $[2] = 6$ <br>It is easy to verify by inspection that th In [1] := f [n\_] := (1/n)Plus@@(EulerPhi[#]2^(n/#)&/@Divisors[n])<br>
We test our function.<br>
In [2] := f [4]<br>
Out [2]= 6<br>
It is easy to verify by inspection that there are exactly six different necklaces made of four<br>
beads In  $[1] := f[n_>] := (1/n)$ Plus@@(EulerPhi[#]2<br>
We test our function.<br>
In  $[2] := f[4]$ <br>
Out  $[2] = 6$ <br>
It is easy to verify by inspection that there are ex<br>
beads of two types.<br>
And now we compute a large value of the func<br>
In  $[3] := f$ We test our function.<br>
2] :=  $f[4]$ <br>
[2]= 6<br>
seasy to verify by inspection that there are exactly six different necklaces mad<br>
ds of two types.<br>
And now we compute a large value of the function.<br>
3] :=  $f[100]$ In  $[2] := f[4]$ <br>Out  $[2] = 6$ <br>It is easy to verify by inspection that there are<br>beads of two types.<br>And now we compute a large value of the<br>In  $[3] := f[100]$ <br>Out  $[3] = 12676506002282305273966813560$ Out  $[2] = 6$ <br>It is easy to verify by inspection that there are<br>beads of two types.<br>And now we compute a large value of the :<br>In  $[3] := f[100]$ <br>Out  $[3] = 12676506002282305273966813560$ 

, and Maxima 122 12 Getting Started with Mathematica®, N<br> **Programming in Maple**<br>
Programming in Maple is similar to programming in M<br>
are called procedures. Let's create a procedure to find the 12 Getting Started with Mathematica®, Maple®, and Maxima<br> **ogramming in Maple**<br>
Programming in Maple is similar to programming in Mathematica. In Maple, programs<br>
called procedures. Let's create a procedure to find the gr 122 12 Getting Started with Mathematica®, Maple®, and Maxima<br> **Programming in Maple**<br>
Programming in Maple is similar to programming in Mathematica. In Maple, programs<br>
are called procedures. Let's create a procedure to f 122 12 Getting Started with Mathematica®, Maple®, and Maxima<br> **Programming in Maple**<br>
Programming in Maple is similar to programming in Mathematica. In Maple, programs<br>
are called procedures. Let's create a procedure to f 122 12 Getting Started with Mathematica®, Ma<br> **Programming in Maple**<br>
Programming in Maple is similar to programming in Mat<br>
are called procedures. Let's create a procedure to find the g<br>
of two positive integers. Recall 122 12 Getting Started with Mathematica®, Maple®, and Maxima<br> **Programming in Maple**<br>
Programming in Maple is similar to programming in Mathematica. In Maple, programs<br>
are called procedures. Let's create a procedure to f

$$
\gcd(a, b) = \gcd(b, r),
$$

```
two positive integers. Recall that the Euclidean algority<br>two positive integers. Recall that the Euclidean algorithm<br>and b is based on the relation<br>gcd(a, b) = gcd(b, r)<br>nere a = bq + r, with 0 \le r < b. In Maple, the remain<br>Here is o
         (atempt) if \gcd(a, b) = \gcd(b, r),<br>
where a = bq + r, with 0 \le r < b. In Maple, the remainder r is giftere is our procedure, which we call ourged.<br>
ourged := \text{proc}(a, b)<br>
local atemp, btemp;<br>
(atemp, btemp) := (a, b);<br>
while btemp 
         gcd(a, b) = gcd(b, r),<br>
here a = bq + r, with 0 \le r < b. In Maple, the remainde<br>
Here is our procedure, which we call ourgcd.<br>
ourgcd := proc(a,b)<br>
local atemp, btemp;<br>
(atemp, btemp) := (a, b);<br>
while btemp > 0 do<br>
(atemp, btemp) := 
                   gcd(a, b) = gcd(b, r),<br>
e \ a = bq + r, with 0 \le r < b. In Maple, the remainder r is given by motere is our procedure, which we call ourgcd.<br>
rgcd := proc(a, b)<br>
cal atemp, btemp;<br>
temp, btemp) := (a, b);<br>
ile btemp > 0 do<br>
(atemp, btemp) 
         here a = bq + r, with 0 \le r < b. In Maple<br>
Here is our procedure, which we call our<br>
ourgcd := proc(a, b)<br>
local atemp, btemp;<br>
(atemp, btemp) := (a, b);<br>
while btemp > 0 do<br>
(atemp, btemp) := (btemp,modp(atend do;<br>
atemp;<br>
d pr
        atemp;
Here is our procedure, which we call \circ<br>
\circ ourgcd := proc(a,b)<br>
local atemp, btemp;<br>
(atemp, btemp) := (a, b);<br>
while btemp > 0 do<br>
(atemp, btemp) := (btemp, modp(and do;<br>
atemp;<br>
end proc:<br>
We use the construction p
             urgcd := proc(a,b)<br>
ocal atemp, btemp) := (a, b);<br>
hile btemp > 0 do<br>
(atemp, btemp) := (btemp,modp(atemp,btemp));<br>
(atemp;<br>
md do;<br>
temp;<br>
proc:<br>
We use the construction proc() and end proc to begin and end a procedure. T
```
incoal atemp, btemp;<br>
(atemp, btemp) := (a, b);<br>
while btemp > 0 do<br>
(atemp, btemp) := (btemp,modp(atemp,btemp));<br>
end do;<br>
atemp;<br>
end proc:<br>
We use the construction  $proc()$  and end proc to begin and end a procedure. The<br>
i (atemp, btemp)  $:= (a, b)$ ;<br>while btemp > 0 do<br>(atemp, btemp)  $:= (btemp, \text{modp}(atemp, btemp))$ ;<br>end do;<br>atemp;<br>we use the construction  $\text{proc}()$  and end  $\text{proc}$  to begin and end a procedure. The<br>inputs in the procedure are a and b. In the while btemp > 0 do<br>
(atemp, btemp) := (btemp,modp(atemp,btemp));<br>
end do;<br>
atemp;<br>
end proc:<br>
We use the construction proc() and end proc to begin and end a procedure. The<br>
imputs in the procedure are a and b. In the seco (atemp, btemp) := (btemp,modp(atemp,btemp));<br>
end do;<br>
atemp;<br>
end proc:<br>
We use the construction proc() and end proc to begin and end a procedure. The<br>
inputs in the procedure are a and b. In the second line, we declare end proc:<br>We use the construction proc() a<br>inputs in the procedure are a and b. In<br>in the procedure (atemp and btemp).<br>The fourth line begins with a while le<br>command to be performed (the key ste<br>Finally, an output (the val inputs in the procedure are **a** and **b**. In the second line, we<br>in the procedure (**atemp** and **btemp**). In the third line, v<br>The fourth line begins with a while loop, which has a te<br>command to be performed (the key step).

3

It is bounded to be performed (the key step). The command is bracketed by do and end do.<br>
Interesting an output (the value of atemp) is output.<br>
Interesting and powerful programs may be expressed in Maxima. In fact, Maxima command to be performed (the key step). The command is bracketed by do and end do.<br>
Finally, an output (the value of atemp) is output.<br>
<br>  $\rightarrow$  ourgcd(15,24);<br>
<br>
3<br> **Programming in Maxima**<br>
Interesting and powerful programs Finally, an output (the value of atemp) is output.<br>  $\rightarrow$  ourgcd(15,24);<br>  $\rightarrow$  3<br> **Programming in Maxima**<br>
Interesting and powerful programs may be expressed in Maxima. In fact, Maxima can<br>
be programmed in two different w programming in Maxima.<br> **Programming in Maxima**<br>
Interesting and powerful programs may be expressed in Maxima. In fact, Maxima can<br>
be programmed in two different ways. Not only is Maxima a full-fledged programming<br>
langua x our gcd (15,24);<br>
3<br>
Programming in Maxima<br>
Interesting and powerful programs may be expressed in Maxima. In fact, Maxima can<br>
be programmed in two different ways. Not only is Maxima a full-fledged programming<br>
language, 3<br> **Summary of the Summary Summary** Summary Buretters and programmed in two different ways. Not only is Maxima a full-fiedged programming<br>
programmed in two different ways. Not only is Maxima a full-fiedged programming<br>
g **Programming in Maxima**<br>Interesting and powerful programs may be to<br>be programmed in two different ways. Not or<br>language, but Maxima itself is written in List<br>programs into Maxima. Both simple and ela<br>without resorting to **Programming in Maxima**<br>Interesting and powerful programs may be expressed in Maxima. In fact, Maxima can<br>be programmed in two different ways. Not only is Maxima a full-fledged programming<br>language, but Maxima itself is w Interesting and powerful programs may be expressed in Maxima. In fact, Maxima can<br>be programmed in two different ways. Not only is Maxima a full-fledged programming<br>language, but Maxima itself is written in Lisp, and it i

```
be programmed in two dimerent ways. Not omy is mail<br>language, but Maxima itself is written in Lisp, and it<br>programs into Maxima. Both simple and elaborate pr<br>without resorting to Lisp, however, building on the synta<br>A thr
Language, but Maxima itsen is written in Eisp, and it is possible to graft custom if<br>programs into Maxima. Both simple and elaborate programs can generally be written<br>that resorting to Lisp, however, building on the synta
programs into Maxima. Both simple and elast<br>without resorting to Lisp, however, building on t<br>A thru-do loop is a simple kind of program<br>number of times.<br>Example 12.62. A calculation related to the frace<br>c = -0.5 + 0.5i an
Whilout resorting to Esp, nowever, building of the syntax that we have aready leads <br>
A thru-do loop is a simple kind of program that performs a calculation son<br>
number of times.<br>
Example 12.62. A calculation related to
A timu-do loop is a simple kind of program that periorins a c<br>
number of times.<br>
Example 12.62. A calculation related to the fractal known as the M<br>
c = -0.5 + 0.5i and z = 0. Then we iterate f(z) = z^2 + c ten times.<br>
(%i
Example 12.62. A calculation related to the fractal known as the Mandelbrot sc<br>
c = -0.5 + 0.5i and z = 0. Then we iterate f(z) = z^2 + c ten times.<br>
(%i1) c : -0.5 + 0.5*%i;<br>
(%o1) 0.5 %i - 0.5<br>
(%i2) z : 0;<br>
(%02) 0<br>
(%i
Example 12.62. A calculation related to t<br>
c = -0.5 + 0.5i and z = 0. Then we iterate<br>
(%i1) c : -0.5 + 0.5*%i;<br>
(%o1) 0.5<br>
(%i2) z : 0;<br>
(%o2)<br>
(%i3) thru 10 do z : z<sup>-</sup>2 + c;<br>
(%o3)<br>
(%i4) expand(z); 0.21960760831735<br>
(
c = -0.5 + 0.5i and z = 0. Then we iterate f(z) = z^2 + c ten times.<br>
(%i1) c : -0.5 + 0.5*%i;<br>
(%o1) 0.5 %i - 0.5<br>
(%i2) z : 0;<br>
(%02) 0<br>
(%i3) thru 10 do z : z<sup>-2</sup> + c;<br>
(%03) done<br>
(%i4) expand(z);<br>
(%04) 0.21960760831735
```
12.5 How to do simple programming 123<br>time computation. But perhaps we wish to run the same program<br>rent values of  $c$  and for a different number of iterations. To do this, 12.5 How to do simple programming 123<br>This is fine for a one-time computation. But perhaps we wish to run the same program<br>ral times, using different values of c and for a different number of iterations. To do this,<br>can cr 12.5 How to do simple programming 123<br>This is fine for a one-time computation. But perhaps we wish to run the same program<br>several times, using different values of c and for a different number of iterations. To do this,<br>w

12.5 How to do simple programming<br>This is fine for a one-time computation. But perhaps we wish to run the s<br>several times, using different values of  $c$  and for a different number of iteration<br>we can create a function to 12.5 How to do simple programming 123<br>
This is fine for a one-time computation. But perhaps we wish to run the same program<br>
real times, using different values of c and for a different number of iterations. To do this,<br>
c 12.5 How to do simple programming 123<br>
This is fine for a one-time computation. But perhaps we wish to run the same program<br>
several times, using different values of  $c$  and for a different number of iterations. To do thi

12.5 How to do simple programming<br>This is fine for a one-time computation. But perhaps we wish to i<br>several times, using different values of  $c$  and for a different number of<br>we can create a function to perform the comput 12.5 How to do simple programming 123<br>This is fine for a one-time computation. But perhaps we wish to run the same program<br>real times, using different values of c and for a different number of iterations. To do this,<br>can 12.5 How to do simple programming 123<br>
This is fine for a one-time computation. But perhaps we wish to run the same program<br>
several times, using different values of *c* and for a different number of iterations. To do thi This is fine for a note of sompte programming<br>several times, using different values of c and for a different number of iterations. To do this,<br>we can create a function to perform the computation.<br>An essential part of gett This is fine for a one-time computation. But perhaps we wish to run the same program several times, using different values of c and for a different number of iterations. To do this, we can create a function to perform the example and times, using different values of c and for a different number of iterations. To do this,<br>can create a function to perform the computation.<br>An essential part of getting complex functions to work well is the blo we can create a function to perform the computation.<br>
An essential part of getting complex functions to work well is the block() function,<br>
which is used in Maxima to encapsulate a program. The block() function does two i An essential part of getting complex functions to work well is the block() function is used in Maxima to encapsulate a program. The block() function does two tant tasks that help protect our code.<br>The first useful thing t which is used in Maxima to encapsulate a program. The **block**() function does two important tasks that help protect our code.<br>The first useful thing that **block** () does is provide a new variable name space. If the first that dasks that help protect our code.<br>The first useful thing that block () does is provide a new variable name space. If the first argument in a block is a list of variable names (or variable initializations), then thos

```
first argument in a block is a list of variable names (or variables will be local to the block. A local variable z, f not overwrite a variable z you may have been using in z. The second task that block() does is to 
   ariables will be local to the block. A local vari-<br>ot overwrite a variable z you may have been u<br>The second task that block() does is to e<br>he value of the last computation performed. W<br>f a program becomes the return value
   of overwrite a variable z you may have been using in a calcum<br>The second task that block() does is to evaluate a com-<br>he value of the last computation performed. Whatever value<br>f a program becomes the return value for the
  expand(z));
%of a program becomes the return value for the function.<br>
Example 12.63. A function with one local variable, z, encapsulated in a block. Notice<br>
that outside the program z has not been changed or defined.<br>
(%i1) f(c, i) :=Example 12.63. A function with one local variable, z, encapsul<br>that outside the program z has not been changed or defined.<br>(%i1) f(c, i) := block<br>[z : 0],<br>thru i do z : z^2 + c,<br>expand(z)<br>);<br>(%o1) f(c, i) := block(z : 0, \text{ thru i do } zExample 12:00: It function with one focal valuable, z, one<br>complete that outside the program z has not been changed or defined.<br>
(%11) f(c,i) := block<br>
[z : 0],<br>
thru i do z : z<sup>2</sup> + c,<br>
expand(z)<br>
(%1) f(c, i) := block(z : 0, \text{ thru i do z : z + c(%i1) f(c, i) := block<br>
(%i1) f(c, i) := block<br>
[z : 0],<br>
thru i do z : z^2 + c,<br>
expand(z)<br>
);<br>
(%o1) f(c, i) := block(z : 0, \text{ thru } i \text{ (%i2) } f(-0.5+0.5*%i, 10);<br>
(%o2) 0.21960760831735<br>
(%i3) z;<br>
(%o3)<br>
Note. The expressions that make up a co
(%i1) f(c, i) := block(<br>
[z : 0],<br>
thru i do z : z^2 + c,<br>
expand(z)<br>
);<br>
(%o1) f(c, i) := block(z : 0, \text{ thru i do } z : z + c, \text{ expand}(z))<br>
(%i2) f(-0.5+0.5*), i, 10);<br>
(%o2) 0.21960760831735 %i - 0.11932015744635<br>
(%i3) z;<br>
(%o3) z<br>
Note. The expressio
thru i do z: z^2 + c,<br>
expand(z)<br>
(%01) f(c, i) := block(z: 0, thru i do z: z + c, expand(z))<br>
(%12) f(-0.5+0.5*%i, 10);<br>
(%22) f(-0.5+0.5*%i, 10);<br>
(%02)<br>
(%22)<br>
(%03)<br>
z<br>
Note. The expressions that make up a compound ex
expand(z)<br>
expand(z)<br>
(%01) f(c, i) := block(z : 0, thru i do z : z + c, expand(z))<br>
(%02) f(-0.5+0.5*%i, 10);<br>
(%02) 0.21960760831735 %i - 0.11932015744635<br>
(%13) z;<br>
(%03) z<br>
Note. The expressions that make up a compoun
semicolon comes at the end of the block.<br>
Separation compound (3.12) f (-0.5+0.5*%i, 10);<br>
(3.22) f (-0.5+0.5*%i, 10);<br>
(3.22) 0.21960760831735 %i - 0.11932015744635<br>
(3.13) z;<br>
(3.03) z<br>
Note. The expressions t
          1) f(c, i) := \text{block}(z : 0, \text{thru} i do z : z + c, \text{expand}(z))<br>
2) f(-0.5+0.5*%i, 10);<br>
2) 2) 21960760831735 %i - 0.11932015744635<br>
3) 2<br>
3) 2<br>
2<br>
2. The expressions that make up a compound expression are separated by commas,<br>
semicolons, a
```
(%12)  $f(-0.5+0.5*)$  (%22)<br>  $0.21960760831735$  % $i - 0.11932015744635$ <br>
(%22)<br>  $2$ <br>
(%23)<br>  $\frac{1}{2}$ <br>
(%23)<br>  $\frac{1}{2}$ <br> *Note.* The expressions that make up a compound expression are separated by commas,<br>
not semicolons, and (%02)  $0.21960760831735$  % $i - 0.11932015744635$ <br>
(%03)  $z$ <br>
(%03)  $z$ <br>  $\frac{1}{2}$ <br>  $\frac{1}{2}$ <br>  $\frac{1}{2}$ <br>  $\frac{1}{2}$ <br>  $\frac{1}{2}$ <br>  $\frac{1}{2}$ <br>  $\frac{1}{2}$ <br>  $\frac{1}{2}$  a function, and the last expression in the block is not followe (%13) z;<br>  $Z$  (%03) z<br>
Note. The expressions that make up a compound expression are separated by commas<br>
not semicolons, and the last expression in the block is not followed by anything. The only<br>
semicolon comes at the e (%63)<br>
Z<br>
Note. The expressions that make up a compound expression are separated by commas,<br>
not semicolons, and the last expression in the block is not followed by anything. The only<br>
semicolon comes at the end of the bl *Note.* The expressions that make up a compound<br>not semicolons, and the last expression in the block<br>semicolon comes at the end of the block.<br>Programs in Maxima can be as elaborate as yo<br>longer example. A common task for % s that make up a compound expression and the last expression in the block is not follow<br>
1991 e end of the block.<br>
1991 e end of the block.<br>
1991 e end of the block.<br>
1991 e end of the block.<br>
1991 e end interest is to

81 (a solution to  $x^2 - 81 = 0$ ).

```
for semicolons, and the hast expression in the slock is not blowed if<br>semicolon comes at the end of the block.<br>Programs in Maxima can be as elaborate as you can imagine an<br>longer example. A common task for Calculus studen
   Encolor comes at the end of the shock.<br>
Programs in Maxima can be as elaborate as you can imagine and code. Here is a bit<br>
onethod to find zeros of a function. Maxima has native ways to solve for zeros, but for this<br>
xamp
   Programs in Maxima can be as elaborate as you can imagine and code. Here is a bit<br>onger example. A common task for Calculus students is to learn and compute Newton's<br>nethod to find zeros of a function. Maxima has native w
   hethod to find zeros of a function. Maxima xample we program Newton's method into l<br>
xample 12.64. A hand-coded Newton's m<br>
1 (a solution to x^2 - 81 = 0).<br>
%i1) newt(f, x, err) := block(<br>
[df, old, i], /* local van<br>
df :
   xample we program Newton's method into Maxima directly.<br>
Xxample 12.64. A hand-coded Newton's method program used to find the square root of<br>
1 (a solution to x^2 - 81 = 0).<br>
Xi1) newt (f, x, err ) := block(<br>
[df, old, 
   The solution to x^2 - 81 = 0).<br>
\%i1) newt(f, x, err ) := block(<br>
[df, old, i], /* local variables */<br>
df : diff(f('x), 'x), /* differentiate algebra:<br>
old : x,<br>
x : ev(x-f(x)/df, numer),/* evaluate numerically :<br>
for i
       (a solution to x \sigma_1 = \sigma_1).<br>
i1) newt(f, x, err) := block(<br>
df, old, i], \qquad/* local variables */<br>
f : diff(f('x), 'x), /* differentiate algebraically */<br>
ld : x,<br>
: ev(x-f(x)/df, numer),/* evaluate numerically */<br>
o
       df, old, i ], \quad /* local var:<br>f : diff(f('x), 'x), /* different:<br>ld : x,<br>: ev(x-f(x)/df, numer),/* evaluate 1<br>or i:1 thru 20 do (<br>if abs(x-old) < abs(err) then return<br>old : x,<br>x : ev(x-f(x)/df, numer)
       f : diff(f('x), 'x), /* differentiate algebra:<br>
ld : x,<br>
: ev(x-f(x)/df, numer),/* evaluate numerically :<br>
or i:1 thru 20 do (<br>
if abs(x-old) < abs(err) then return(x),<br>
old : x,<br>
x : ev(x-f(x)/df, numer)
   )
```

```
124 12 Getting Started with Mathematica®, Maple®, and Maxima<br>
/* if loop runs out without a return(), */<br>
/* no value will be returned */
   24 12 Getting Started with Mathematica®, Maple®, and Maxima<br>
/* if loop runs out without a return(), */<br>
/* no value will be returned */<br>
$
   24 12 Getting Started with Mathematica®, Maple®, and N<br>
/* if loop runs out without a return(), */<br>
/* no value will be returned */<br>
$<br>
%i2) f(x) := x^2 - 81;
)$
124 12 Getting Started with Mathematica®, Ma<br>
/* if loop runs out without a return(), */<br>
/* no value will be returned */<br>
(%i2) f(x) := x^2 - 81;<br>
(%o2)<br>
f(x) := x - 81<br>
(%i3) newt(f, 1, .001);
                                                                                                                                    2
124 12 Getting Started with Mathematica®, Maple®, and Maxima<br>
/* if loop runs out without a return(), */<br>
/* no value will be returned */<br>
3$<br>
(%i2) f(x) := x^2 - 81;<br>
(%o2)<br>
f(x) := x<sup>2</sup> - 81<br>
(%i3) newt(f, 1, .001);<br>

124 12 Getting Started with Mathematica®, Maple®<br>
/* if loop runs out without a return(), */<br>
/* no value will be returned */<br>
(%i2) f(x) := x^2 - 81;<br>
(%o2)<br>
f(x) := x - 81<br>
(%i3) newt(f, 1, .001);<br>
(%o3)<br>
9.000000000000
(* if loop runs out without a return(), */<br>
(* in value will be returned */<br>
(* no value will be returned */<br>
(* 1)<br>
(* 1)<br>
(* 1)<br>
(* 1)<br>
(* 1)<br>
(* 1)<br>
(* 1)<br>
(* 1)<br>
(* 1)<br>
(* 1)<br>
(* 1)<br>
(* 1)<br>
(* 1)<br>
(* 1)<br>
(* 1)<br>
(* 1)<br>
(%12) f(x) := x^2 - 81;<br>
(%02) f(x) := x - 81<br>
(%13) newt (f, 1, .001);<br>
(%03) 9.000000000007093<br>
9.000000000007093<br>
12.6 How to learn more<br>
Learning more about Mathematica
(%02)<br>
f(x) := x - 81<br>
(%13) newt(f, 1, .001);<br>
9.0000000000007093<br>
9.00000000007093<br>
12.6 How to learn more<br>
Learning more about Mathematica<br>
There are many aspects of Mathematica not discussed in standard and add-on packag
```
 $\footnotesize{9.00000000007093}$ <br>  $\footnotesize{6}$   $\footnotesize{How to learn more}$ <br>  $\footnotesize{array\text{array aspects of Mathematica}}$ <br>  $\footnotesize{There are many aspects of Mathematica not discussed in this introduction, such as}$   $\footnotesize{ndard and add-on packages, sound, and animated graphics. Here are some resources for to investigate to learn more.}$   $\footnotesize{The definitive book about Mathematica is [59]. Good beginning books are [16] and [56].}$ **12.6 How to learn more**<br>**Learning more about Mathematica**<br>There are many aspects of Mathematica not discussed in this introduction, such as<br>standard and add-on packages, sound, and animated graphics. Here are some resour

**12.6 How to learn more**<br>**Learning more about Mathematica**<br>There are many aspects of Mathematica not discussed in<br>standard and add-on packages, sound, and animated graphics. I<br>you to investigate to learn more.<br>The definiti **The definitive definitive definition** of discussed in this introduction, such as dard and add-on packages, sound, and animated graphics. Here are some resources for to investigate to learn more.<br>The definitive book about **12.6 How to learn more**<br> **Learning more about Mathematica**<br>
There are many aspects of Mathematica not discussed in this introduction, such as<br>
standard and add-on packages, sound, and animated graphics. Here are some res **12.6 How to learn more**<br> **Learning more about Mathematica**<br>
There are many aspects of Mathematica not discussed in this introduction, such as<br>
standard and add-on packages, sound, and animated graphics. Here are some res **12.0 How to learn more**<br> **Learning more about Mathematica**<br>
There are many aspects of Mathematica not discussed in this introduction, s<br>
standard and add-on packages, sound, and animated graphics. Here are some resour<br>
y **arring more about Mathematica**<br>There are many aspects of Mathematica not discussed in this introduction, such as<br>dard and add-on packages, sound, and animated graphics. Here are some resources for<br>to investigate to learn **Learning more about Mathematica**<br>
There are many aspects of Mathematica not discussed in this introduction, such as<br>
standard and add-on packages, sound, and animated graphics. Here are some resources for<br>
you to investi There are many aspects of Mathematica not discussed in this introduction, standard and add-on packages, sound, and animated graphics. Here are some rescyou to investigate to learn more.<br>The definitive book about Mathemati

informative examples of Mathematica in a wide variety of settings, see [11], [30], [48],<br>
[58]. The books [27] and [26] show many applications of Mathematica to Calculus. For<br>
imprehensive guide to add-on packages, see [3 ww.maplete.and up-to-date information describing Mathematica, you may want to visit<br>
For complete and up-to-date information describing ite, concerning the *Mathematica in*<br> *Education and Research* journal, is www.telospu

Learning more about Maple<br>Maple is produced by Waterloo Maple, Inc. You can obe<br>www.maplesoft.com.<br>A favorite source to learn more about Maple is the Maple<br>www.mapleprimes.com.<br>Learning more about Maxima<br>The Maxima project The Maxima project page is maxima.sourceforge.net. The project page contains Maple is produced by Waterloo Maple, Inc. You can obtain more information at<br> **Maxima A** favorite source to learn more about Maple is the MaplePrimes discussion site at<br> **Maxima As and Solut Maxima**<br> **Learning more about M** Maple is produced by Waterloo Maple, Inc. You can obtain more information at www.maplesoft.com.<br>A favorite source to learn more about Maple is the MaplePrimes discussion site at www.mapleprimes.com.<br>**Learning more about Ma** www.maplesort.com.<br>A favorite source to learn more about Maple is the MaplePrimes discussi<br>www.mapleprimes.com.<br>Learning more about Maxima<br>The Maxima project page is maxima.sourceforge.net. The project page<br>documentation i 2. Graph each of the functions. Experiment with different domains or viewpoints to display the best images.<br>
2. Graph each of the functions. Experiment with different domains or viewpoints to display the best images.

# Exercises

ma. Most notably, a version of Maxima that works on<br>ree download from sourceforge.net/projects/max:<br>cises<br>Graph each of the functions. Experiment with diffe<br>display the best images.

Exercises  
\n(a) 
$$
f(x) = \frac{x}{1+x^2}
$$
  
\n(b)  $y = x \sin(1/x)$   
\n(c)  $g(x, y) = \cos(x) + \sin(y)$   
\n(d)  $z = \frac{xy}{x^2 + y^2}$   
\n2. Let  $f(x) = \frac{x}{1+x^2}$ .  
\n(a) Find  $f'(x)$  and  $f''(x)$ .  
\n(b) Find  $f'(-1)$  and  $f'(0)$ .  
\n(c) Find  $f''(0)$  and  $f''(1)$ .  
\n3. Find the prime factorization of each integer.  
\n(a) 3,527,218,133,309,949,276,293  
\n(b) 471,945,325,930,166,269  
\n(c) 471,945,325,930,166,281

2<sup>2</sup>

- 
- 
- 
- -
	-
	-
- Let  $f(x) = \frac{x}{1+x^2}$ .<br>
(a) Find  $f'(x)$  and  $f''(x)$ .<br>
(b) Find  $f'(-1)$  and  $f'(0)$ .<br>
(c) Find  $f''(0)$  and  $f''(1)$ .<br>
(ind the prime factorization of each integer.<br>
(a) 3,527,218,133,309,949,276,293<br>
(b) 471,945,325,930,166,26 (a) Find  $f'(x)$  and  $f''(x)$ .<br>
(b) Find  $f'(-1)$  and  $f'(0)$ .<br>
(c) Find  $f''(0)$  and  $f''(1)$ .<br>
'ind the prime factorization of each integer.<br>
(a) 3,527,218,133,309,949,276,293<br>
(b) 471,945,325,930,166,269<br>
(c) 471,945,325,930 (b) Find  $f'(-1)$  and  $f'(0)$ .<br>
(c) Find  $f''(0)$  and  $f''(1)$ .<br>
3. Find the prime factorization of each integer.<br>
(a) 3,527,218,133,309,949,276,293<br>
(b) 471,945,325,930,166,269<br>
(c) 471,945,325,930,166,281<br>
4. Compute each e (c) Find  $f''(0)$  and  $f''(1)$ .<br>
'ind the prime factorization of each integer.<br>
(a) 3,527,218,133,309,949,276,293<br>
(b) 471,945,325,930,166,269<br>
(c) 471,945,325,930,166,281<br>
Compute each expression. Do you notice a pattern<br> Find the prime factorization of each integer.<br>
(a) 3,527,218,133,309,949,276,293<br>
(b) 471,945,325,930,166,269<br>
(c) 471,945,325,930,166,281<br>
Compute each expression. Do you notice a pattern<br>
(a)  $3^6 \mod 7$ <br>
(b)  $6^{10} \mod 11$ 
	-
	-
	-
	-
- (a)  $3,527,218,133,309,949,276,293$ <br>
(b)  $471,945,325,930,166,269$ <br>
(c)  $471,945,325,930,166,281$ <br>
Compute each expression. Do you notice a pattern<br>
(a)  $3^6 \mod 7$ <br>
(b)  $6^{10} \mod 11$ <br>
(c)  $7^{20} \mod 21$ <br>
(d)  $7^{22} \mod 23$ <br>
n 1 (a)  $3,921,218,193,309,949,210,293$ <br>
(b)  $471,945,325,930,166,269$ <br>
(c)  $471,945,325,930,166,281$ <br>
Compute each expression. Do you notice a pattern<br>
(a)  $3^6 \mod 7$ <br>
(b)  $6^{10} \mod 11$ <br>
(c)  $7^{20} \mod 21$ <br>
(d)  $7^{22} \mod 23$ <br>
n 1 6. In 1976, Whitfield Diffie and Martin Hellman published a way for two people to share a secret number of multimetary and Martin Hellman published a way for two people to share a secret number when communicating over an

Compute each expression. Do you notice a pattern?<br>
(a)  $3^6 \mod 7$ <br>
(b)  $6^{10} \mod 11$ <br>
(c)  $7^{20} \mod 21$ <br>
(d)  $7^{22} \mod 23$ <br>
In 1976, Whitfield Diffie and Martin Hellman published a way for two people to share<br>
a secret number Compute each expression. Do you notice a pattern?<br>
(a)  $3^6 \mod 7$ <br>
(b)  $6^{10} \mod 11$ <br>
(c)  $7^{20} \mod 21$ <br>
In 1976, Whitfield Diffie and Martin Hellman published a way for two people to share<br>
a secret number when communicatin (a)  $3^6 \mod 7$ <br>
(c)  $7^{20} \mod 21$ <br>
(d)  $7^{22} \mod 23$ <br>
In 1976, Whitfield Diffie and Martin Hellman published a way for two people to share<br>
a secret number when communicating over an insecure medium (like the Internet).<br>
If (a)  $\sigma$  mod 11<br>
(c)  $7^{20}$  mod 21<br>
(d)  $7^{22}$  mod 21<br>
In 1976, Whitfield Diffie and Martin Hellman published a way for two people to share<br>
a secret number when communicating over an insecure medium (like the Internet) (b)  $6^{20}$  mod 21<br>
(d)  $7^{20}$  mod 21<br>
In 1976, Whitfield Diffie and Martin Hellman published a way for two people to share<br>
a secret number when communicating over an insecure medium (like the Internet).<br>
If Alice and B (c)  $7^{20} \mod 21$ <br>(d)  $7^{22} \mod 23$ <br>In 1976, Whitfield Diffie and Martin Hellman published a way for two people to share<br>a secret number when communicating over an insecure medium (like the Internet).<br>If Alice and Bob want (d) 7<sup>22</sup> mod 23<br>In 1976, Whitfield Diffie and Martin Hellman published a way for two people to share<br>a secret number when communicating over an insecure medium (like the Internet).<br>If Alice and Bob want to communicate, A In 1976, Whitfield Diffie and Martin Hellman published a way for two people to share<br>a secret number when communicating over an insecure medium (like the Internet).<br>If Alice and Bob want to communicate, Alice picks a rand secret number when communicating over an insecure medium (like the Internet).<br>
f Alice and Bob want to communicate, Alice picks a random prime p and another<br>
andom number g smaller than p. To create a shared secret, Alice ice and Bob want to communicate, Alice picks a random prime p and another<br>om number g smaller than p. To create a shared secret, Alice and Bob each pick<br>of the secret. Alice picks a random number a and Bob picks a random needs a secret value, and we'll use a shared secret, Alice and Bob each pick of the secret. Alice picks a random number a and Bob picks a random b. Alice and Bob each pick of the seret. Alice picks a random number a and B computes  $A = g^a$  mod p, which she sends to Bob, and Bob computes  $B = g^b$  mod p<br>o send to Alice. The actual secret is  $g^{ab}$  mod p, which both Alice and Bob can<br>ompute, but which someone watching only the communication wou

- and to Alice. The actual secret is  $g^{ab}$  mod p, which both Alice and Bob can unte, but which someone watching only the communication would find difficult produce (because it's difficult to figure out what a and b are).<br>P (a) Play the part of Alice. We'll use  $p = 36479$  for our prime and a random number  $g = 14$ , which she shares with Bob (and potentially with the world). Then Alice needs a secret value, and we'll use  $a = 5013$ . Alice sends Play the part of Alice. We'll use  $p = 36479$  for our prime and a random number  $g = 14$ , which she shares with Bob (and potentially with the world). Then Alice needs a secret value, and we'll use  $a = 5013$ . Alice sends Bob Play the part of Alice. We'll use  $p = 36479$  for  $g = 14$ , which she shares with Bob (and pote:<br>needs a secret value, and we'll use  $a = 5013$ .<br>mod p. Compute  $14^{5013}$  mod 36479 to send<br>Play the part of Bob, who has recei
- 
- 
- needs a secret value, and we'll use  $a = 5013$ . Alice sends Bob the value  $A = g^a$ <br>mod p. Compute 14<sup>5013</sup> mod 36479 to send to Bob.<br>(b) Play the part of Bob, who has received p, g, A from Alice. Bob needs a secret<br>value, a mod p. Compute 14<sup>5013</sup> mod 36479 to send to Bob.<br>
(b) Play the part of Bob, who has received p, g, A from Alice. Bob needs a secret<br>
value, and we'll use  $b = 29252$ . Bob sends Alice the value  $B = g^b \mod p$ .<br>
Compute 14<sup>2925</sup> 2 (b) Play the part of Bob, who has received  $p, g, A$  from Alice. Bob needs a secret value, and we'll use  $b = 29252$ . Bob sends Alice the value  $B = g^b \mod p$ .<br>Compute  $14^{29252} \mod 36479$  to send to Alice.<br>(c) Verify that when A value, and we'll use  $b = 29252$ . Bob sends Alice the value  $B = g^b \mod p$ .<br>Compute  $14^{29252} \mod 36479$  to send to Alice.<br>(c) Verify that when Alice computes  $S = B^a \mod p$  she gets the same answer that<br>Bob does when he computes

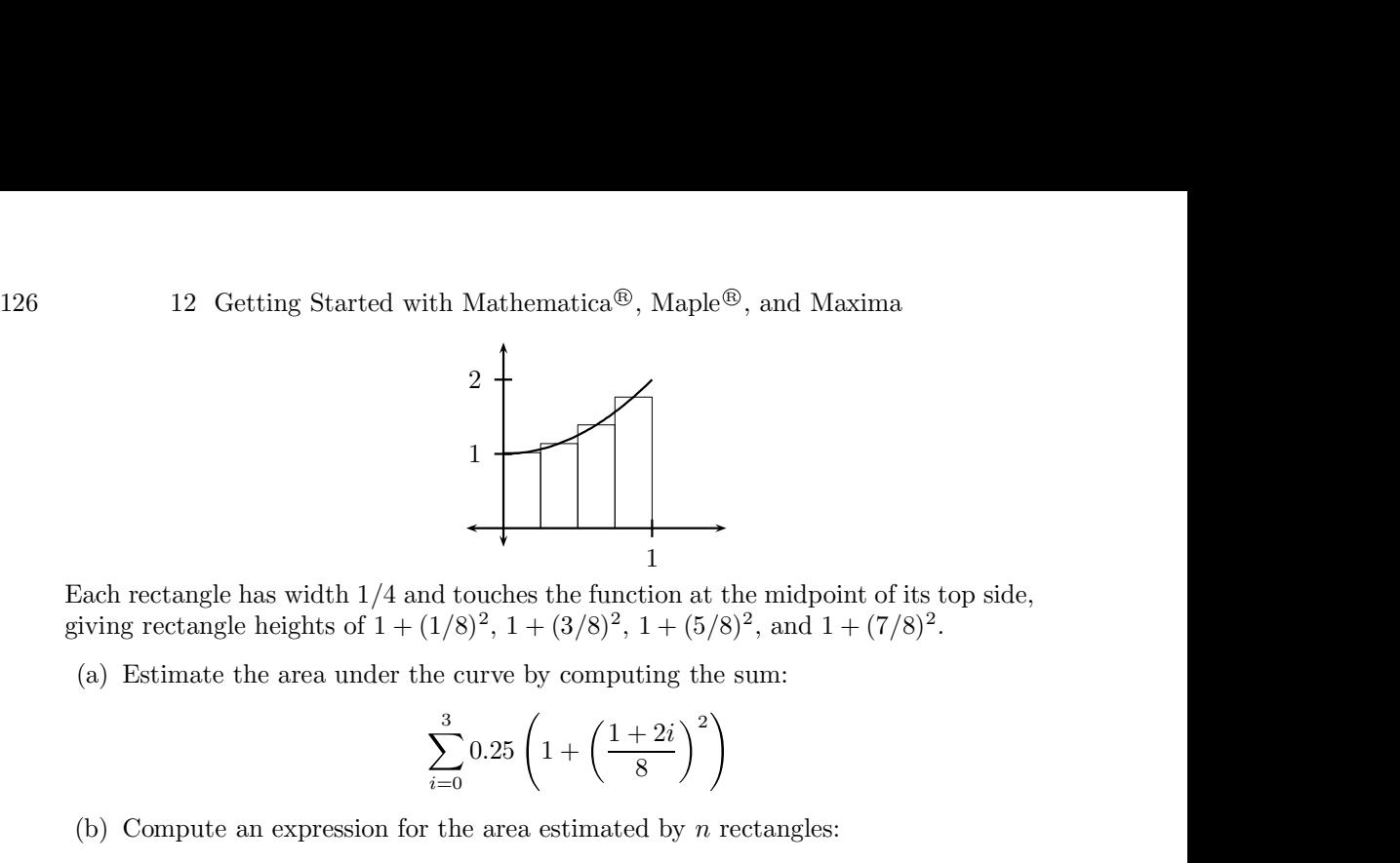

midpoint of its top side,<br>, and  $1 + (7/8)^2$ .<br>um: Each rectangle has width 1/4 and touches the function at the midpoint of its top side,<br>
(a) Estimate the area under the curve by computing the sum:<br>  $\sum_{i=0}^{3} 0.25 \left(1 + \left(\frac{1+2i}{8}\right)^2\right)$ <br>
(b) Compute an expression for s the function at the midpoint of its top side,<br>  $+(3/8)^2$ ,  $1 + (5/8)^2$ , and  $1 + (7/8)^2$ .<br>
by computing the sum:<br>  $\left(1 + \left(\frac{1+2i}{8}\right)^2\right)$ <br>
estimated by *n* rectangles:<br>  $1 + \left(\frac{1+2i}{2n}\right)^2$ <br>
by, a ticket holder must correc

$$
\sum_{i=0}^{3} 0.25 \left( 1 + \left( \frac{1+2i}{8} \right)^2 \right)
$$

$$
\sum_{i=0}^{n-1} \frac{1}{n} \left( 1 + \left( \frac{1+2i}{2n} \right)^2 \right)
$$

- (a) Estimate the acts that the entre by complising the still.<br>  $\sum_{i=0}^{3} 0.25 \left(1 + \left(\frac{1+2i}{8}\right)^2\right)$ <br>
(b) Compute an expression for the area estimated by *n* rectangles:<br>  $\sum_{i=0}^{n-1} \frac{1}{n} \left(1 + \left(\frac{1+2i}{2n}\right)^2\right)$ <br>
	- (b) Compute an expression for the area estimated by *n* rectan<br>  $\sum_{i=0}^{3} 0.25 \left(1 + \left(\frac{1+2i}{8}\right)^2\right)$ <br>
	(b) Compute an expression for the area estimated by *n* rectan<br>  $\sum_{i=0}^{n-1} \frac{1}{n} \left(1 + \left(\frac{1+2i}{2n}\right)^2\right)$ <br>
	To w (b) Compute an expression for the area<br>  $\sum_{i=0}^{n-1} \frac{1}{n} \left(1\right)$ <br>
	(b) Compute an expression for the area<br>  $\sum_{i=0}^{n-1} \frac{1}{n} \left(1\right)$ <br>
	(c) win the jackpot of the Missouri lotter;<br>
	(a) Compute  $\binom{40}{6}$ , the number (a) Compute  $\binom{40}{6}$ , the number of combinations of balls that may be a winning lottery Expression for the area estimated by *n* rectangles:<br>  $\sum_{i=0}^{n-1} \frac{1}{n} \left( 1 + \left( \frac{1+2i}{2n} \right)^2 \right)$ <br>  $\sum_{i=0}^{n} \frac{1}{n} \left( 1 + \left( \frac{1+2i}{2n} \right)^2 \right)$ <br>  $\sum_{i=0}^{n} \frac{1}{n} \left( 1 + \left( \frac{1+2i}{2n} \right)^2 \right)$ <br>  $\sum_{i=0}^{n} \frac{1}{n} \left($ number.
- (b) Compute an expression for the area estimated by *n* rectangies.<br>  $\sum_{i=0}^{n-1} \frac{1}{n} \left(1 + \left(\frac{1+2i}{2n}\right)^2\right)$ <br>
Co win the jackpot of the Missouri lottery, a ticket holder must correctly match 6 of<br>
(0) numbered balls  $\sum_{i=0}^{n-1} \frac{1}{n} \left(1 + \left(\frac{1+2i}{2n}\right)^2\right)$ <br>in the jackpot of the Missouri lottery, a ticket holder must correctly match 6 of<br>umbered balls (in any order).<br>Compute  $\binom{40}{6}$ , the number of combinations of balls that m  $\sum_{i=0}^{+\infty} \frac{1}{n} \left(1 + \left(\frac{1+2i}{2n}\right)\right)$ <br>in the jackpot of the Missouri lottery, a ticket holde<br>umbered balls (in any order).<br>Compute  $\binom{40}{6}$ , the number of combinations of balls th<br>number.<br>Each ticket holder picks (c) If a person plays every month for 30 years, compute the probability of winning at least one time:  $1 - (1 - 2/\left(\frac{40}{6}\right))^3$ .<br>
(e) If a person plays every month for 30 years, compute the probability of winning lottery in in the jackpot of the Missouri lottery, a ticket holder n<br>umbered balls (in any order).<br>Compute  $\binom{40}{6}$ , the number of combinations of balls that<br>number.<br>Each ticket holder picks two (different) sets of six number<br>if (a) Compute  $\binom{40}{6}$ , the number of combinations of ba<br>number.<br>(b) Each ticket holder picks two (different) sets of six<br>if either set of six is an exact match. What is the<br>ticket wins the jackpot?<br>(c) If a person plays ute  $\binom{40}{6}$ , the number of combinations of left.<br>
er.<br>
ticket holder picks two (different) sets of and<br>
er set of six is an exact match. What is<br>
wins the jackpot?<br>
erson plays every month for 30 years, co<br>
st one tim (a) Compute  $\binom{40}{6}$ , the number of combinations of l<br>number.<br>(b) Each ticket holder picks two (different) sets of i<br>if either set of six is an exact match. What is<br>ticket wins the jackpot?<br>(c) If a person plays every lder picks two (different) sets of six number<br>
i six is an exact match. What is the probrement is six is an exact match. What is the probrement<br>
ays every month for 30 years, compute time:  $1 - (1 - 2/(40))^{360}$ .<br>
....,  $M^{10$ 
	- $6/J$   $\cdot$ 360

8. Let 
$$
M = \begin{bmatrix} 1 & 1 \\ 1 & 0 \end{bmatrix}
$$
.

- (a) Find  $M^2, M^3, \ldots, M^{10}$ .
- if either set of six is an exact match. What is the probability that an individual<br>ticket wins the jackpot?<br>(c) If a person plays every month for 30 years, compute the probability of winning<br>at least one time:  $1 (1 2/(40$ ticket wins the jackpot?<br>
If a person plays every month for 30 years, con<br>
at least one time:  $1 - (1 - 2/(40))^{360}$ .<br>  $M = \begin{bmatrix} 1 & 1 \\ 1 & 0 \end{bmatrix}$ .<br>
Find  $M^2, M^3, ..., M^{10}$ .<br>
Do your answers suggest a way to compute Fit<br>
Fibona If a person plays every month for 30 years, compute the probability of winning<br>at least one time:  $1 - \left(1 - 2/\binom{40}{6}\right)^{360}$ .<br> $M = \begin{bmatrix} 1 & 1 \\ 1 & 0 \end{bmatrix}$ .<br>Find  $M^2$ ,  $M^3$ , ...,  $M^{10}$ .<br>Do your answers suggest a way to  $M = \begin{bmatrix} 1 & 1 \\ 1 & 0 \end{bmatrix}$ .<br>  $M = \begin{bmatrix} 1 & 1 \\ 1 & 0 \end{bmatrix}$ .<br>
Find  $M^2$ ,  $M^3$ , ...,  $M^{10}$ .<br>
Do your answers suggest a way to compute Fibonacci numbers? Find the 100th<br>
Fibonacci number.<br>
(This method is much more effici 9. Let  $M = \begin{bmatrix} 1 & 1 \\ 1 & 0 \end{bmatrix}$ .<br>
(a) Find  $M^2, M^3, ..., M^{10}$ .<br>
(b) Do your answers suggest a way to compute Fibonacci numbers? Find the 100th<br>
Fibonacci number.<br>
(This method is much more efficient than the computation Let  $M = \begin{bmatrix} 1 & 1 \ 1 & 0 \end{bmatrix}$ .<br>
(a) Find  $M^2, M^3, ..., M^{10}$ .<br>
(b) Do your answers suggest a way to compute Fibonacci numbers? Find the 100th Fibonacci number.<br>
(This method is much more efficient than the computation in E [1 0]<br>
(a) Find  $M^2$ ,  $M^3$ , ...,  $M^{10}$ .<br>
(b) Do your answers suggest a way to compute Fibonacci numbers? Find the 100th<br>
Fibonacci number.<br>
(This method is much more efficient than the computation in Example 12.42 and (a) Find  $M^2$ ,  $M^9$ , ...,  $M^{10}$ .<br>
(b) Do your answers suggest a way to compute I<br>
Fibonacci number.<br>
(This method is much more efficient than the<br>
probably faster than the computation in Exaction<br>
line in Exaction Con  $T^3, \ldots, M^{10}$ .<br>swers suggest a way to compute Fibonacci number.<br>od is much more efficient than the computatic<br>ster than the computation in Example 12.31<br>o the following equations or systems of equa<br>e command you are loo (b) Do your answers suggest a way to compute I<br>Fibonacci number.<br>(This method is much more efficient than the<br>probably faster than the computation in Exaction<br>Find solutions to the following equations or system<br>dathematic
- (This method is much more efficient than the computation in Example 12.42 and<br>probably faster than the computation in Example 12.31.)<br>ind solutions to the following equations or systems of equations. Hint: If you use<br>fath ons or systems of equations. Hint: If you use<br>booking for is Solve. Maple and Maxima both<br>i. Check the help for examples and syntax.<br> $4x - 3y = 5$ <br> $6x + 2y = 14$ 
	-
	- (b) Find x, if  $x^2 + x = -1$ .
	-

$$
4x - 3y = 5
$$

$$
6x + 2y = 14
$$

Exercises 127  
\n(d) Find x, y, z, and t.  
\n
$$
-2x - 2y + 3z + t = 8
$$
\n
$$
-3x + 0y - 6z + t = -19
$$
\n
$$
6x - 8y + 6z + 5t = 47
$$
\n
$$
x + 3y - 3z - t = -9
$$
\nSome equations are difficult or impossible to solve explicitly even with software. In

 $-2x - 2y + 3z + t = 8$ <br>  $-3x + 0y - 6z + t = -19$ <br>  $6x - 8y + 6z + 5t = 47$ <br>  $x + 3y - 3z - t = -9$ <br>
10. Some equations are difficult or impossible to solve explicitly, even with software. In<br>
such situations, we often resort to numerical me  $-2x - 2y + 3z + t = 8$ <br>  $-3x + 0y - 6z + t = -19$ <br>  $6x - 8y + 6z + 5t = 47$ <br>  $x + 3y - 3z - t = -9$ <br>
Some equations are difficult or impossible to solve explicitly, even with software. In<br>
such situations, we often resort to numerical method  $-3x + 6y - 6z + t = 47$ <br>  $x + 3y - 3z - t = -9$ <br>
Some equations are difficult or impossible to solve explicitly, even with software. In<br>
such situations, we often resort to numerical methods. Mathematica uses **FindRoot**,<br>
Maple use

 $6x - 8y + 6z + 5t = 47$ <br>  $x + 3y - 3z - t = -9$ <br>
Some equations are difficult or impossible to solve explicitly, even with software. In<br>
such situations, we often resort to numerical methods. Mathematica uses **FindRoot**,<br>
Maple us some equations are difficult or impossible to solve explicitly, even with software. In<br>such situations, we often resort to numerical methods. Mathematica uses **FindRoot**,<br>Maple uses **fsolve()**, and Maxima uses **find\_root(** Some equations are difficult or impossible to solve explicitly, even with software. In<br>such situations, we often resort to numerical methods. Mathematica uses FindRoot,<br>Maple uses  $\text{fsolve}()$ , and Maxima uses  $\text{find\_root}()$  to

$$
250e^{1.0r} + 300e^{0.75r} + 350e^{0.5r} + 400e^{0.25r} = 1365.
$$

- 10. Some equations are difficult or impossible to solve explicitly, even with software. In such situations, we often resort to numerical methods. Mathematica uses **FindRoot**, Maple uses **fsolve()**, and Maxima uses **find\_r** denotes. Here is an example where a numerical approach works went.<br>
Assume that I invest \$250 at the beginning of the therd quarter, and \$400 at the beginning of the fourth quarter. At the end of the year, I have \$1365 (b 2,  $\frac{2}{3}$ wen.<br>
the beginning of the<br>
00 at the beginning<br>
use my investments<br>
for  $r$ :<br>
5.<br>
e root of  $n$ , then a<br>
. Write a function<br>
uess of 1.0, finds 20 Examble that 1 livest 8250 at the beginning of the tyeat, 3500 at the beginning of the second quarter, \$350 at the beginning of the third quarter, and \$400 at the beginning of the fourth quarter. At the end of the year, I second quarter, soo at the beginning of the third quarter, and set<br>of the fourth quarter. At the end of the year, I have \$1365 (becat<br>grow). To find my (continuous) rate of return, solve this equation<br> $250e^{1.0r} + 300e^{0.$ grow). To find my (continuous) rate of return, solve this equation for r:<br>  $250e^{1.0r} + 300e^{0.75r} + 350e^{0.5r} + 400e^{0.25r} = 1365.$ <br>
11. If *n* is a positive number, and  $g > 0$  is any "guess" for the square root of *n*,  $250e^{1.0r} + 300e^{0.75r} + 350e^{0.5r} + 400e^{0.25r}$ <br>If *n* is a positive number, and  $g > 0$  is any "guess" for the<br>better estimate of  $\sqrt{n}$  is the average of *g* and  $n/g$ , i.e.,  $\frac{g}{d}$ -<br>called mysqrt that accepts one a is any "guess" for the square root of *n*, then a<br>
of *g* and  $n/g$ , i.e.,  $\frac{g+n/g}{2}$ . Write a function<br>
eent, begins with an initial guess of 1.0, finds 20<br>
we start from any natural number  $a_0 = n$  and<br>  $a_i/2$  if  $a_i$  is 0 is any "guess" for the square root of *n*, then<br>
ie of *g* and  $n/g$ , i.e.,  $\frac{g+n/g}{2}$ . Write a functi<br>
ment, begins with an initial guess of 1.0, finds<br>  $\therefore$ <br>
f we start from any natural number  $a_0 = n$  a<br>  $a_i/2$  if  $a$ If *n* is a positive number, and  $g > 0$  is any "guess" for the square root of *n*, then a<br>better estimate of  $\sqrt{n}$  is the average of *g* and  $n/g$ , i.e.,  $\frac{g + n/g}{2}$ . Write a function<br>called mysqrt that accepts one argum called mysqrt that accepts one argument, begins with an initial guess of 1.0, finds 20<br>new guesses, and returns the answer.<br>The Collatz conjecture states that if we start from any natural number  $a_0 = n$  and<br>form a sequenc
- 

$$
a_{i+1} = \begin{cases} a_i/2 & \text{if } a_i \text{ is even} \\ 3a_i + 1 & \text{if } a_i \text{ is odd,} \end{cases}
$$

- (a) Mr. and recursive) function called collatz that accepts a single argument, n, and returns:<br>
(a) Write a (recursive) function called collatz that accepts a single argument, n, and returns:<br>
(a) Write a (recursive) func quence by the rule<br>  $a_{i+1} = \begin{cases} a_i/2 & \text{if } a_i \text{ is even} \\ 3a_i + 1 & \text{if } a_i \text{ is odd,} \end{cases}$ <br>
sequence eventually contains the value 1. For example,<br>
e sequence 6, 3, 10, 5, 16, 8, 4, 2, 1 (we reached 1 after<br>
ce a (recursive) functi  $a_{i+1} = \begin{cases} a_i/2 & \text{if } a_i \text{ is even} \\ 3a_i + 1 & \text{if } a_i \text{ is odd,} \end{cases}$ <br>sequence eventually contains the value 1. For example, starting equence 6, 3, 10, 5, 16, 8, 4, 2, 1 (we reached 1 after eight<br>ce a (recursive) function called c  $a_{i+1} = \begin{cases} 3a_i + 1 & \text{if } a_i \text{ is odd,} \\ 3a_i + 1 & \text{if } a_i \text{ is odd,} \end{cases}$ <br>sequence eventually contains the value 1. For example, starting<br>e sequence 6, 3, 10, 5, 16, 8, 4, 2, 1 (we reached 1 after eight st<br>ce a (recursive) functio the sequence eventually contains the value 1. For example, starting from  $a_0 = 6$ ,<br>et the sequence 6, 3, 10, 5, 16, 8, 4, 2, 1 (we reached 1 after eight steps).<br>Write a (recursive) function called collatz that accepts a s we get the sequence 6, 3, 10, 5, 16, 8, 4, 2, 1 (we rea<br>
(a) Write a (recursive) function called collatz th<br>
and returns:<br>
• 0 if *n* is equal to 1<br>
• 1+collatz(n/2) if *n* is even<br>
• 1+collatz(3\*n+1) if *n* is odd<br>
Thus,
	-
	-
	-

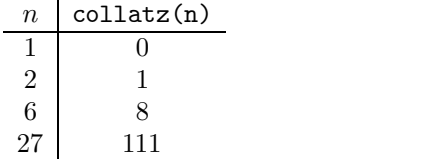